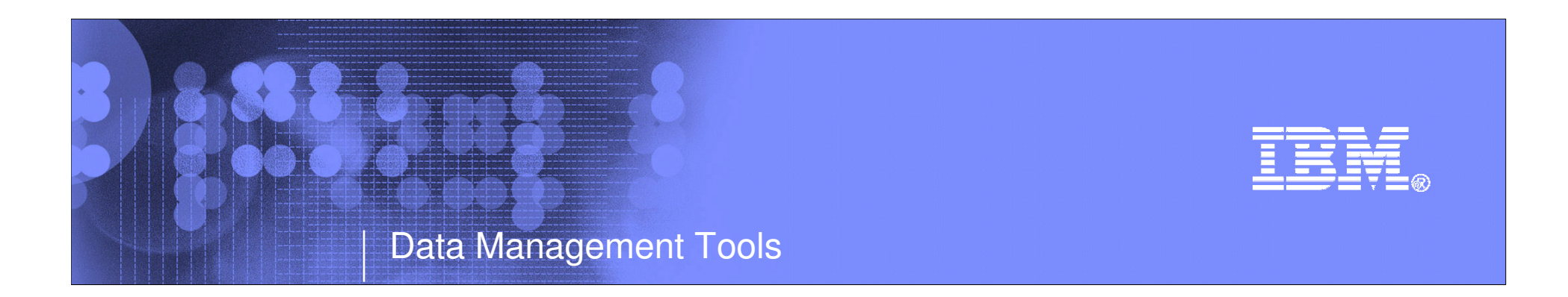

# IBM IMS Tools

# IMS Version Upgrade

Janet LeBlanc IMS Tools Silicon Valley Lableblancj@ca.ibm.com

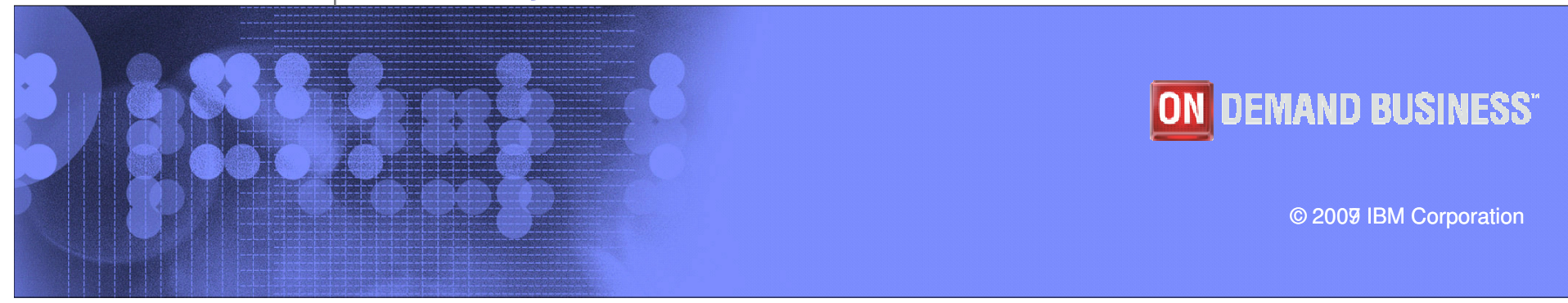

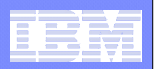

## IMS Tools Portfolio

**Database**

**System**

**IMS HP IMS Sys** 

**IMS HD IMS Library IMS Seq Generat** 

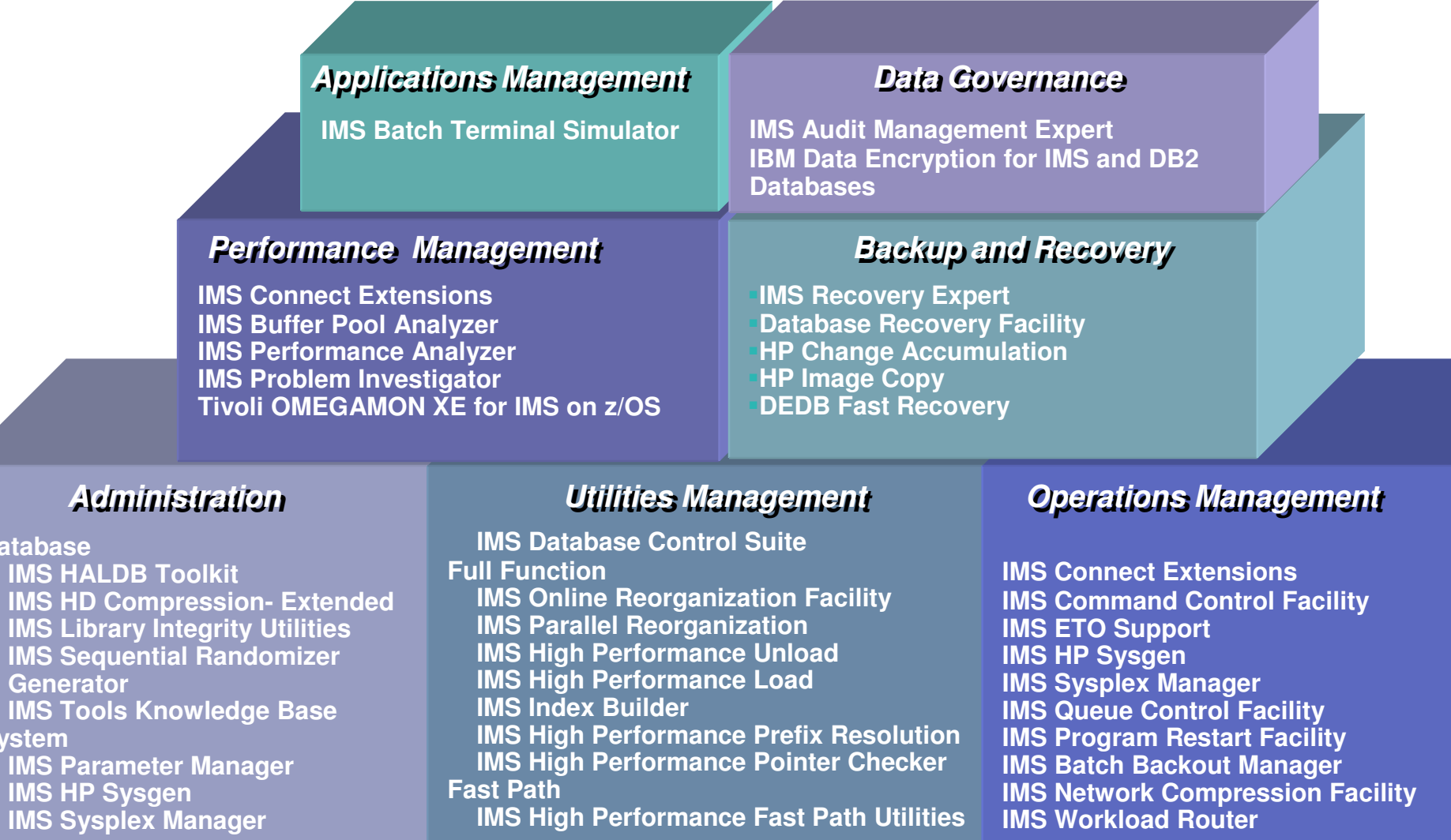

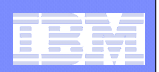

# Version Upgrade Acceleration

- **IMS Parameter Manager**
- **IMS Queue Control Facility**
- **IMS Performance Analyzer**
- **IMS Problem Investigator**

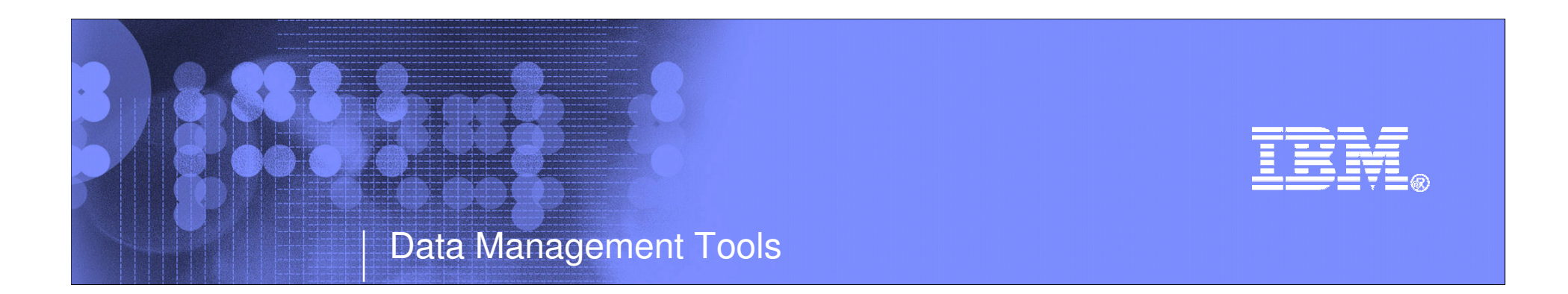

# IMS Parameter Manager

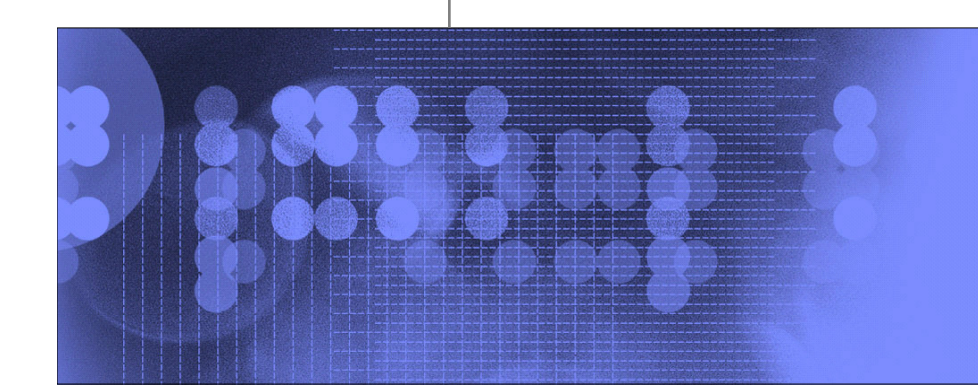

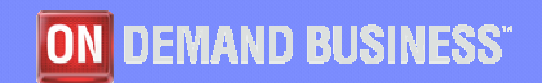

© 2009 IBM Corporation

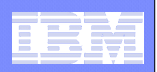

# **Introducing IMS Parameter Manager**

**Easy-to-use IMS administration tool for controlling the specification and maintenance of IMS PROCLIB parameter members.**

**Simplifies parameter management and provides increased levels of parameter control for more than 23 IMS PROCLIB member types, encompassing hundreds of parameter options.** 

#### **Features:**

- **Parameter syntax and value checking**
- **Expert assistance in the specification of parameters, including contextual presentation, online help and validation**
- **View your active parameter members by IMS system or plex**
- **Automatic backup of changed members**
- **Keeps a history of changed members for audit purposes**
- П **Migration of parameters from one IMS release to the next**

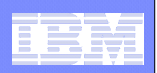

# **What's new in release 2**

#### **Semantic search**

 $\overline{\phantom{a}}$  **Uses a glossary of IMS terms to match and display only those parameters that have relevance and in context with your search arguments**

## **IMS PLEX support**

- **View all IMS systems in the PLEX in a single view**
- **Search for parameters across all systems and display their values** $\mathcal{L}_{\mathcal{A}}$

### **Usability enhancements**

- **I Locate a parameter you cannot find**
- $\overline{\phantom{a}}$ **Syntax check a parameter member in ISPF edit**

## **CQS member support**

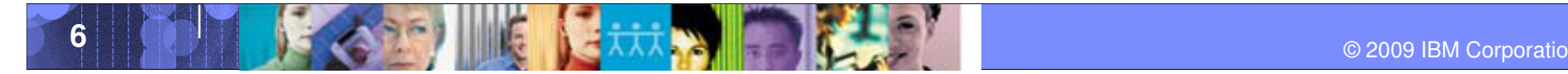

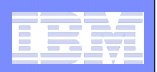

#### **IMS Parameter Manager - Benefits**

**Business challenges facing IMS installations today….**

#### **Who will benefit?**

- **IMS customers with limited detailed knowledge of IMS parameters:**
	- For inexperienced IMS administrators, easy, online help with is not available
- **IMS System Administrators work on many projects**
	- PRM is a **productivity aid**

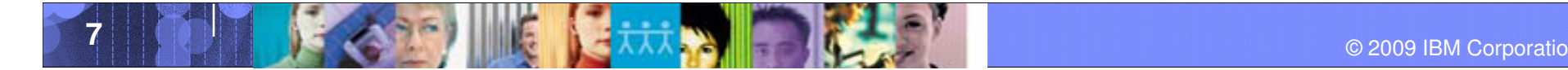

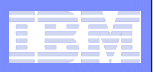

# Benefits – Reduce Risk

#### **Manage risk of modifying startup parameters.**

- Automatic backups and version control,<br>– Automatic syntax checking and system v
- Automatic syntax checking and system validation.
	- Automatically or optionally create backup members in the PROCLIB when current members are updated.
	- Automatically save member histories in the repository.
	- Retrieve members that have been accidentally deleted from the PROCLIB or have become unusable, or revertto a previous modification level of the member.
	- A validation process ensures that for each IMS system, the parameter settings are valid for the IMS version and control region type (DB/DC, DBCTL, DCCTL).
	- A rules-driven process for editing and verifying parameters

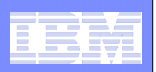

## Benefits – Reduce Complexity

- **Alternative views help you locate and maintain parameters.** 
	- You can view only current members by IMS system, or
	- all members in a PROCLIB, or<br>– a list of members filtered by a n
	- $-$  a list of members filtered by a mask you specify.
- **Assist mode panels display parameters in a way that is recognizable and easy-to-understand,**
- **Edit members with real-time error checking.**
- г **Comprehensive online help, Context sensitive help for each parameter includes differences between IMS version and control region type**
- **More easily manage PROCLIB data sets.** 
	- members can be deleted or created, and<br>– members can be copied to other PROCLI
	- members can be copied to other PROCLIB datasets.
	- You can also change PROCLIB and IMS system associations using the IMS system definition facility.
- **A semantic-based parameter search**

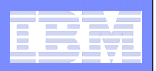

# Benefits – Ease migration

#### **Reduce the cost and time of migrating to new IMS releases.**

- Migrate current members in an entire IMS system from one IMS release to another.
- Migrate members individually from one IMS release to another.
- Migration automatically supplies the new parameters associated with the new IMS version.
- Version-sensitive parameter validation smooths migration and increases confidence.

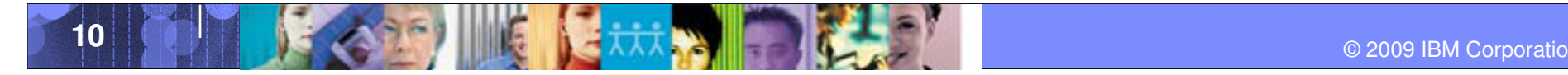

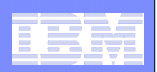

# New changes with V1.2

- **Group view**
- **Search**
- $\mathcal{L}_{\mathcal{A}}$ **Locate parameter**
- **What's new in IMS release**
- **CQS support**
- **Delete member history**
- $\mathcal{L}_{\mathcal{A}}$ **IMS V10 support**

**Edit mode enhancement**

**NEW**

- $\mathcal{L}_{\mathcal{A}}$  , and the set of the set of the set of the set of the set of the set of the set of the set of the set of the set of the set of the set of the set of the set of the set of the set of the set of the set of th More informative error messages
- $\mathcal{L}_{\mathcal{A}}$  , and the set of the set of the set of the set of the set of the set of the set of the set of the set of the set of the set of the set of the set of the set of the set of the set of the set of the set of th Parameter help
- –– New – CHECK,<br>———————————————————— ERRORS, MODEL commands
- $\mathcal{L}_{\mathcal{A}}$  , and the set of the set of the set of the set of the set of the set of the set of the set of the set of the set of the set of the set of the set of the set of the set of the set of the set of the set of th ASSIST mode
- $\mathcal{L}_{\mathcal{A}}$  Member List view reduced panels

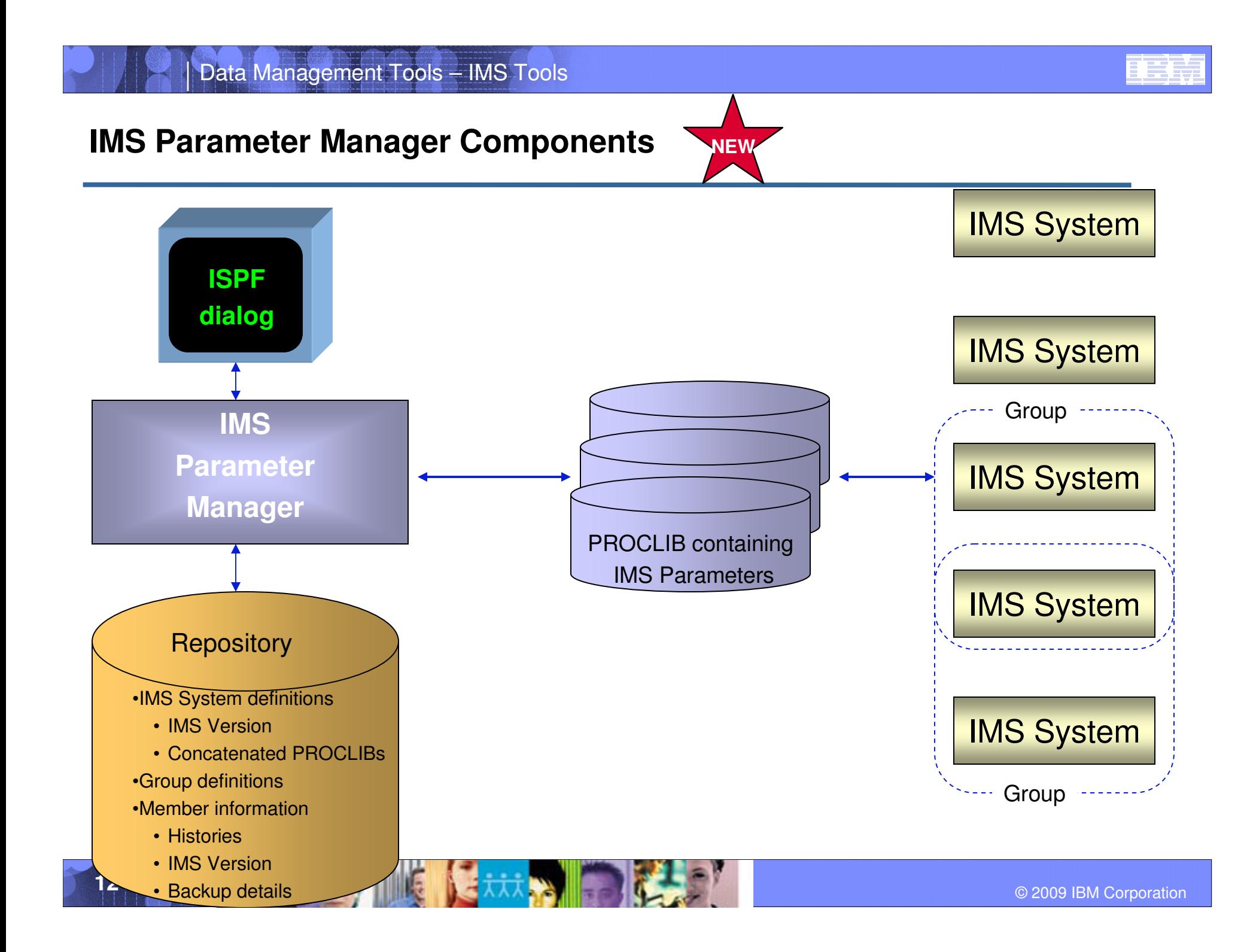

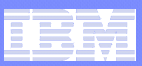

#### **IMS Parameter Manager Components - VIEWS**

#### **PRM uses different views to look at and manage IMS parameters**

#### **IMS Systems View**

- View **active** (currently in use) parameter members
- **Non-active** (not in use) are suppressed
- Use this view to maintain IMS system definitions and PROCLIB concatenations

#### **PROCLIB dataset view**

- The way it's always been done – from here you can view all the members from PROCLIB or using a filter, you can access just the parameters you would like to see

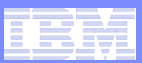

#### **IMS Parameter Manager Concepts - VIEWS**

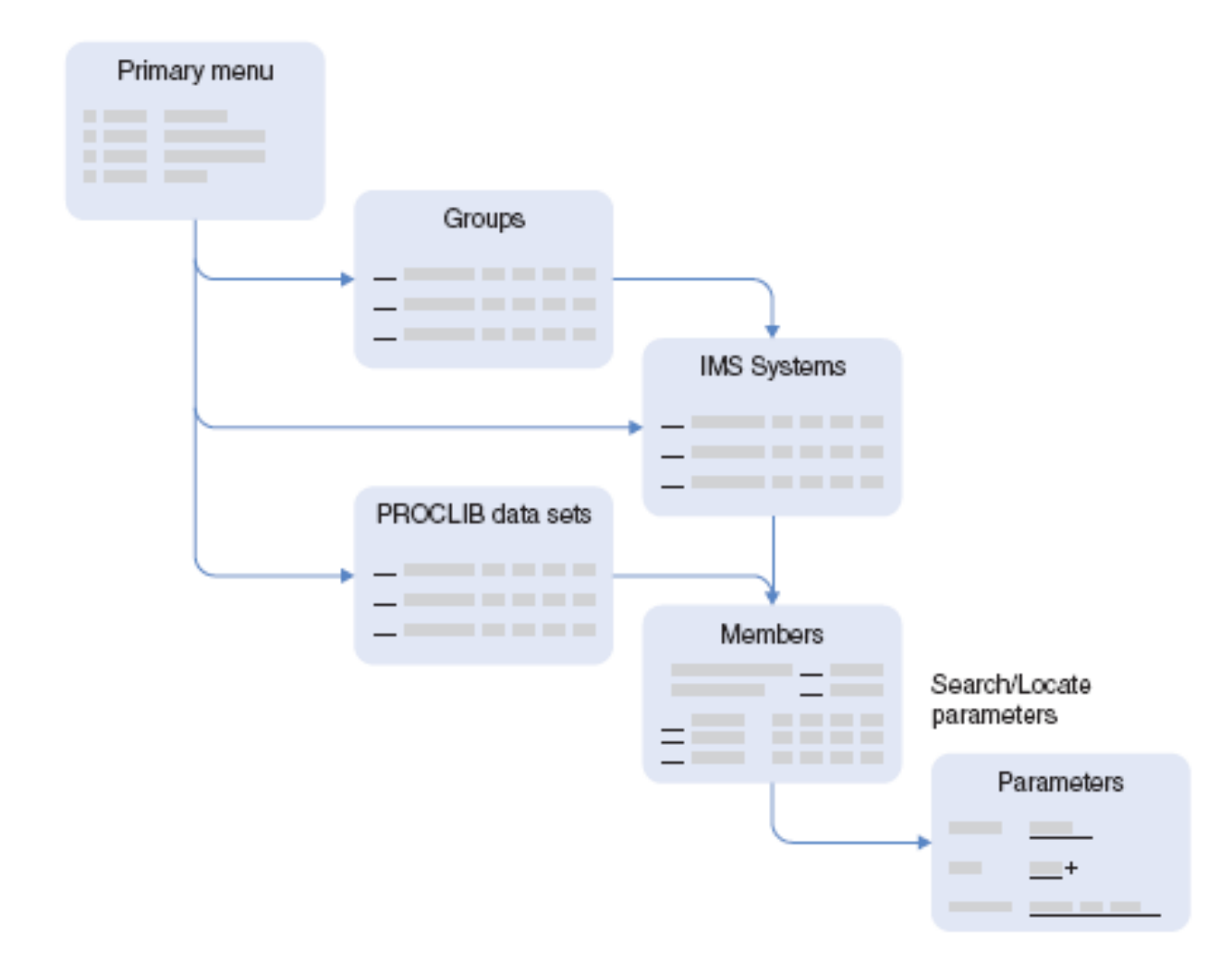

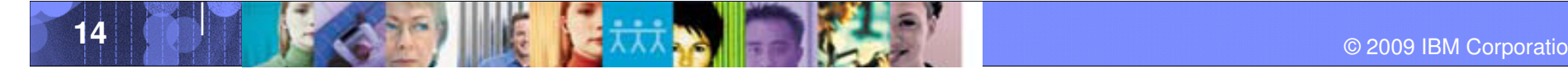

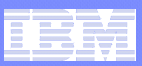

#### **IMS Parameter Manager Concepts - SETUP**

Before you can begin using PRM you need to create your IMS environment via some setup steps:

#### **1.Create a PROFILE**

- 1. Create a VSAM Repository
- 2. Specify the PROCLIBs that your IMS use and the concatenation thereof
	- • Once you have defined your PROCLIBs and saved your repository, you cannot add additional PROCLIBS from this Option (OPTION 0)
- **2. Create / Define your IMS systems**

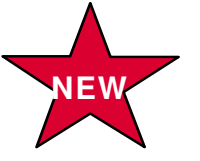

**3. Define a group of systems**

#### Data Management Tools Profile

### Panel Flow

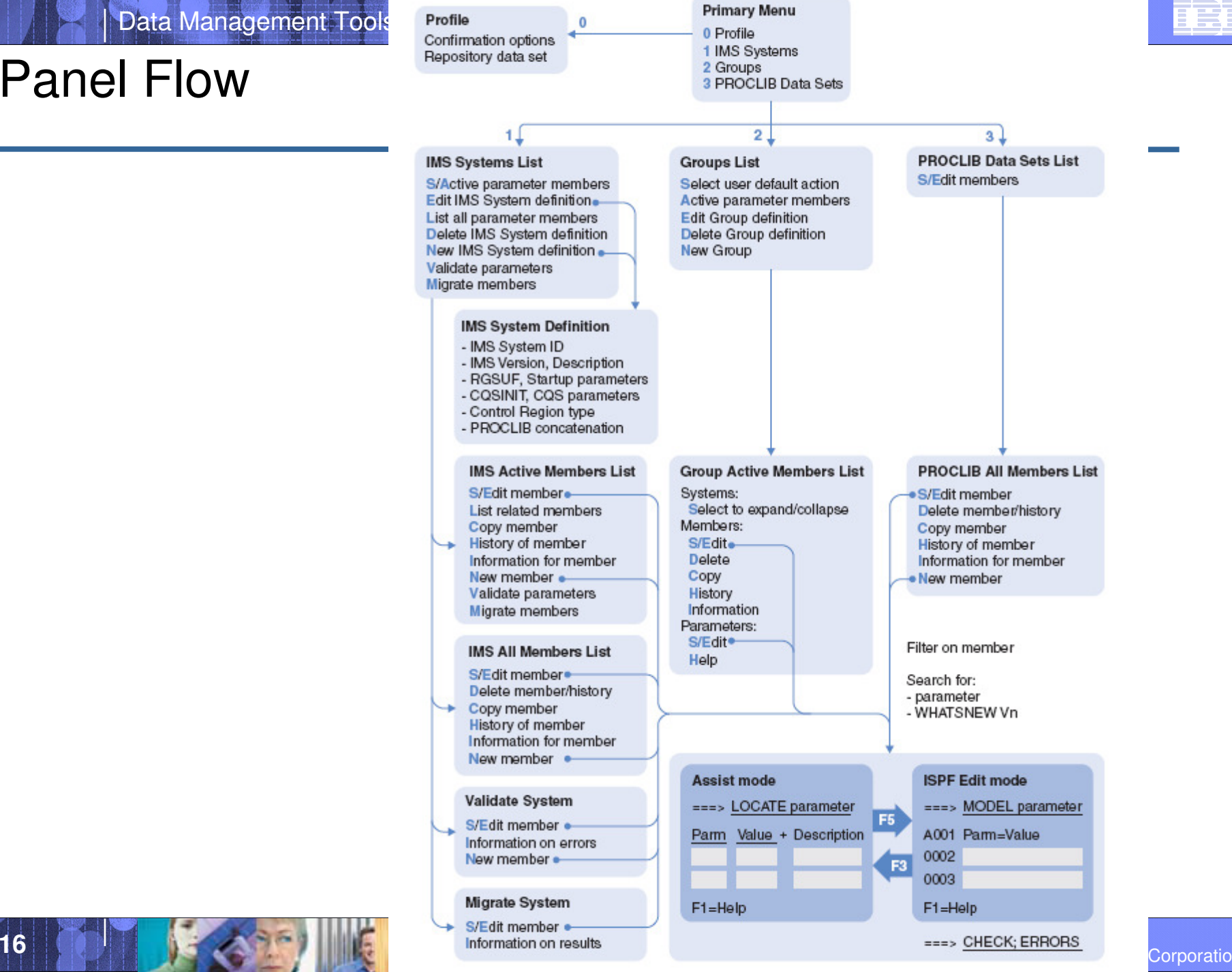

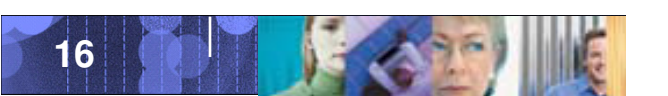

Corp<u>oration</u>

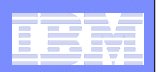

## Group View

#### **Define a group of systems**

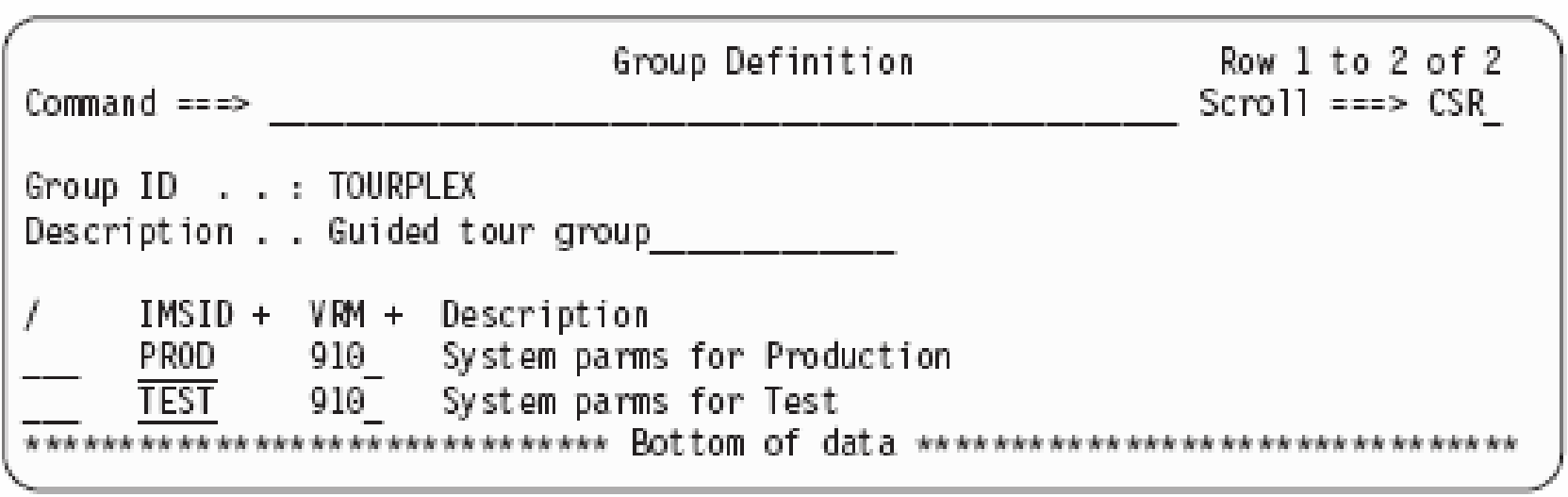

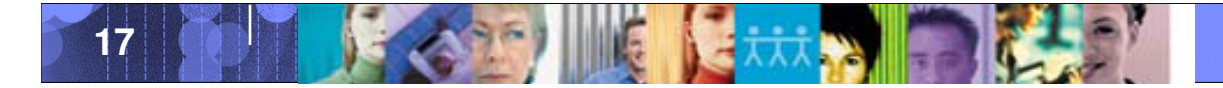

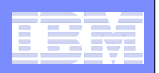

## View the active members for each system in the plex

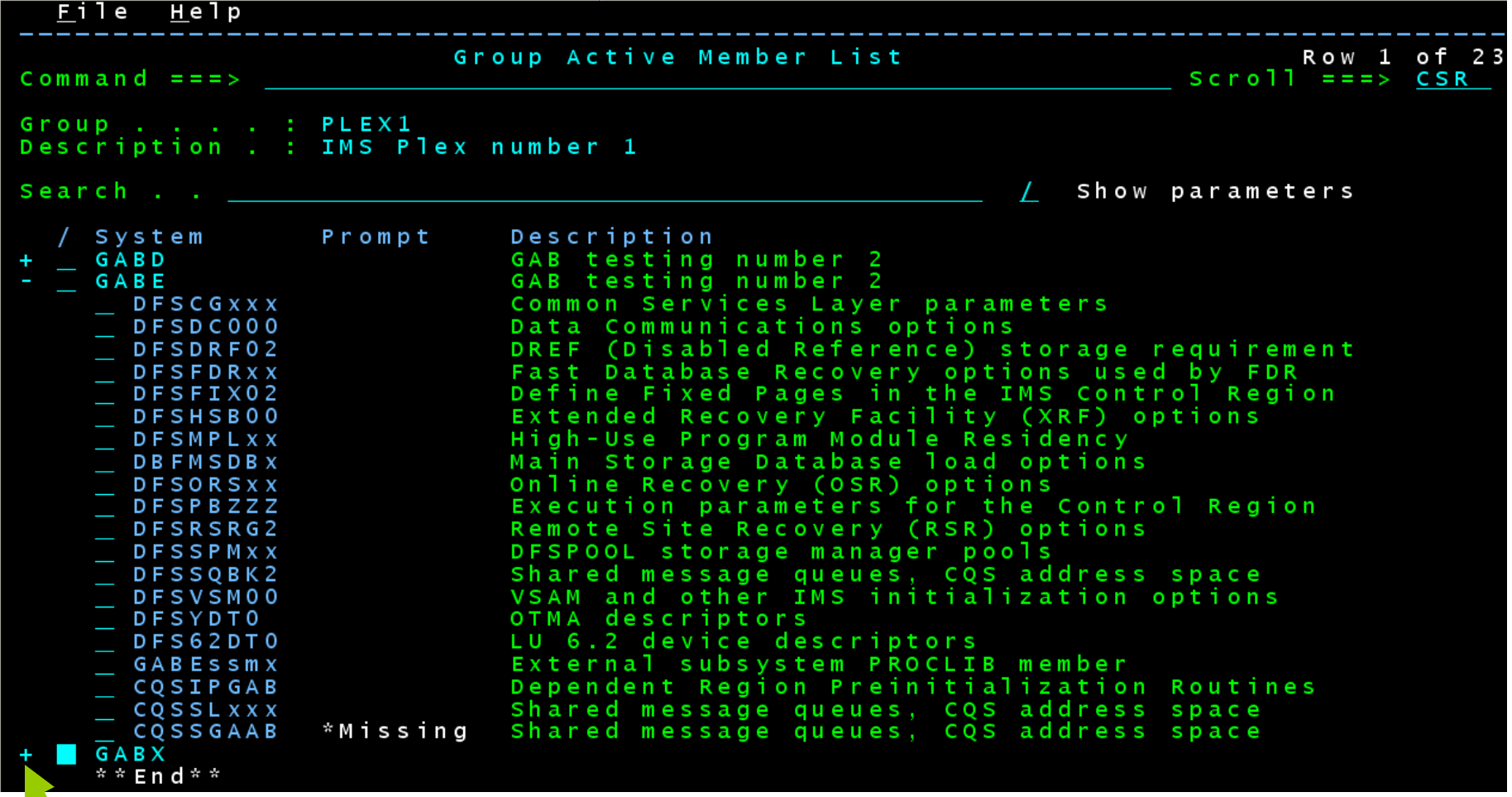

**Use your mouse to expand or collapse a system**

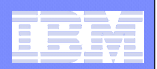

## 2 Edit modes – Assist and ISPF

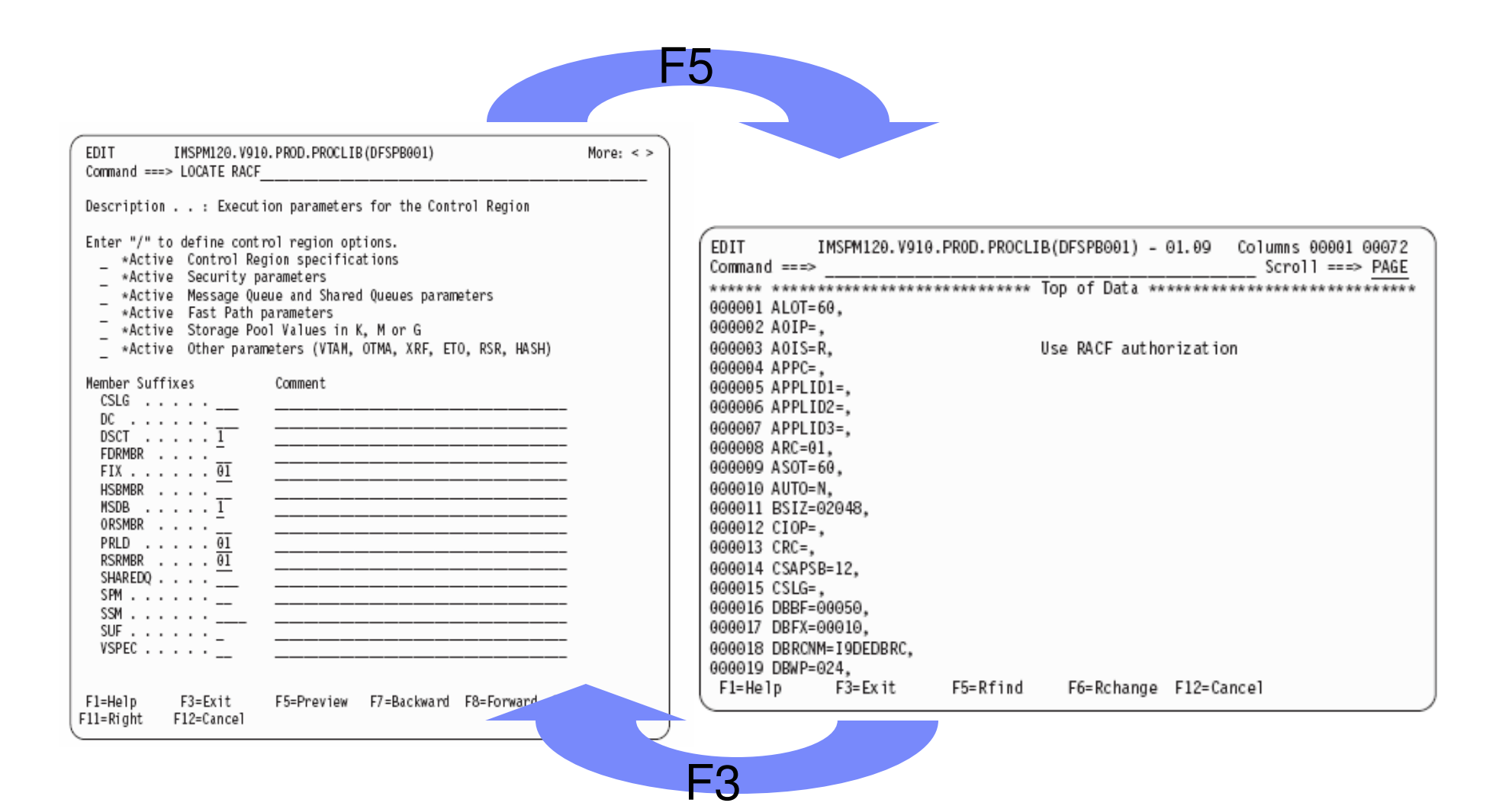

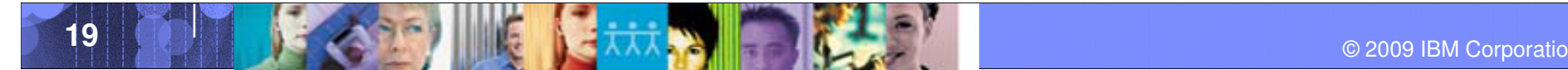

#### Data Management Tools – IMS Tools

**College** 

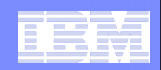

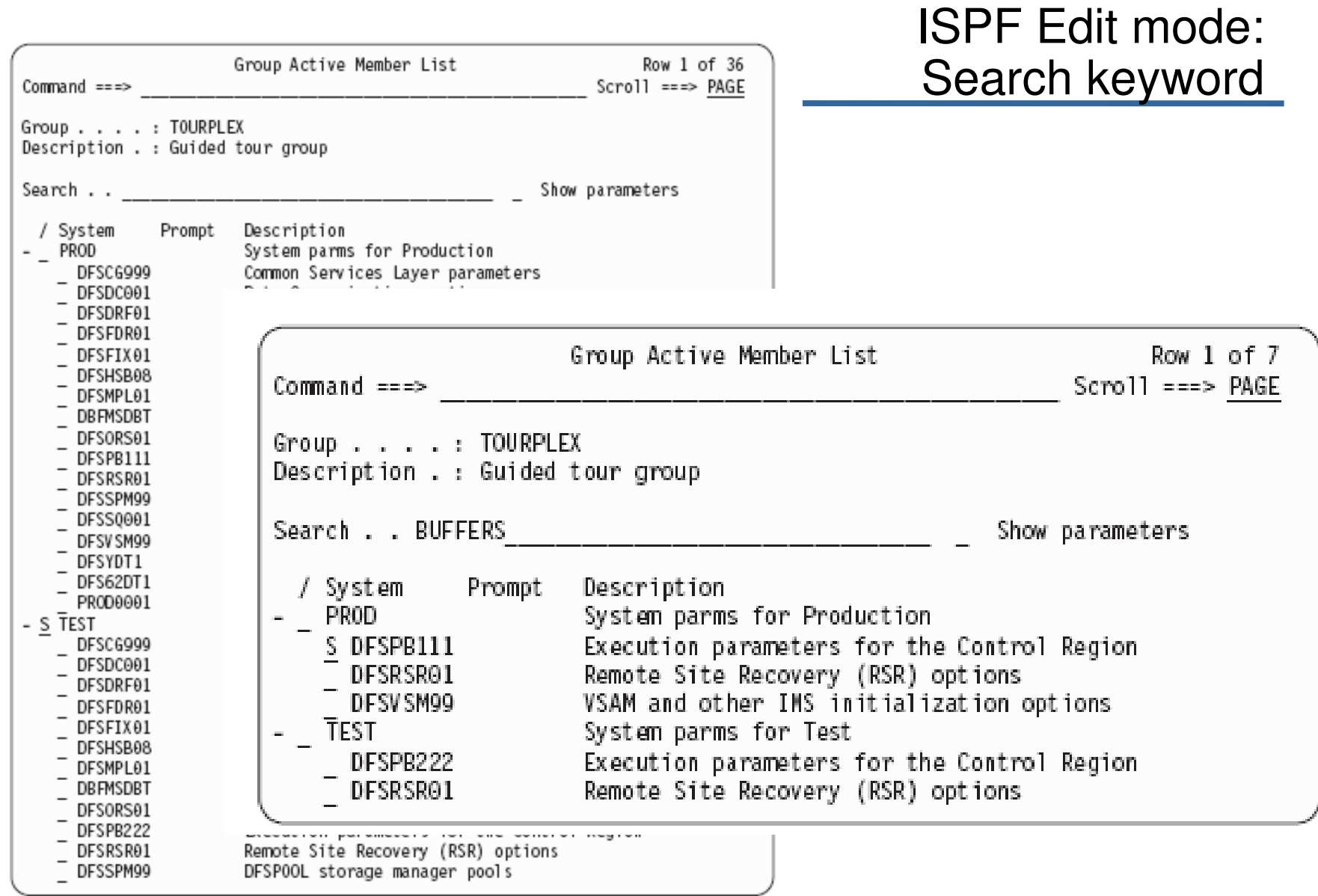

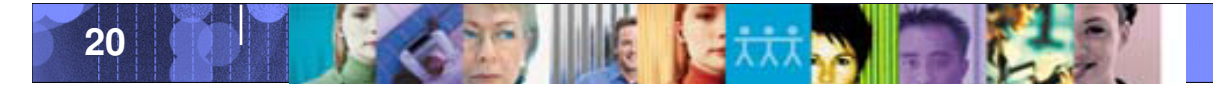

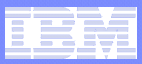

## Show parameter

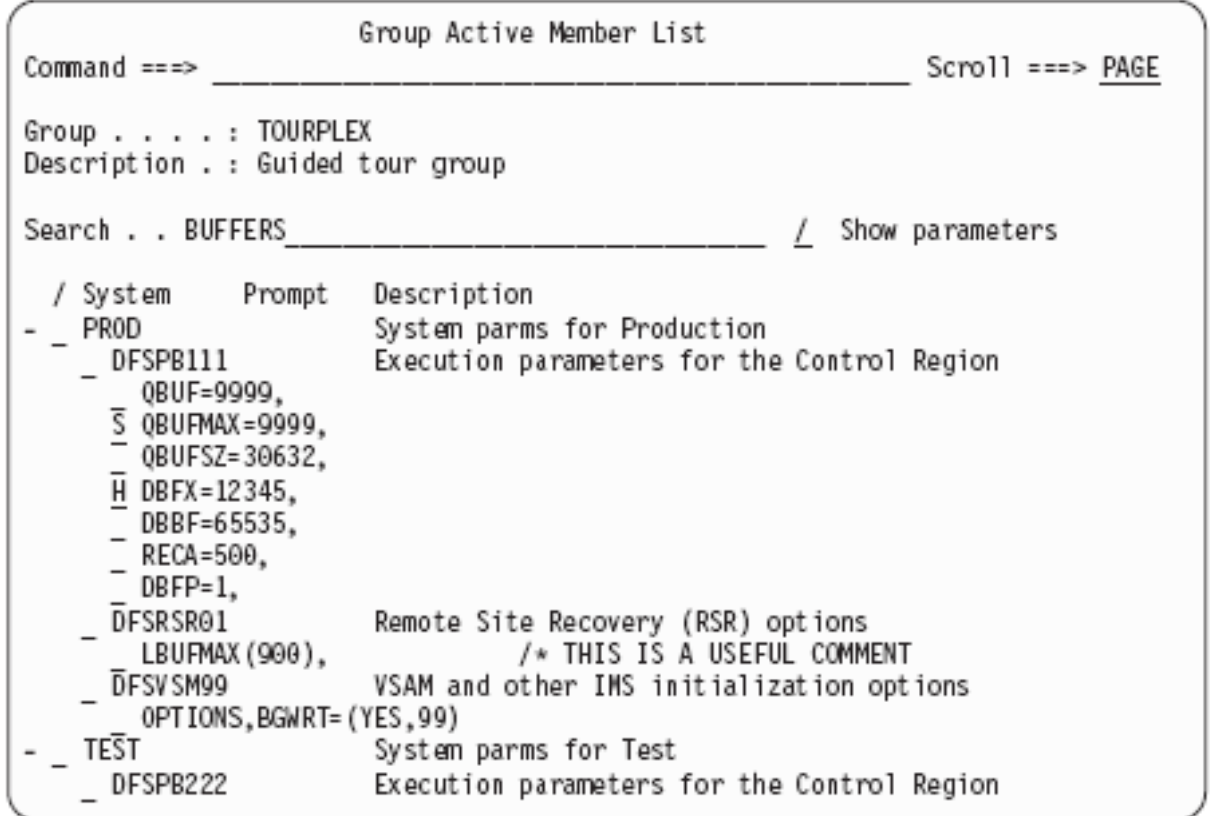

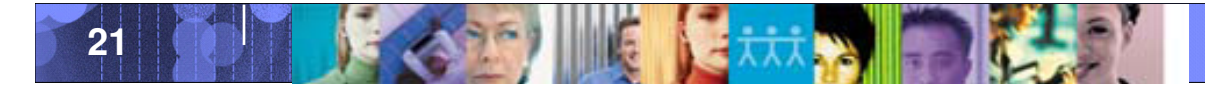

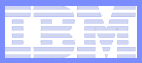

## Locate parameter

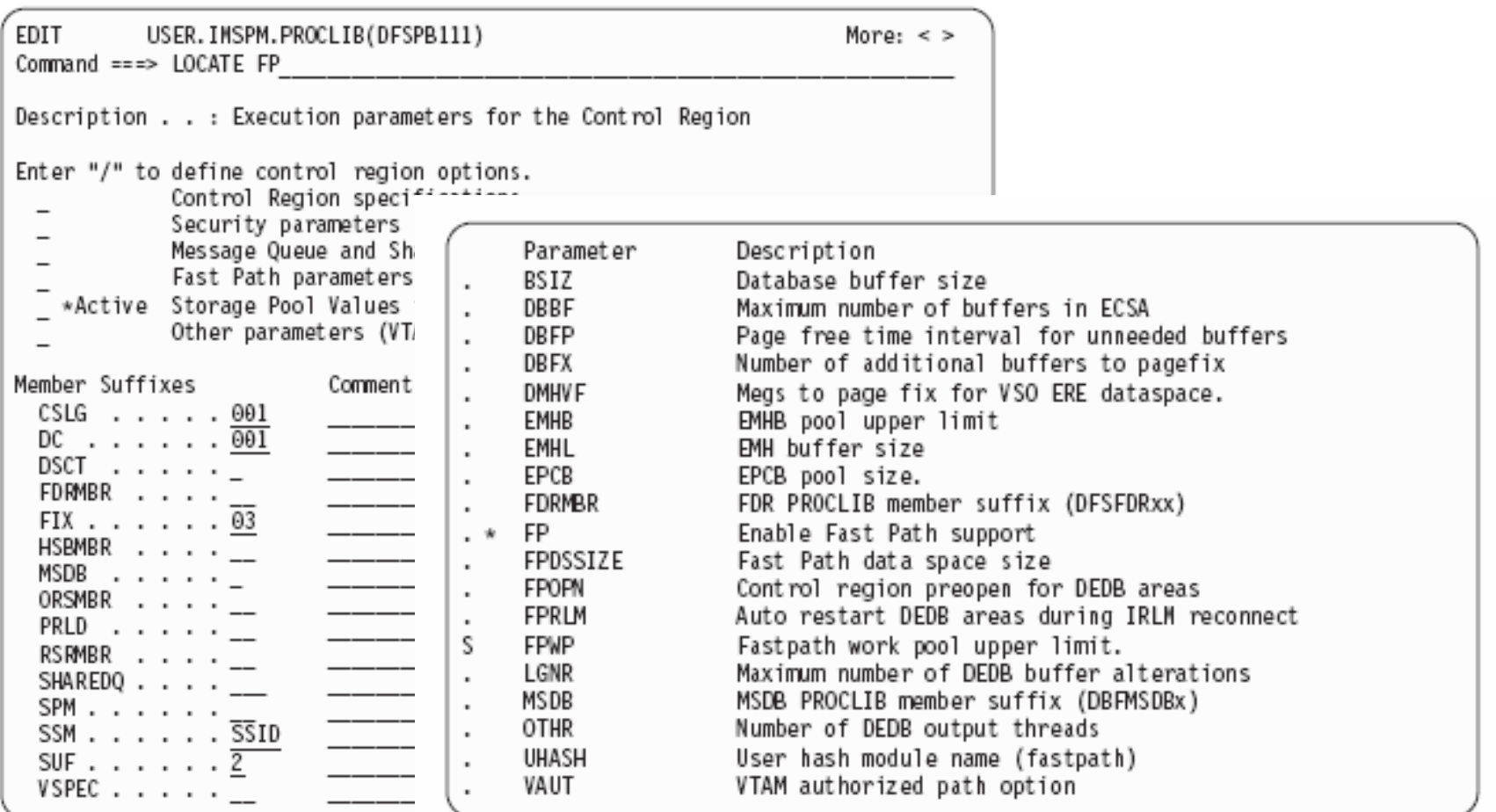

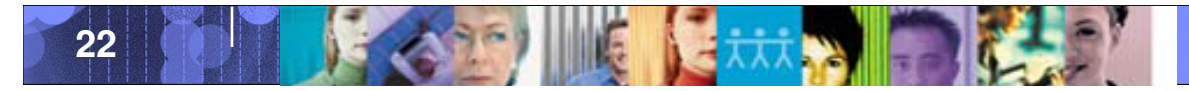

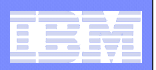

## Sample Search and Locate Parameters

- VTAM **All parameters related to VTAM.**
- IOBF 1024
	- The 1K OSAM subpool definition.
- FP DATABASE
	- All Fast Path database related parameters.
- WHATSNEW V10
	- All new and changed parameters in IMS V10, useful when migrating to a new release.
- WHATSNEW RACF
	- All new and changed parameters related to RACF for all releases of IMS.
- APPC **All parameters related to APPC.**
- $\blacksquare$  APPC=
	- The actual APPC parameter (in the PB member). The equals sign searches for an exact parameter match.

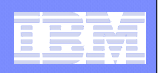

## Find all 1K VSAM buffer definitions in the plex

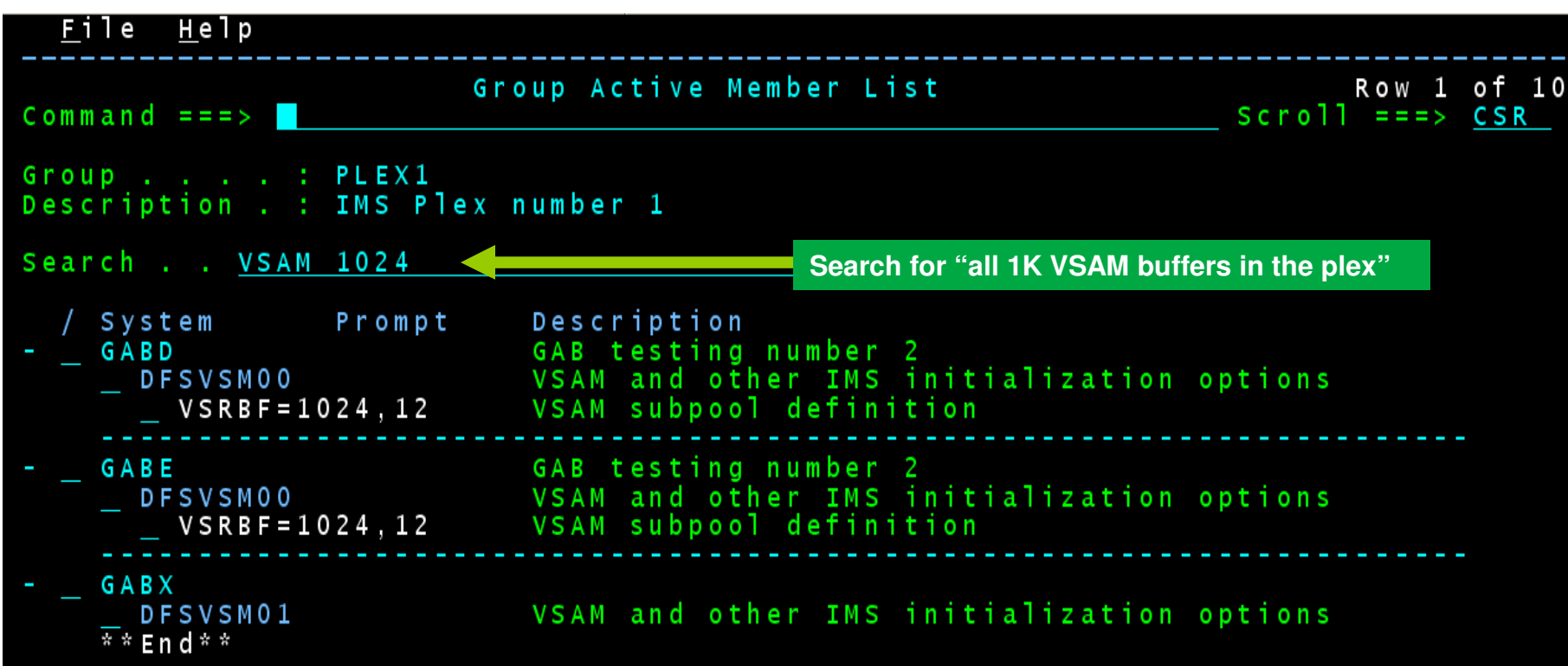

**Systems GABD and GABE have 12 VSAM 1K buffers, but system GABX has none**

**Select the member to define the buffers**

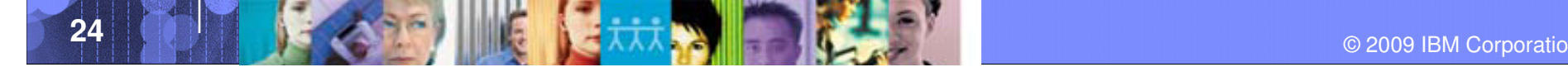

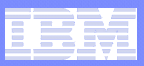

## What's new in IMS V10 for RACF?

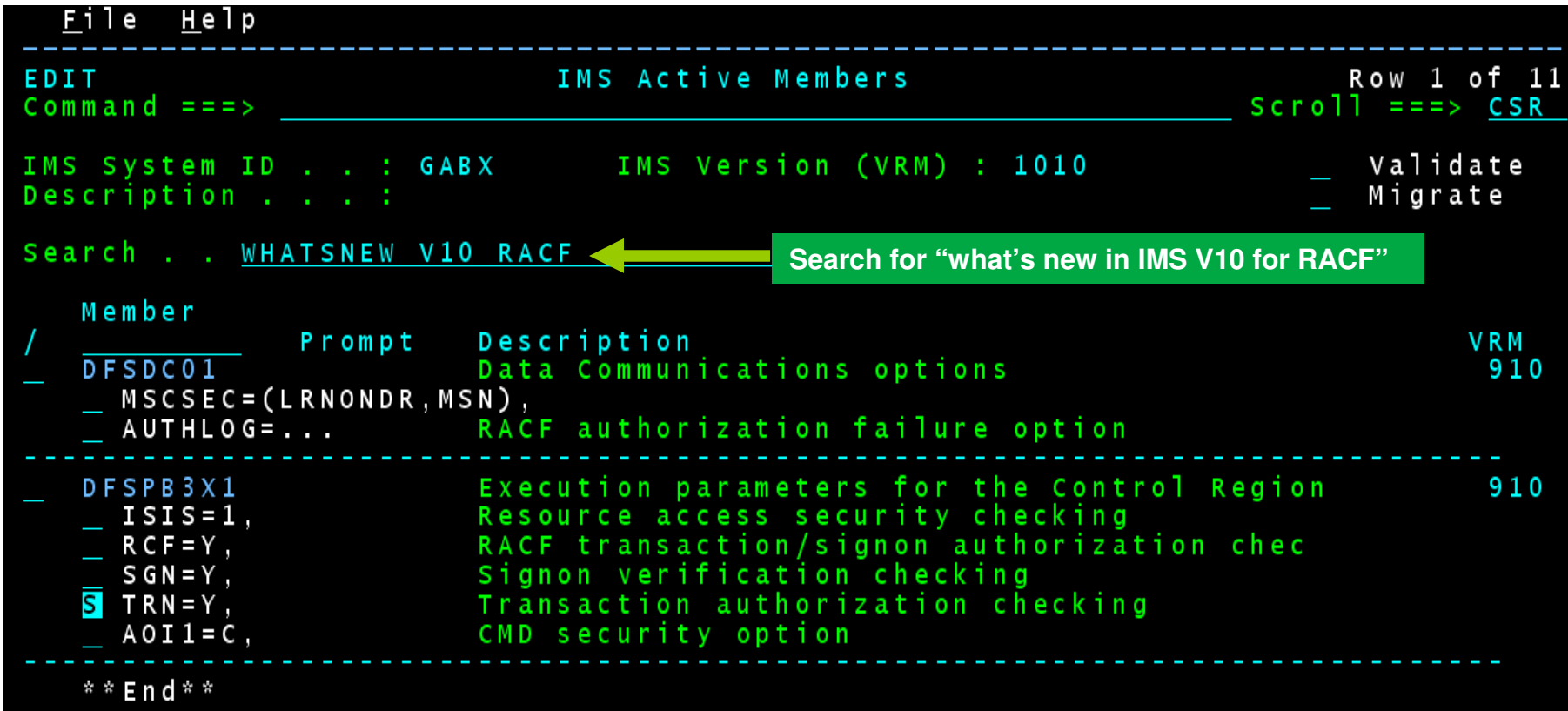

**Select a parameter to learn about it and set its value**

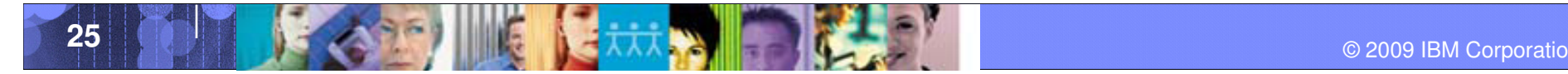

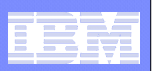

# CQS Support

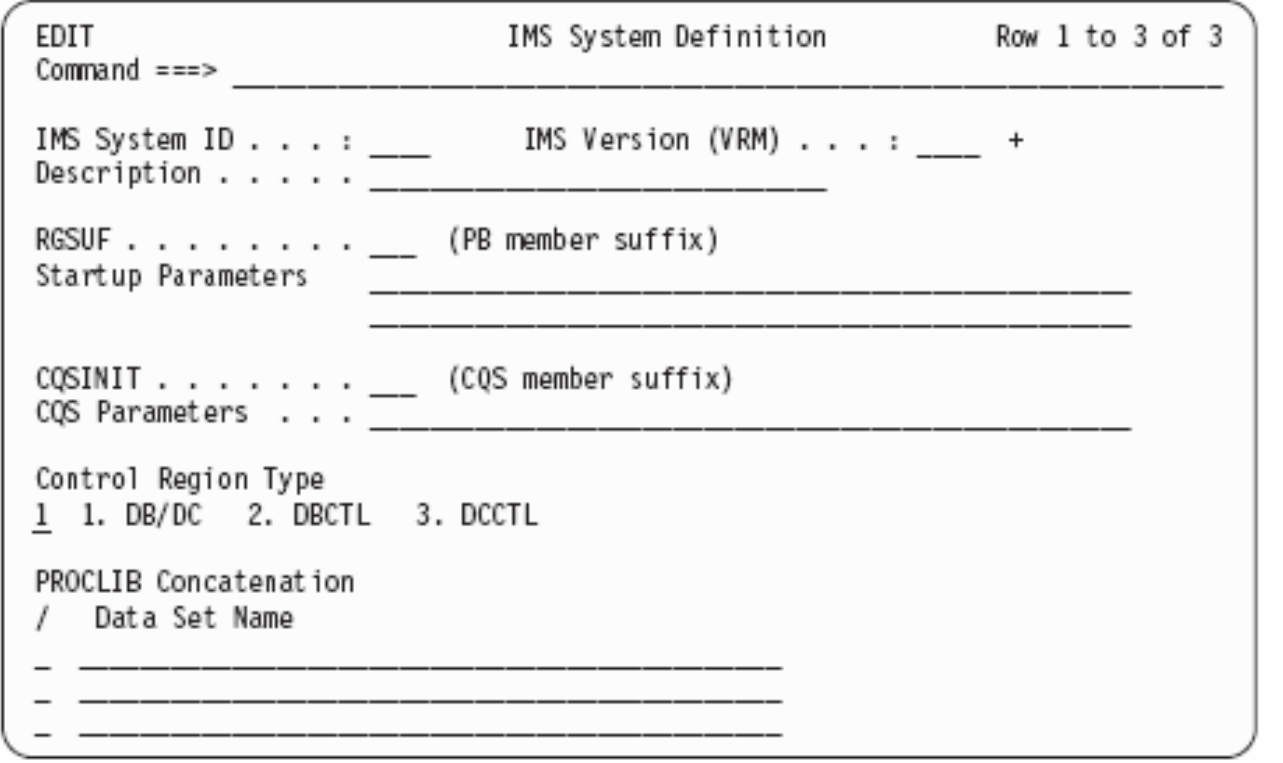

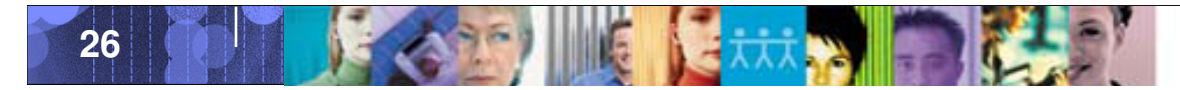

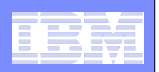

#### **IMS Parameter Manager - HISTORY**

- $\mathcal{L}_{\mathcal{A}}$  **PRM retains a version history of all changed members**
- **You can view the history by using an** <sup>H</sup> **command in front of each member.**

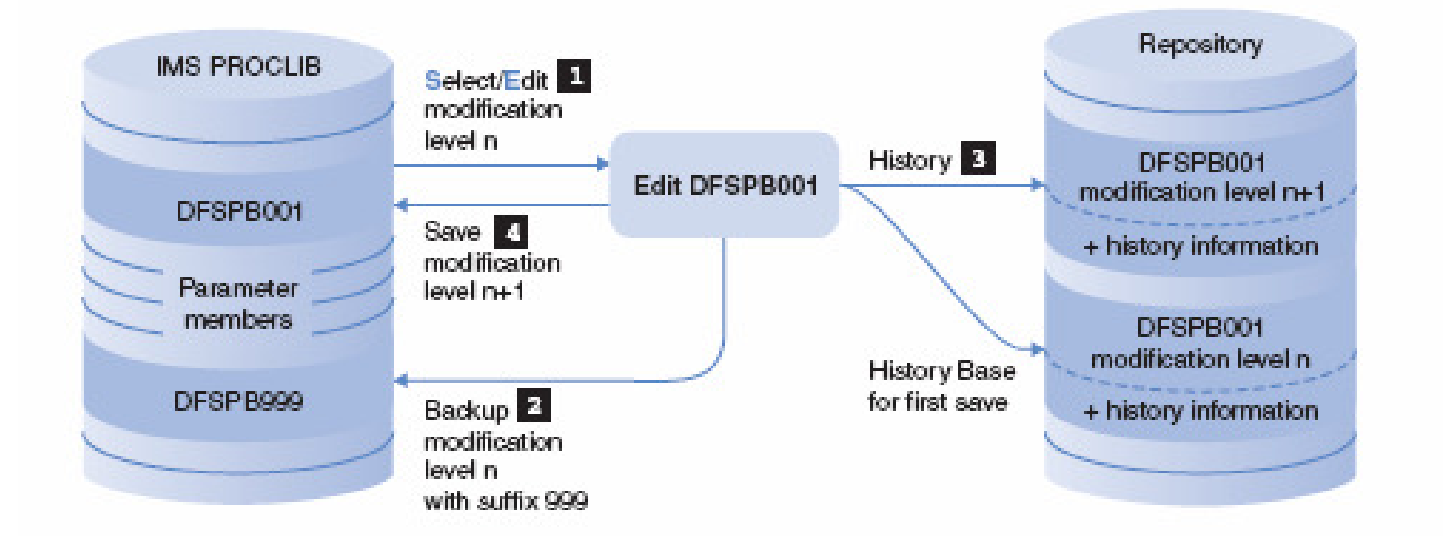

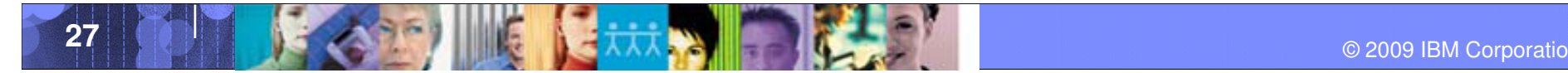

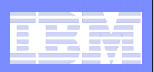

## Delete Member History

 **You can delete a PROCLIB member and/or its history using line action** D **on any of the member selection lists**

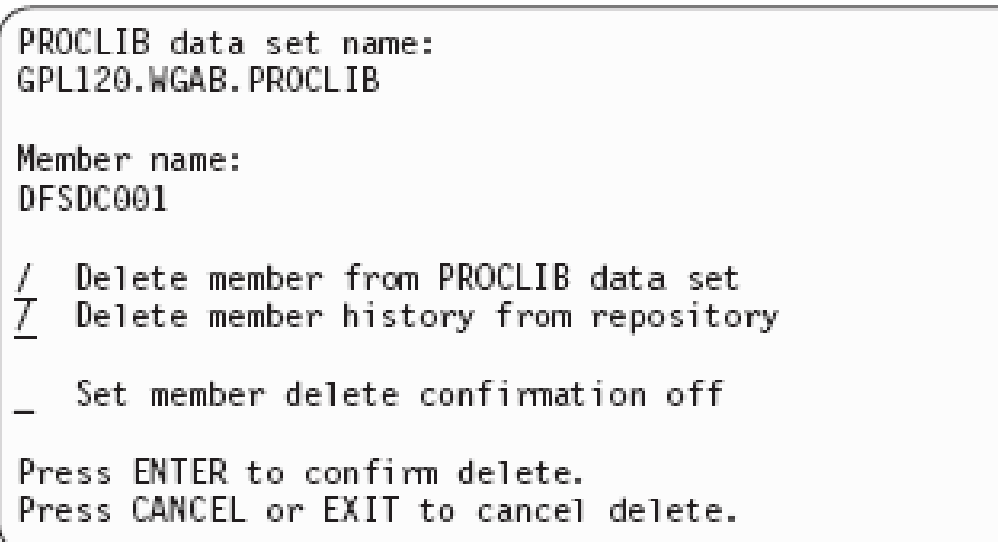

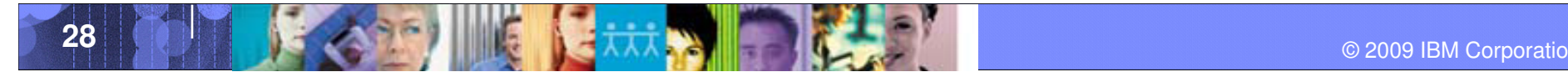

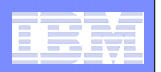

## Formatted parameter screens with context assist and parameter validation

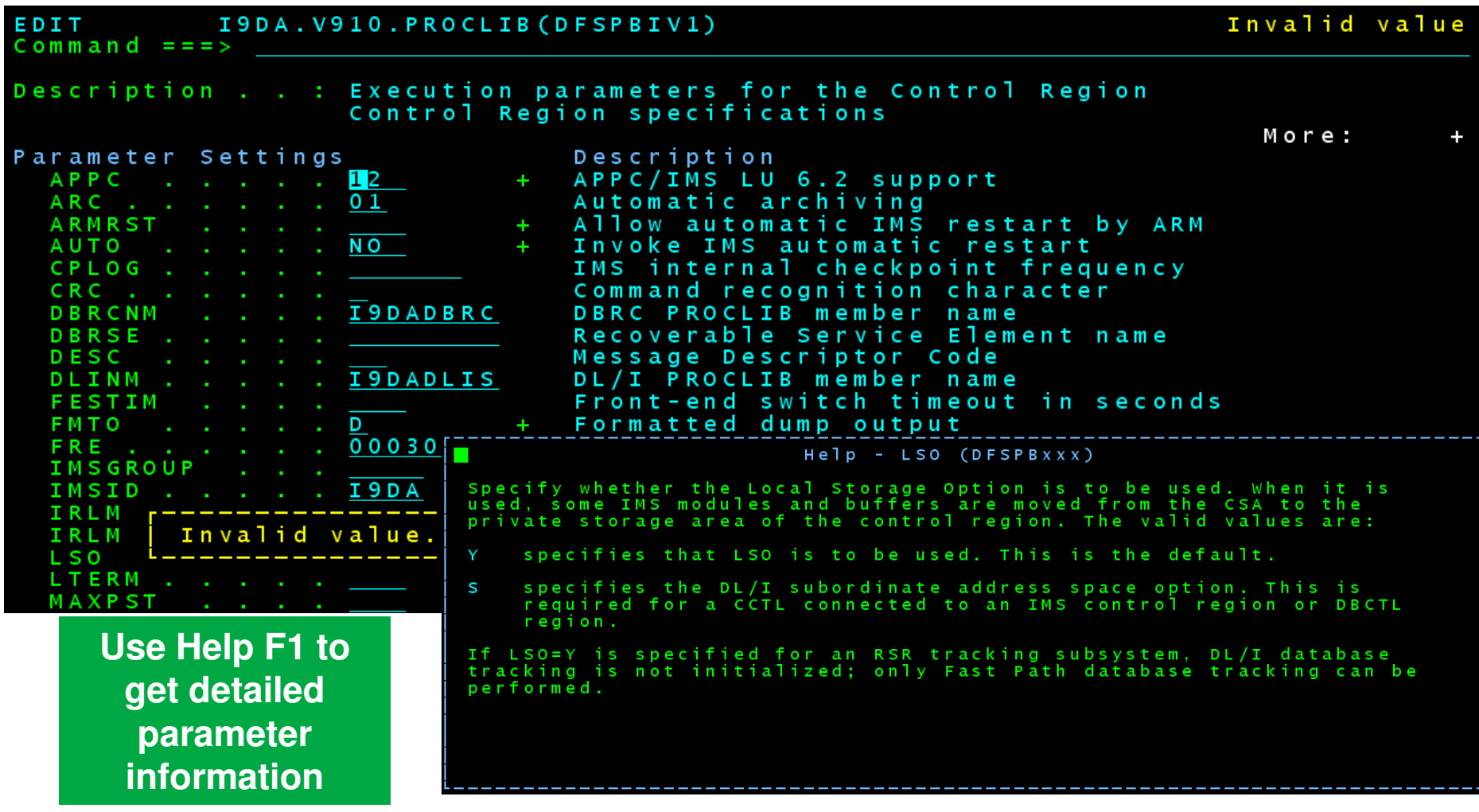

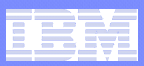

## Switch to standard ISPF edit and check the syntax

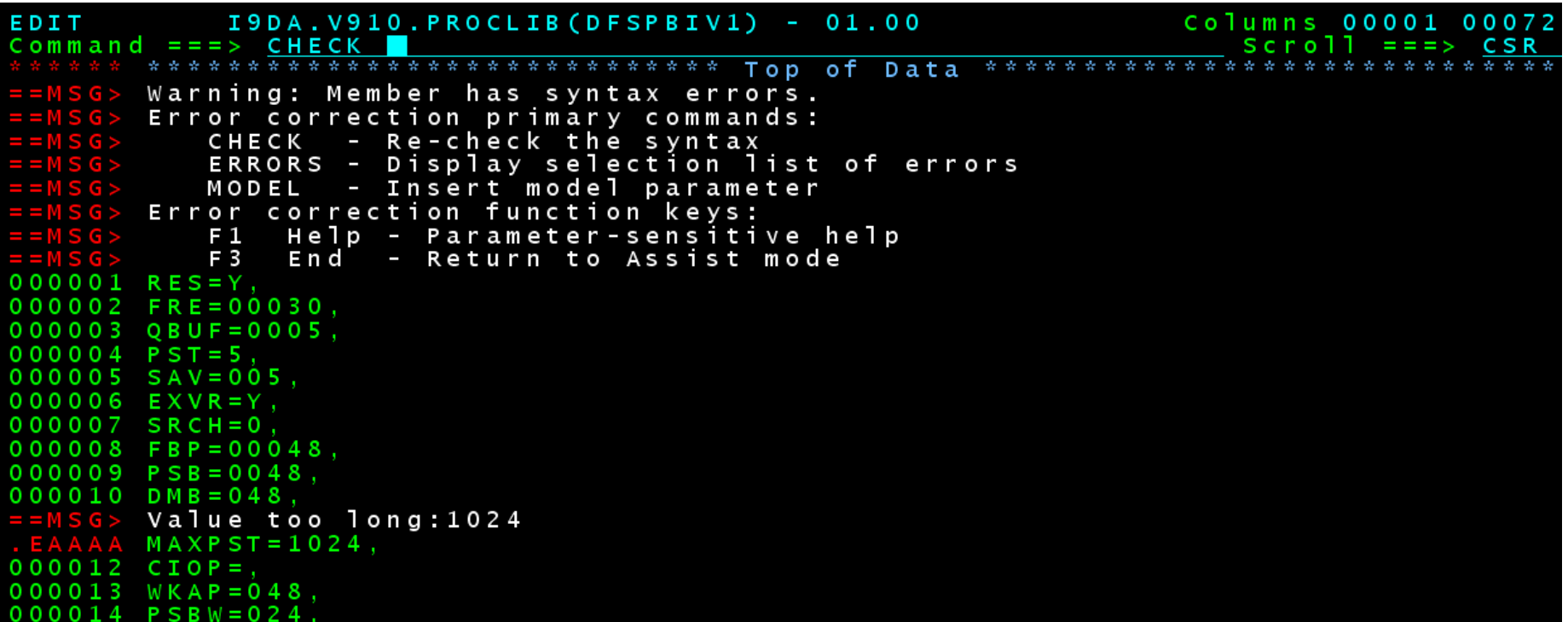

#### **Commands:**

- **CHECK – Check for syntax errors and hightlight**
- **MODEL – Insert a parameter**
- **Help – Position on parameter and press F1 to get help**

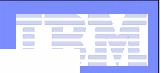

# CHECK

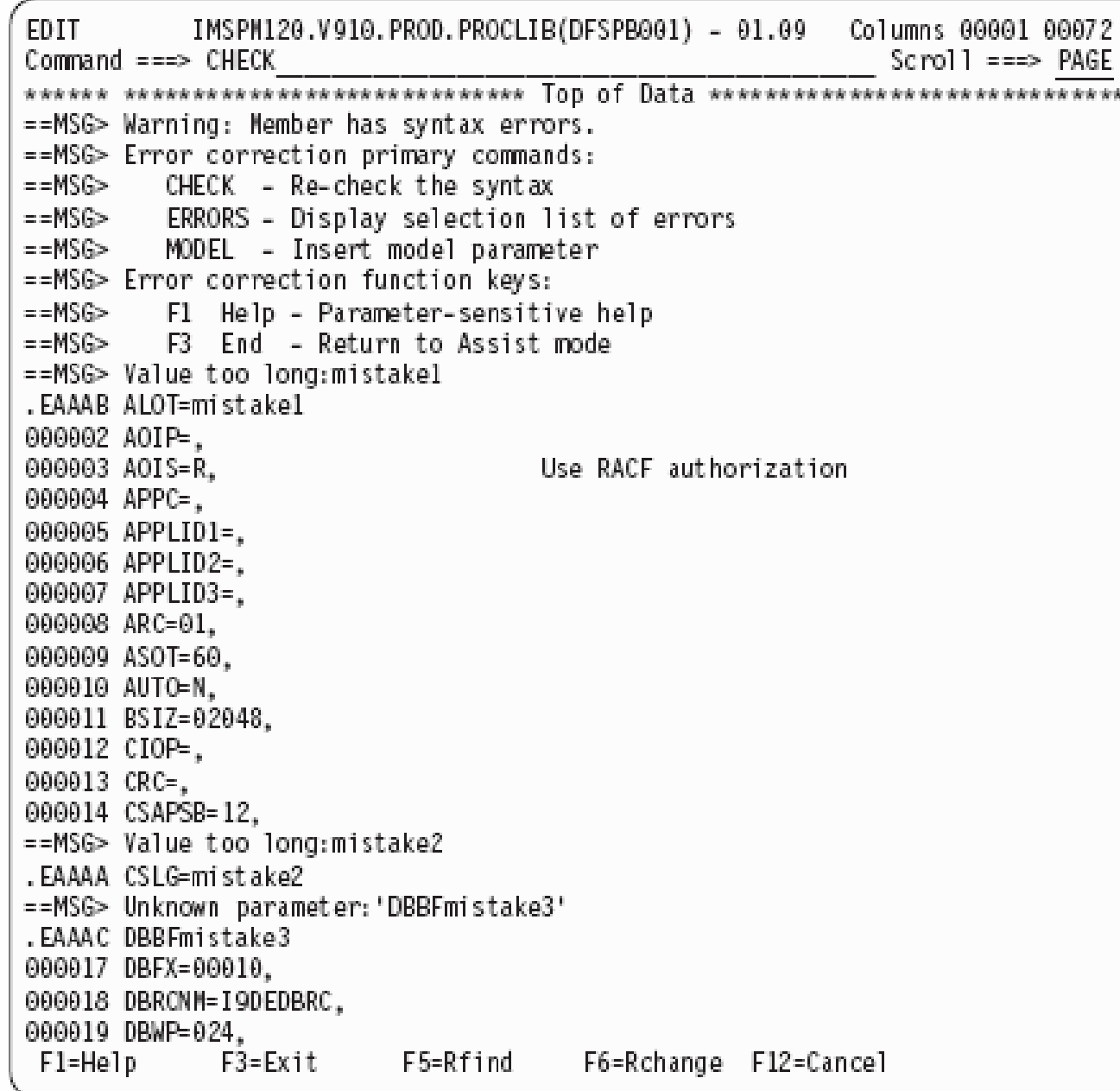

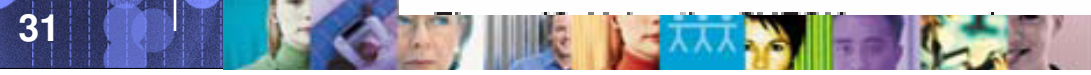

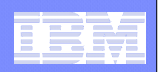

# ERRORS

### **To display a selection list of errors, enter the ERRORS command**

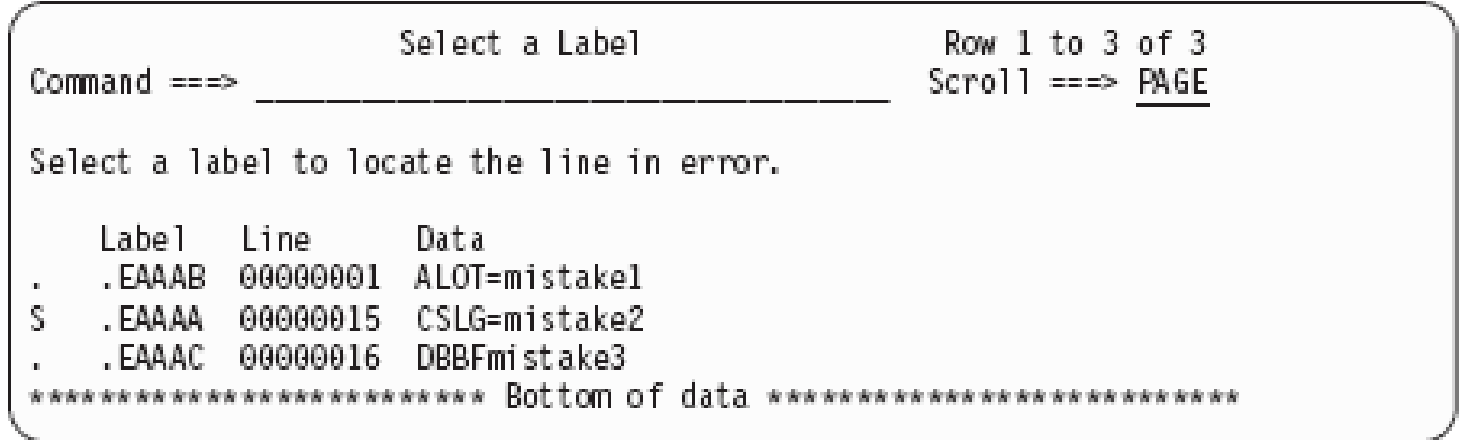

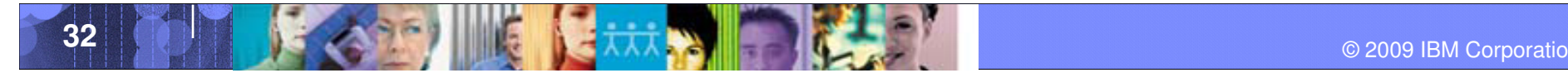

#### Data Management Tools – IMS Tools

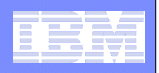

# MODEL

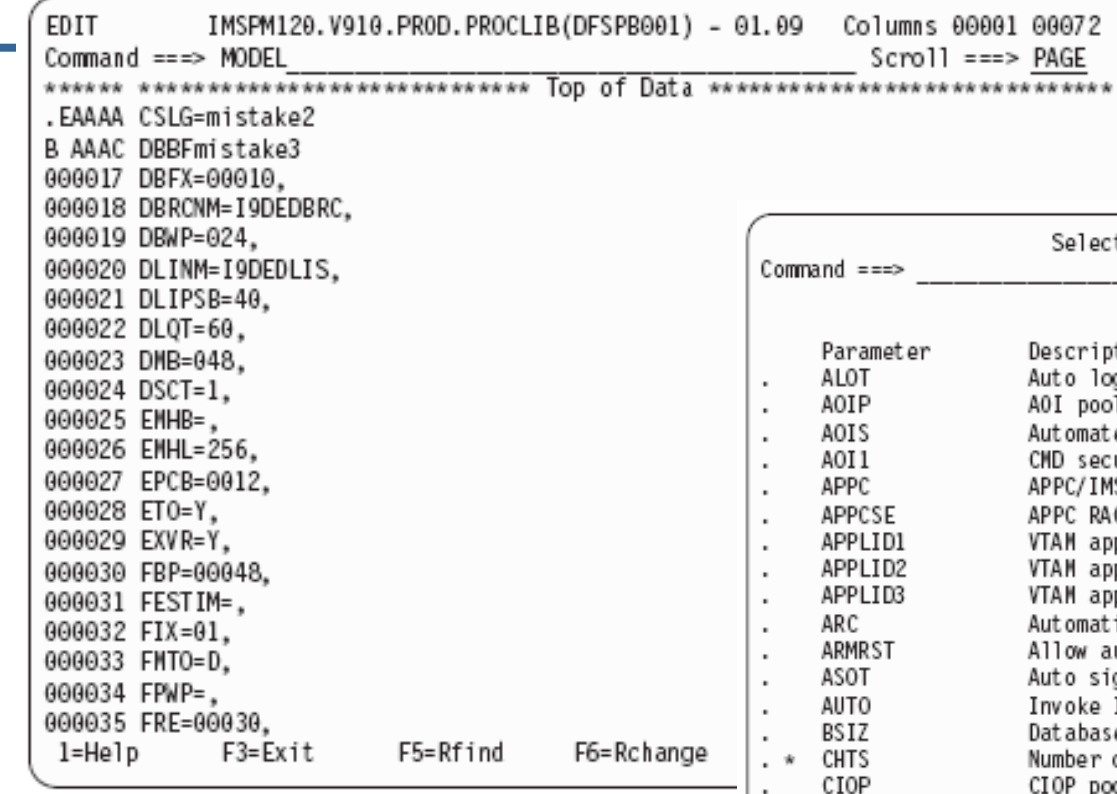

**2. Then select the parameter you wish to use**

**1. To display a model**<br>**1. template for a paral template for a parameter, enter the MODEL command with an A or B**

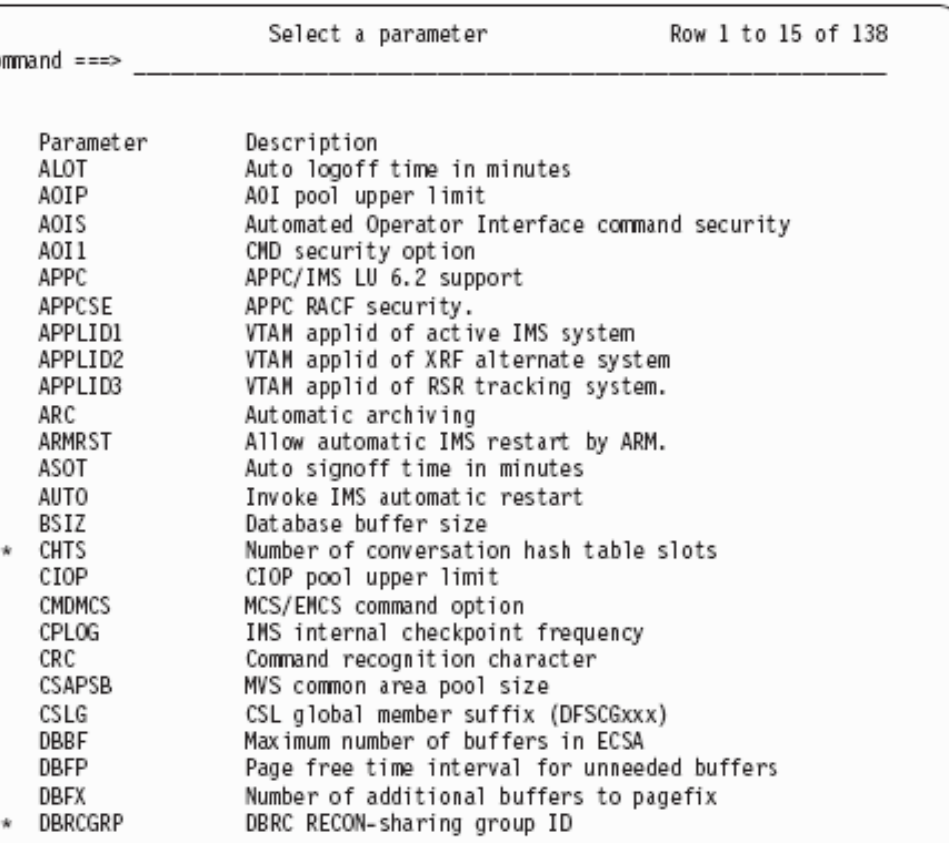

S  $\ddot{\phantom{0}}$  $\cdot$ 

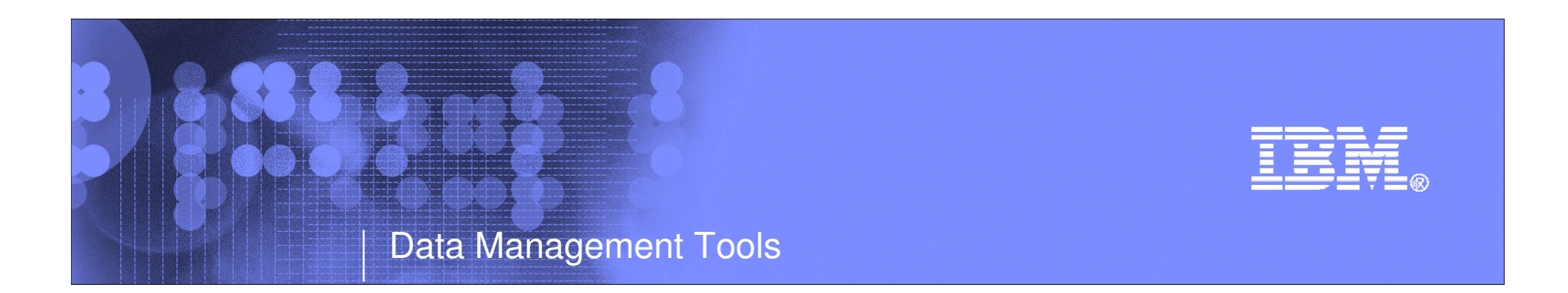

# IMS Queue Control Facility

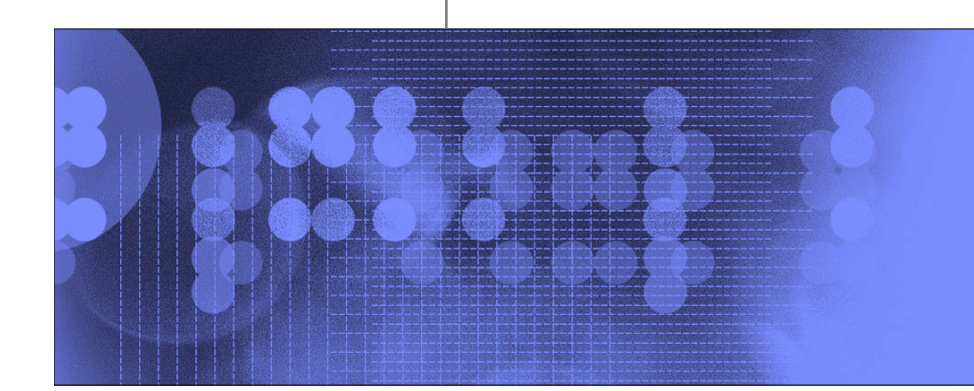

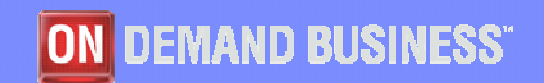

© 2009 IBM Corporation

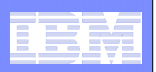

# IMS Queue Control Facility

- **QCF** is our premier tool for managing IMS queues.
- In order to test new versions of IMS, the LOAD function can be used
- When you run LOAD as a migration aid, the LOAD function requeues messages across supported IMS releases (IMS Version 8.1 or later).
- **You can load messages that are created on one supported release** of IMS into another supported release of IMS if the following requirement is met. The source and destination resources (such as LTERMs, transactions, MSC names) that are involved must be defined on both IMS systems.

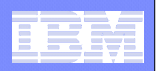

# Messages on the queues

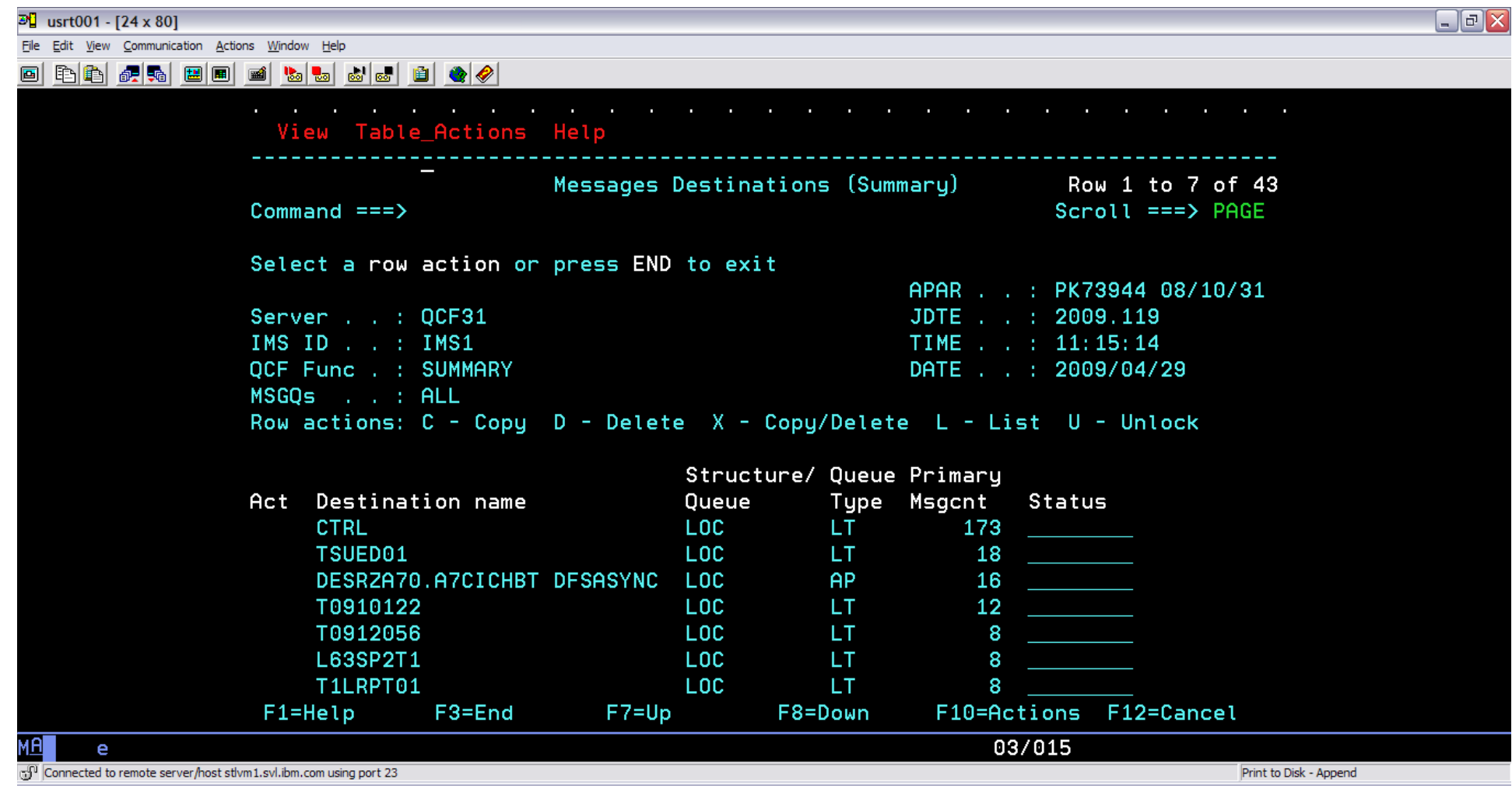

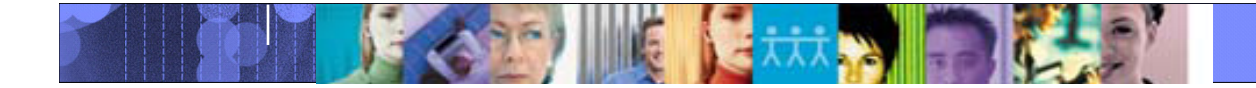
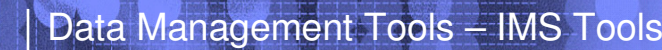

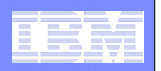

# Select copy all messages

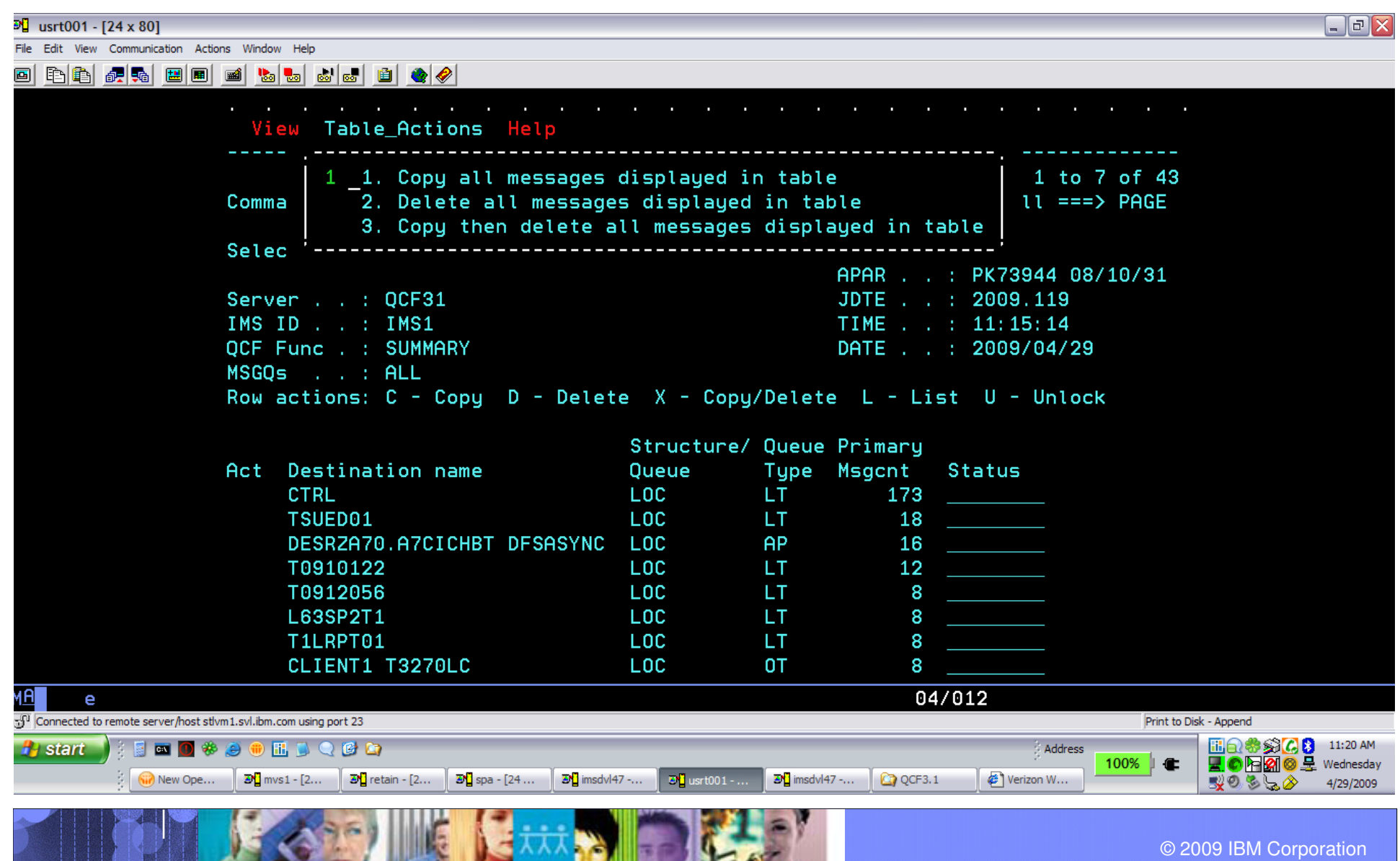

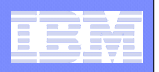

## Enter data set name to save messages

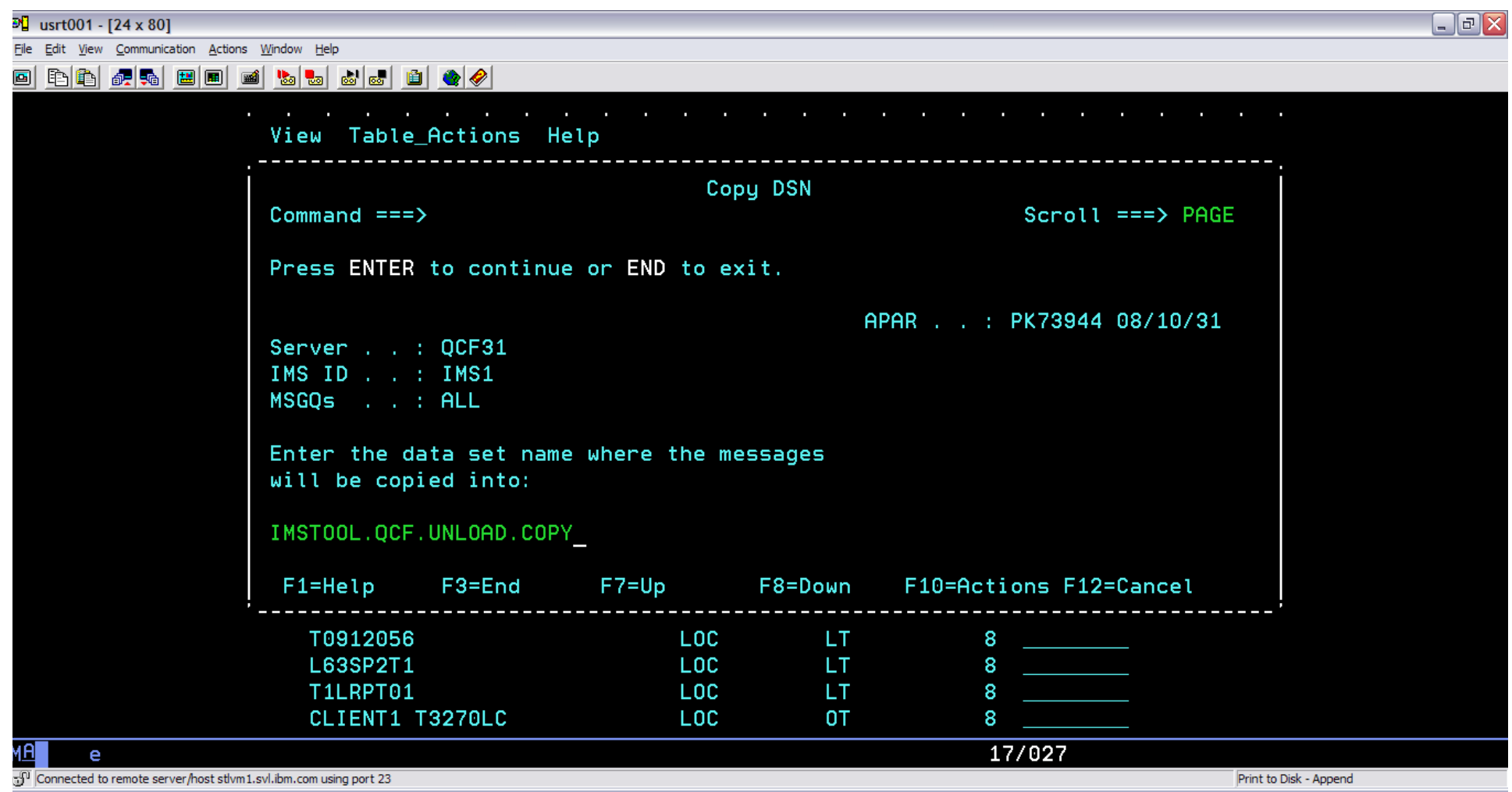

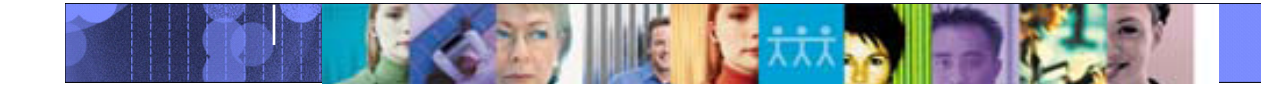

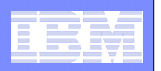

#### Messages copied to data set

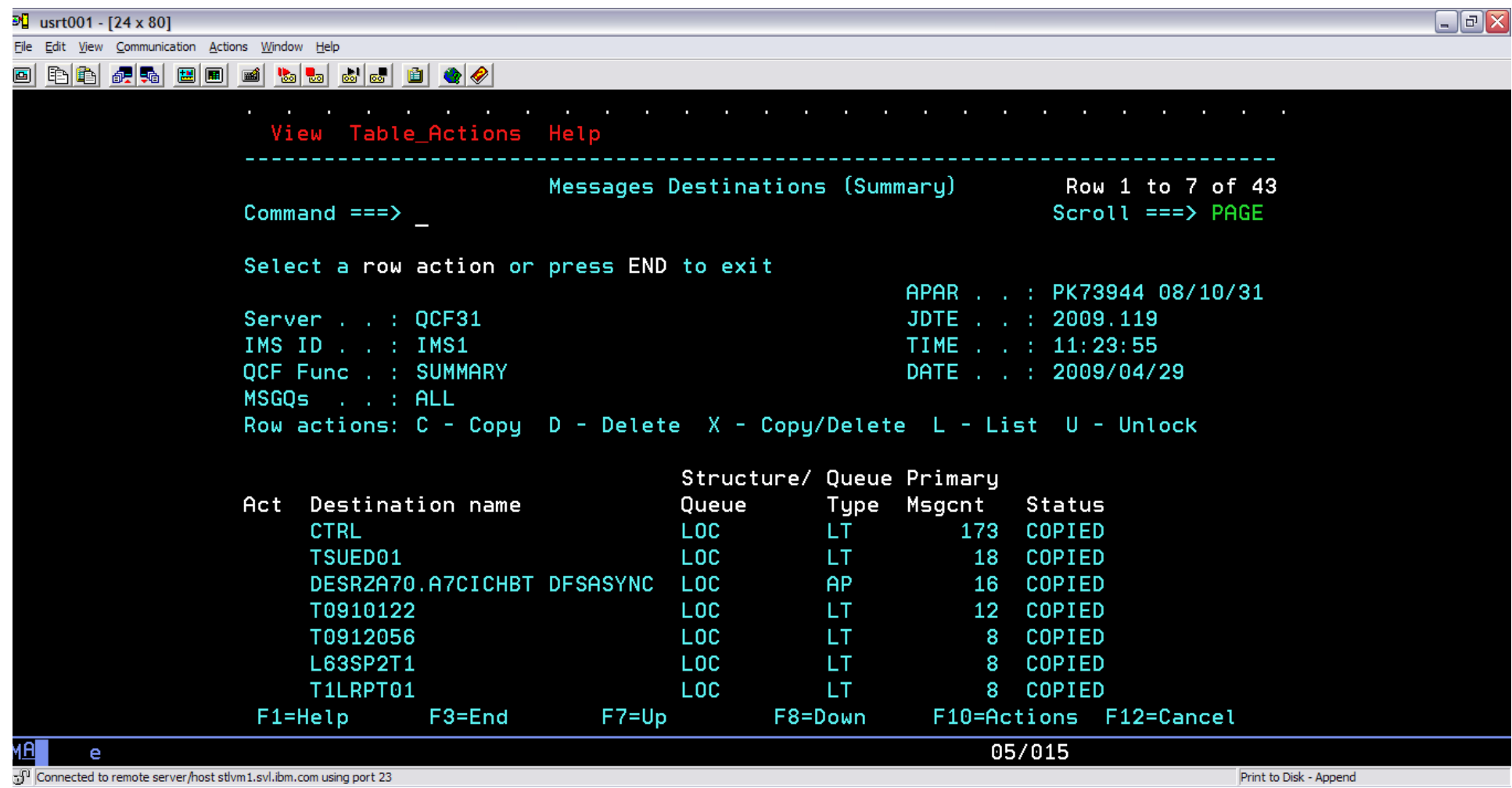

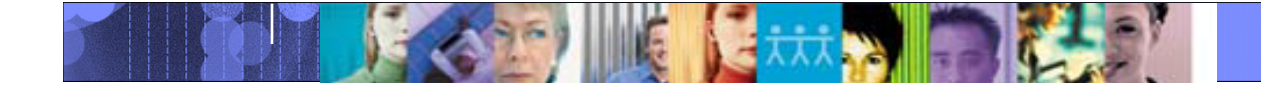

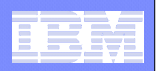

#### Select option 3 from main menu - LOAD

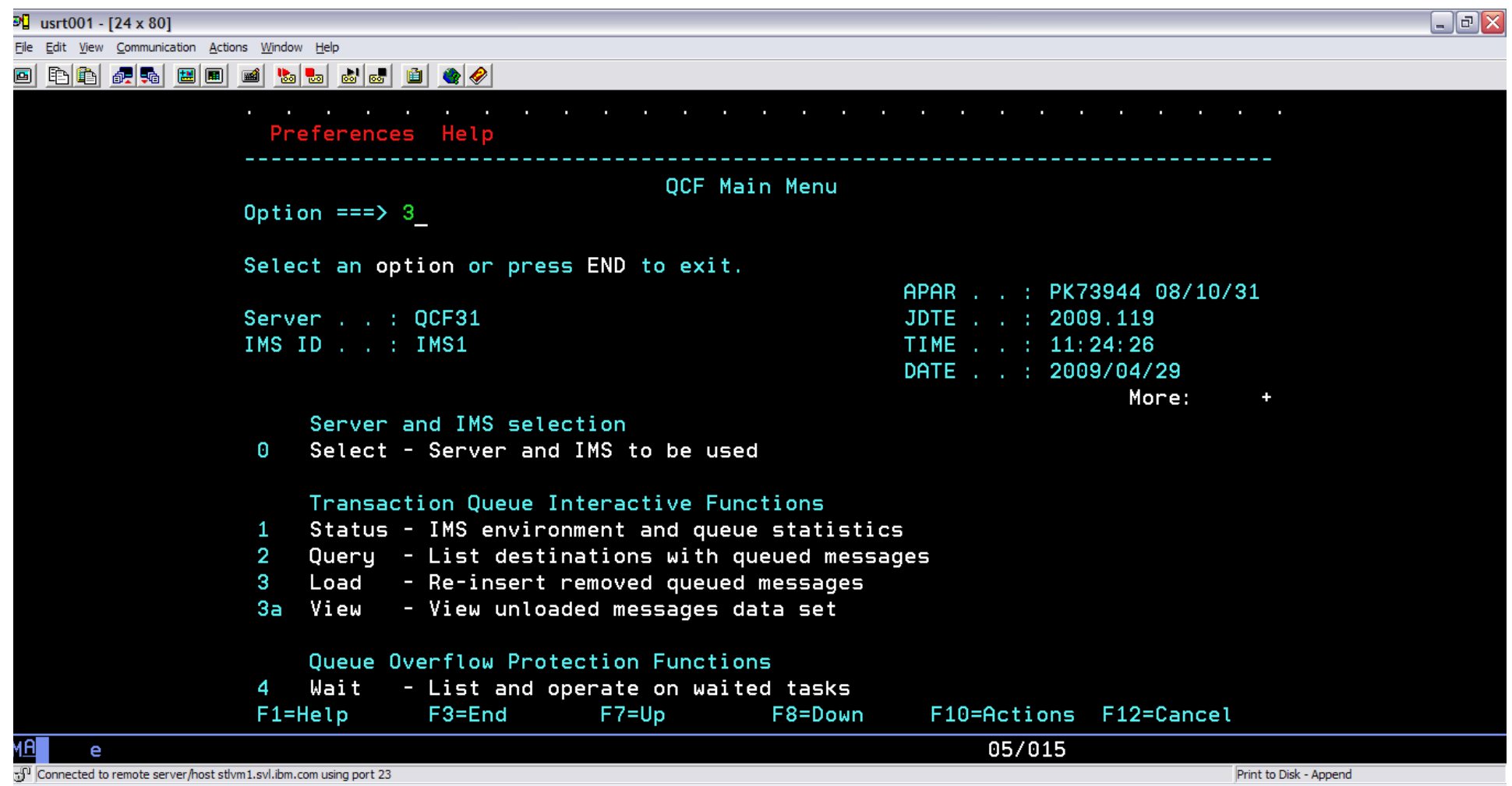

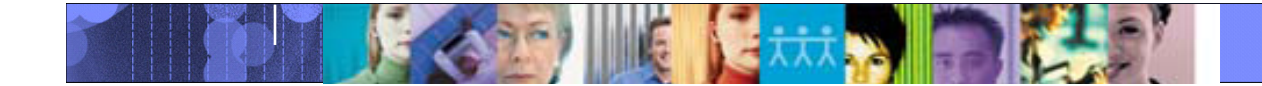

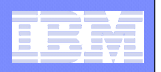

#### Enter data set containing the messages

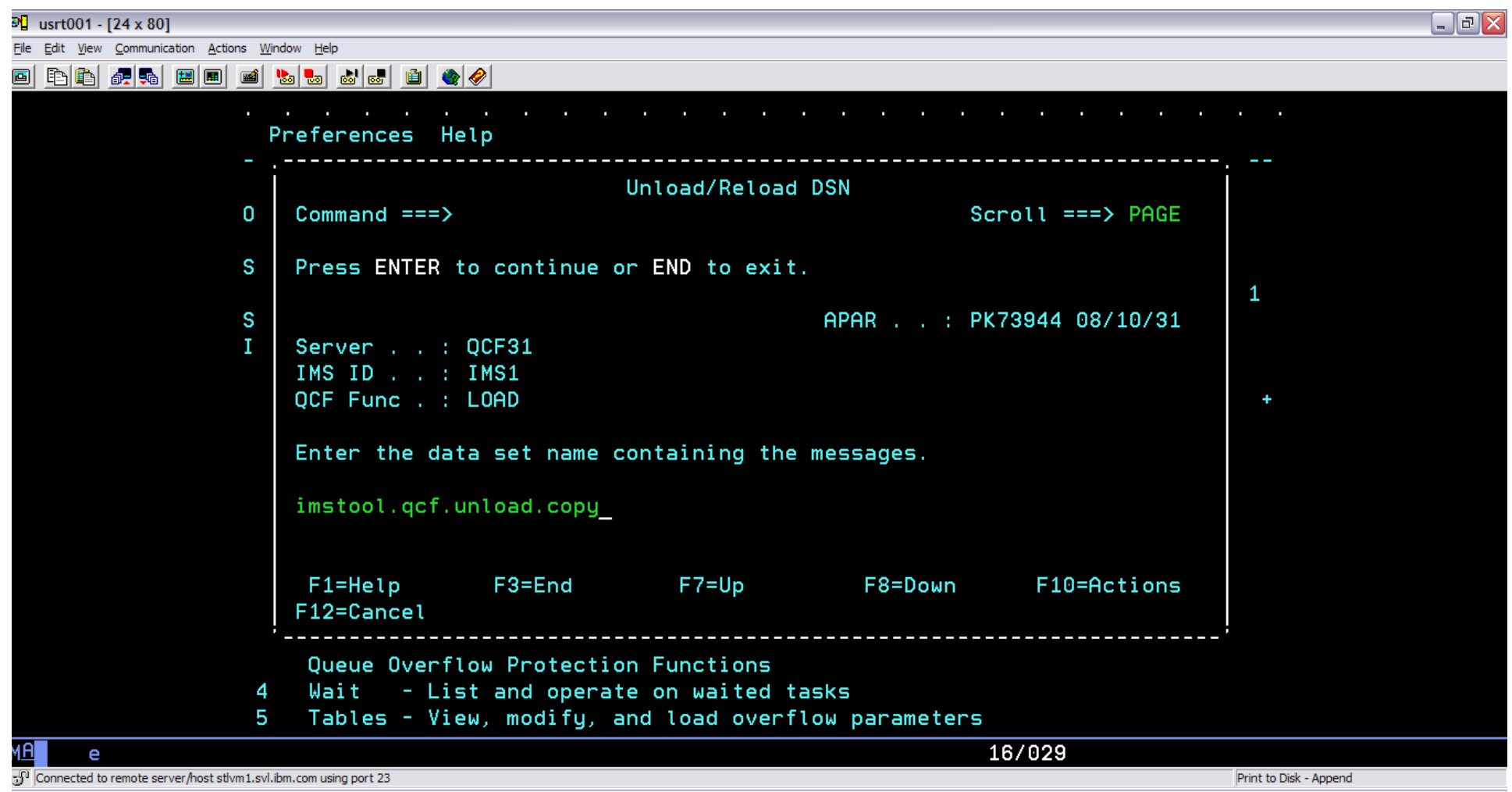

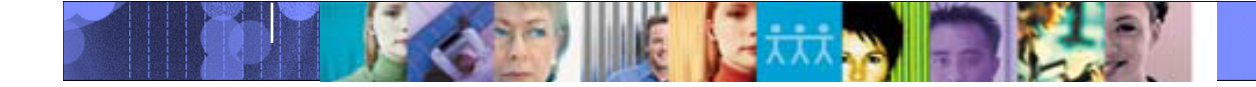

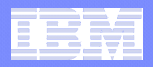

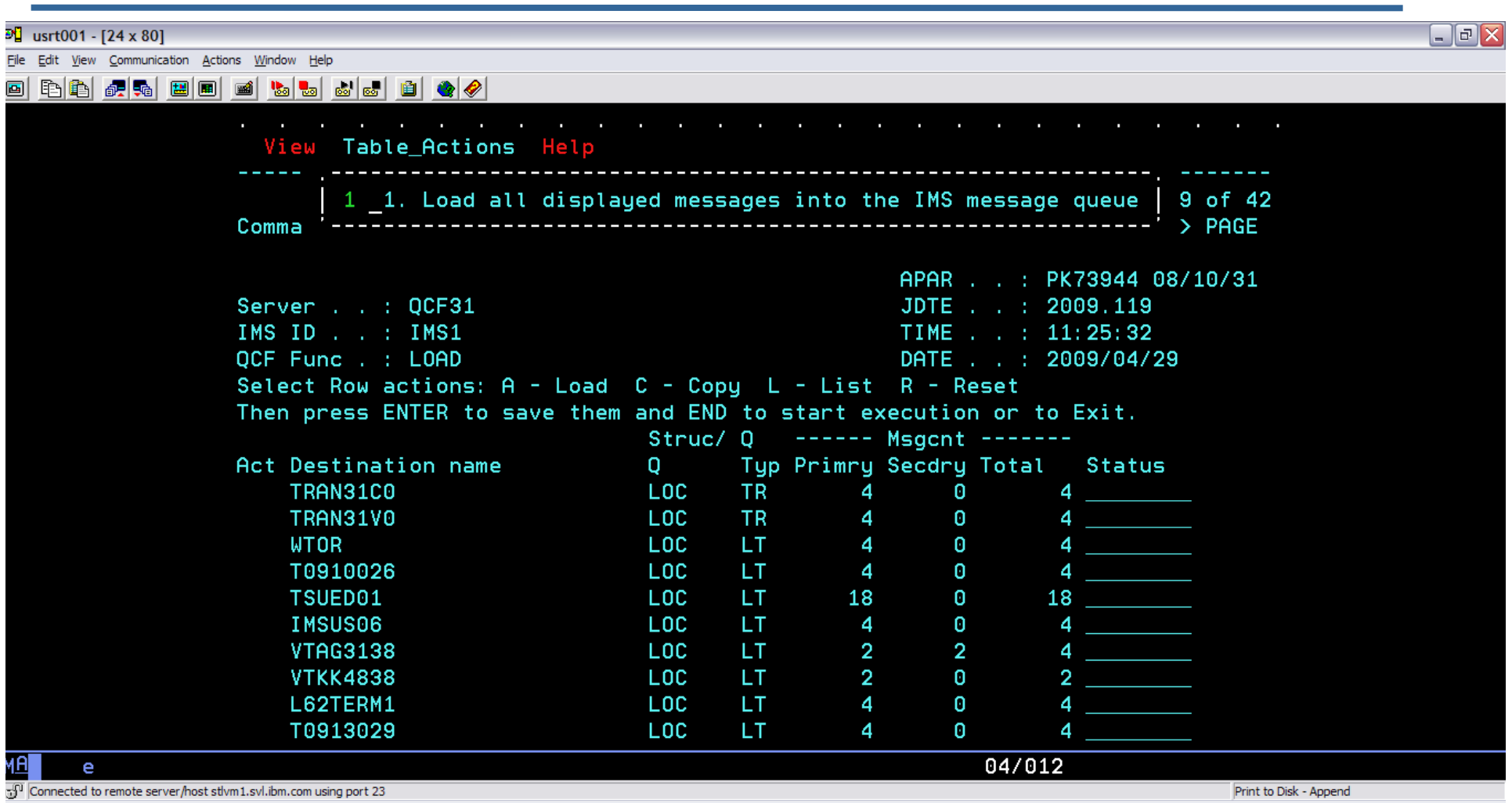

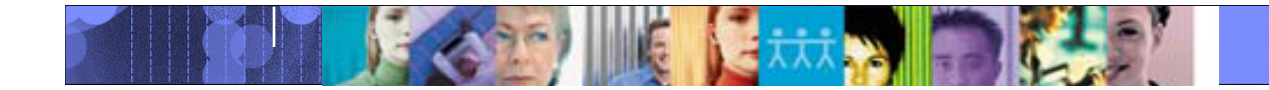

© 2009 IBM Corporation

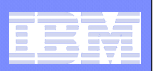

#### Can enter INCLUDE/EXCLUDE parameters ( to select messages)

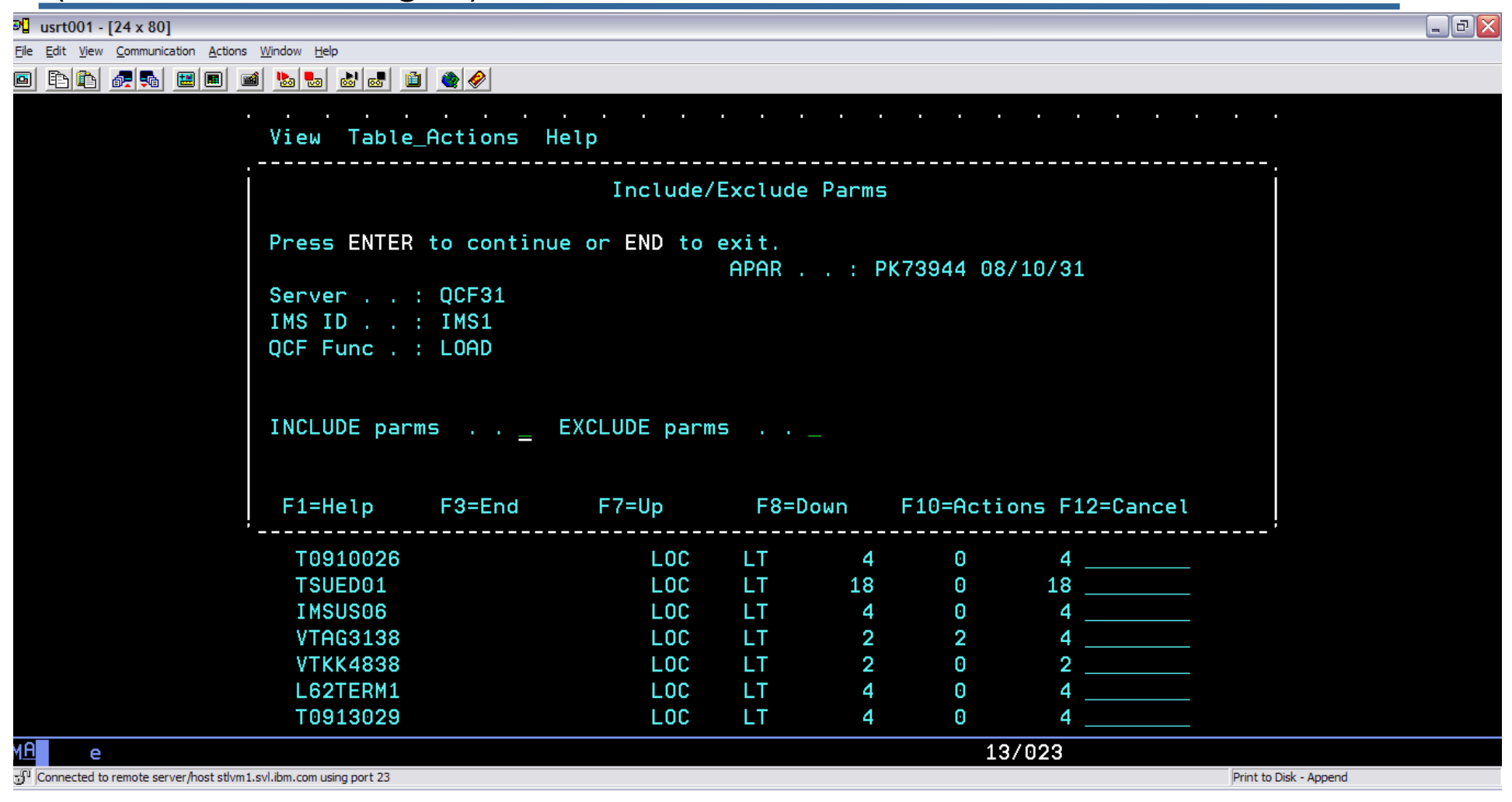

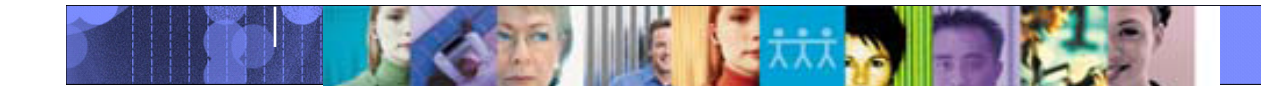

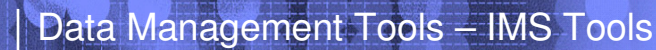

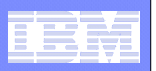

#### Edit control statements ( if more selection parameters are needed)

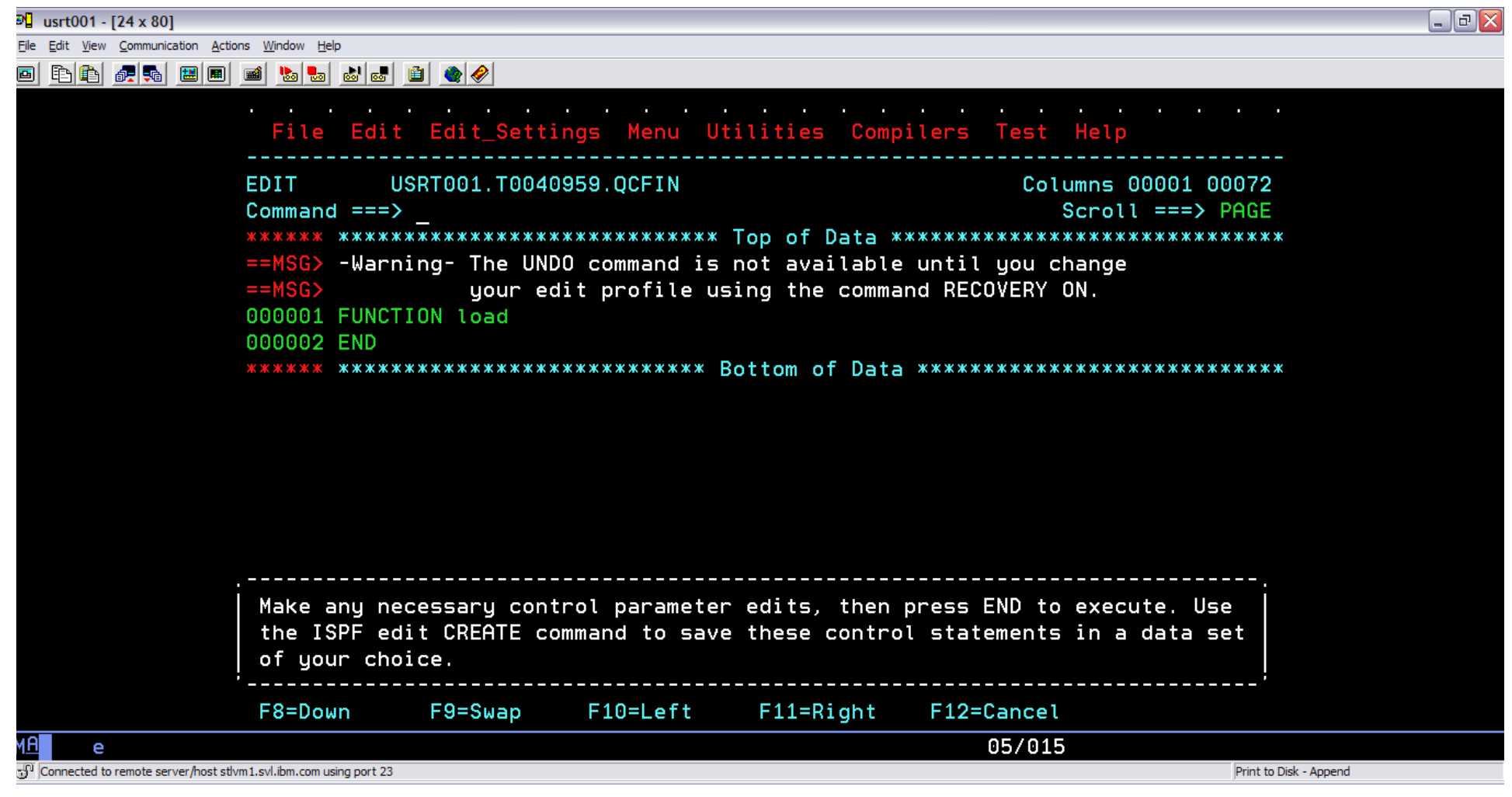

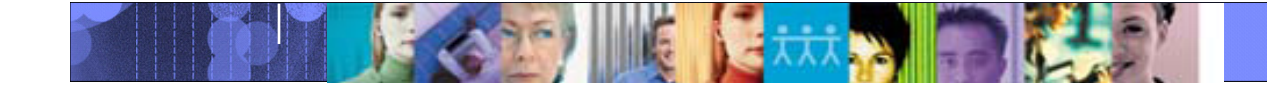

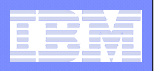

## Confirmation panel

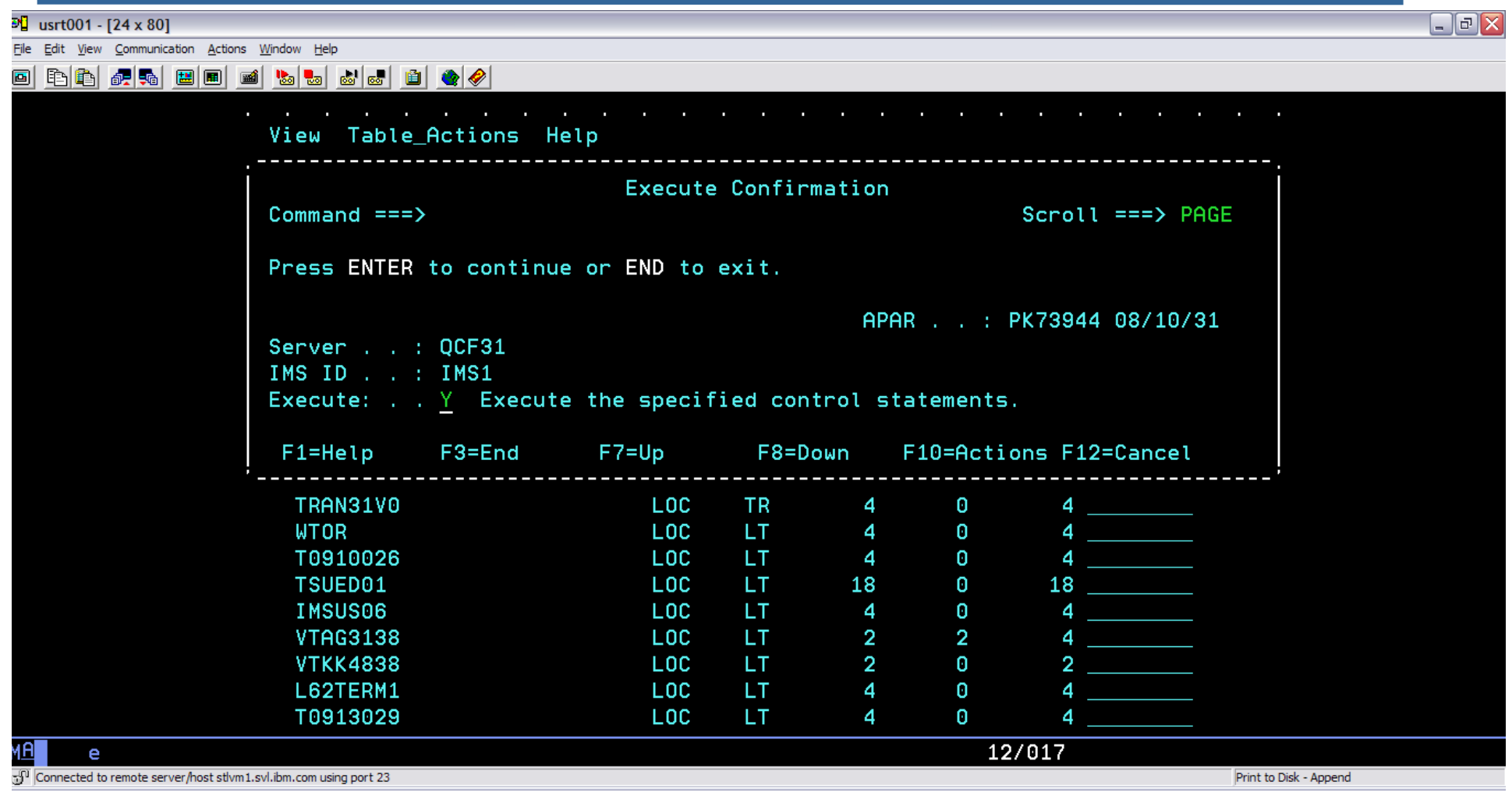

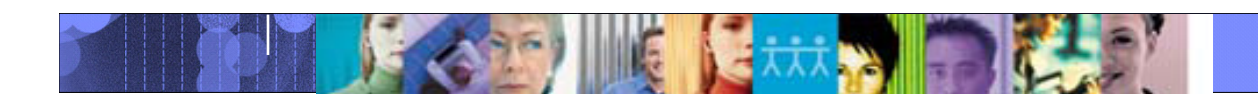

# Enter data set name to preserve scrapped **(not loaded) messages**

Data Management Tools – IMS Tools

File Edit View Communication Actions Window Help BBGGGBEGGGGGGGGGG 画 View Table\_Actions Help Scrapped DSN 42 c  $Commoned ==$  $Scroll ==$ > PAGE Ε Press ENTER to continue or END to exit.  $\mathbf{1}$ S  $\mathbf I$ APAR . . : PK73944 08/10/31 Q Senver . . : QCF31 S IMS ID . . : IMS1  $\mathsf{T}$ OCF Func : : LOAD DSN . . . : IMSTOOL.QCF.UNLOAD.COPY Enter the data set name for scrapped messages:  $\mathsf{A}$ USRT001.scraplog F1=Help F3=End  $F7 = Up$ F8=Down F10=Actions F12=Cancel IMSUS06 LOC LT.  $\overline{4}$  $\theta$ 4 **VTAG3138**  $\overline{2}$ **LOC** LT.  $\overline{2}$ 4 LOC  $\theta$ LT  $\overline{2}$ **VTKK4838**  $\overline{2}$ L62TERM1 LOC LT.  $\boldsymbol{4}$  $\boldsymbol{\theta}$ 4 T0913029 LOC LT. 4  $\boldsymbol{\theta}$ 4 15/022 D 51 Connected to remote server/host stlvm1.svl.ibm.com using port 23 Print to Disk - Append

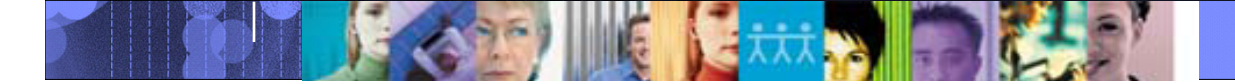

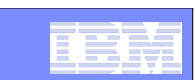

 $\Box$   $\Box$   $\times$ 

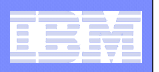

# Load report

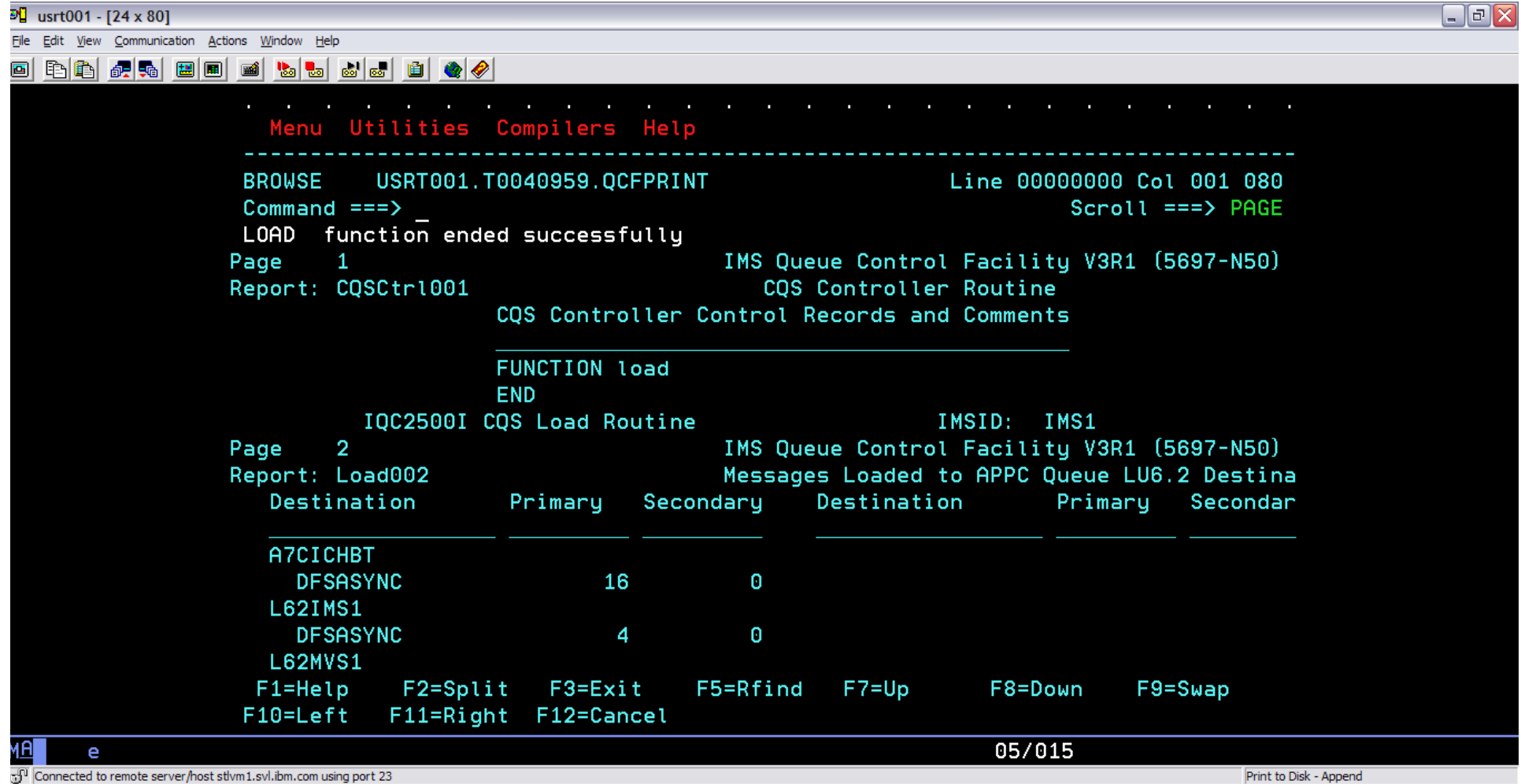

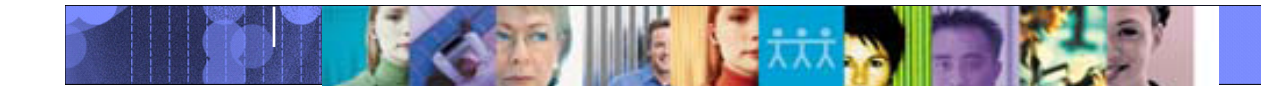

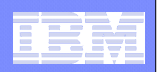

# IMS Queue Control Facility

- $\Box$  **With a new Queue Space Utilization Notification mechanism you can now define up to ten areas of the total queue space to monitor for small or large messages**
- ш **Automatically detect an IMS cold start and initiate the requeue of the messages that were in the queue before the cold start**
- **Automatically detect an IMS warm start and initiate the requeue of the messages or offloads the messages that were in the dead letter queue before warm start**
- **Automatically offload any messages that were on the queue during message <b>are vertised overflow**
- $\Box$ **Select messages based on a data string for faster problem determination**
- П **A new filter for the dead letter queue**
- $\Box$  **Contains multiple new console commands to display the top number of destinations that are using the message queues;** 
	- $-$  display the destinations using the message queues over last number minutes; and initiate the requeue or offload of the messages that were in the queue

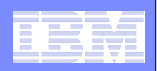

## Queue Space Usage Notification (QSUN)

- **QSUN allows the user extreme flexibility in setting up their queue management policies to prevent queue overflow.**
- $\mathcal{L}_{\mathcal{A}}$  Policy can be by total queue space usage (small/large queues)
	- The queue space can be divided into 10 logical partitions
	- Each partition is expressed as a percentage of the total queue space
	- Actions can be taken in each partition based on customer specifications
	- Actions are against all users of the queue space
	- This policy ensures that heavy queue space utilization will not bring IMS down
	- Policy can be by specific queue space usage (small/large queues)
		- The queue space can be divided into 10 logical partitions
		- Each partition is expressed as a percentage of the total queue space
		- Actions can be taken in each partition based on customer specifications
		- Actions are against specific users of the queue space
		- This policy helps identify specific heavy users of the queue space
	- Policy actions are: NONE, WTO, WAIT, STOP, ABEND

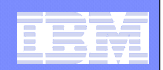

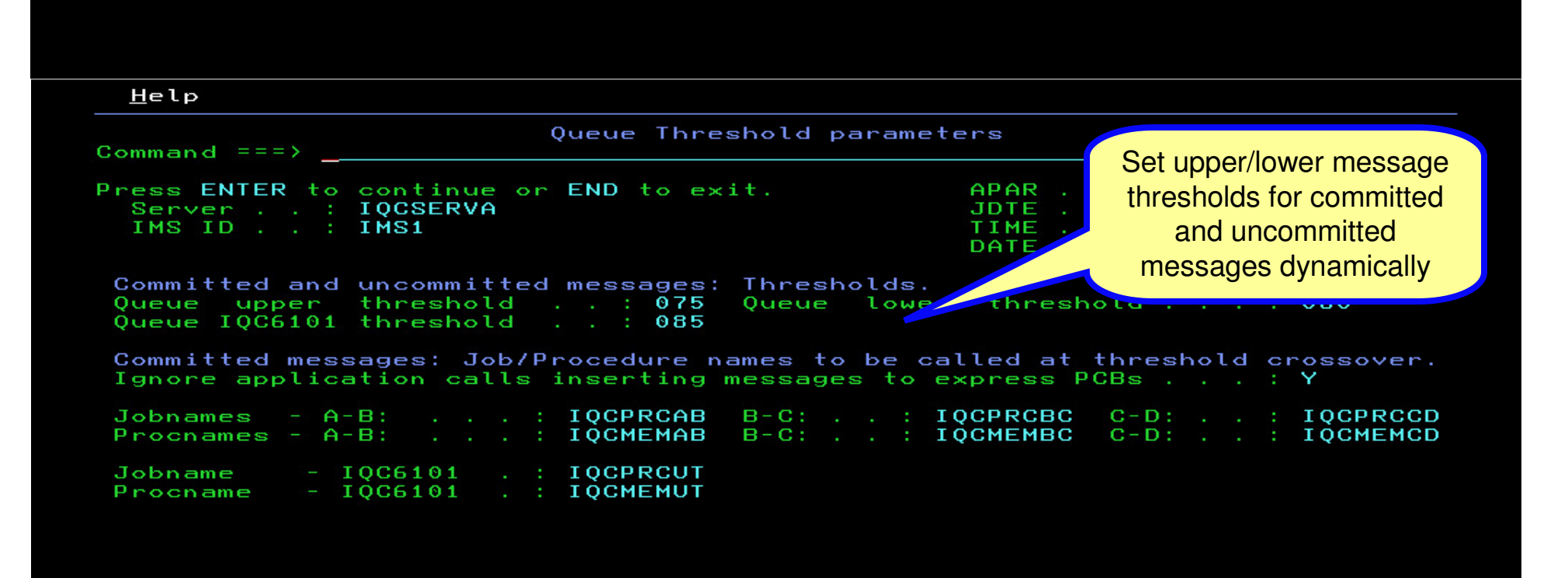

 $F1 = He1p$  $F3 = End$  $F7 = Up$  $F8 = D<sub>own</sub>$ F10=Actions F12=Cancel **College Service Contract Contract Contract Contract** 

#### Data Management Tools – IMS Tools

Help

Comman Press Server IMS ID

 $"Z"$  in Culpri Area Name AREA00 AREA00 AREA00 AREA00 AREA00 AREA00 AREA00

AREA0008

AREA0009

AREA0010

80

90

99

50

50

50

Z Ž

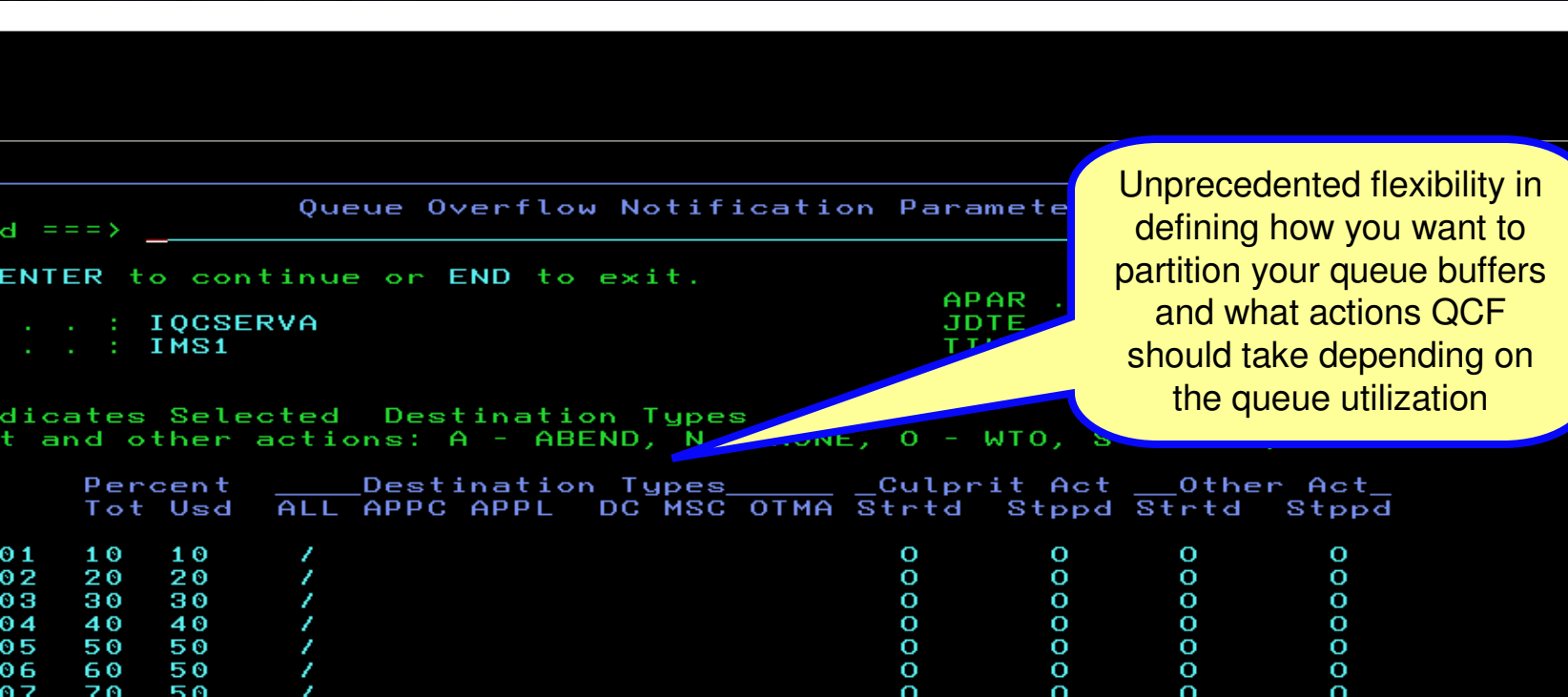

 $\mathbf{o}$ 

 $\mathbf{o}$ 

 $\overline{O}$ 

 $\mathbf{o}$ 

 $\mathbf{o}$ 

 $\mathbf{o}$ 

 $\mathbf{o}$ 

 $\mathbf{o}$ 

 $\mathbf{o}$ 

 $\mathbf{o}$ 

 $\mathbf{o}$ 

 $\overline{O}$ 

 $F1 = He1p$  $F3 = End$  $F7 = Up$  $F8 =$ Down F10=Actions F12=Cancel

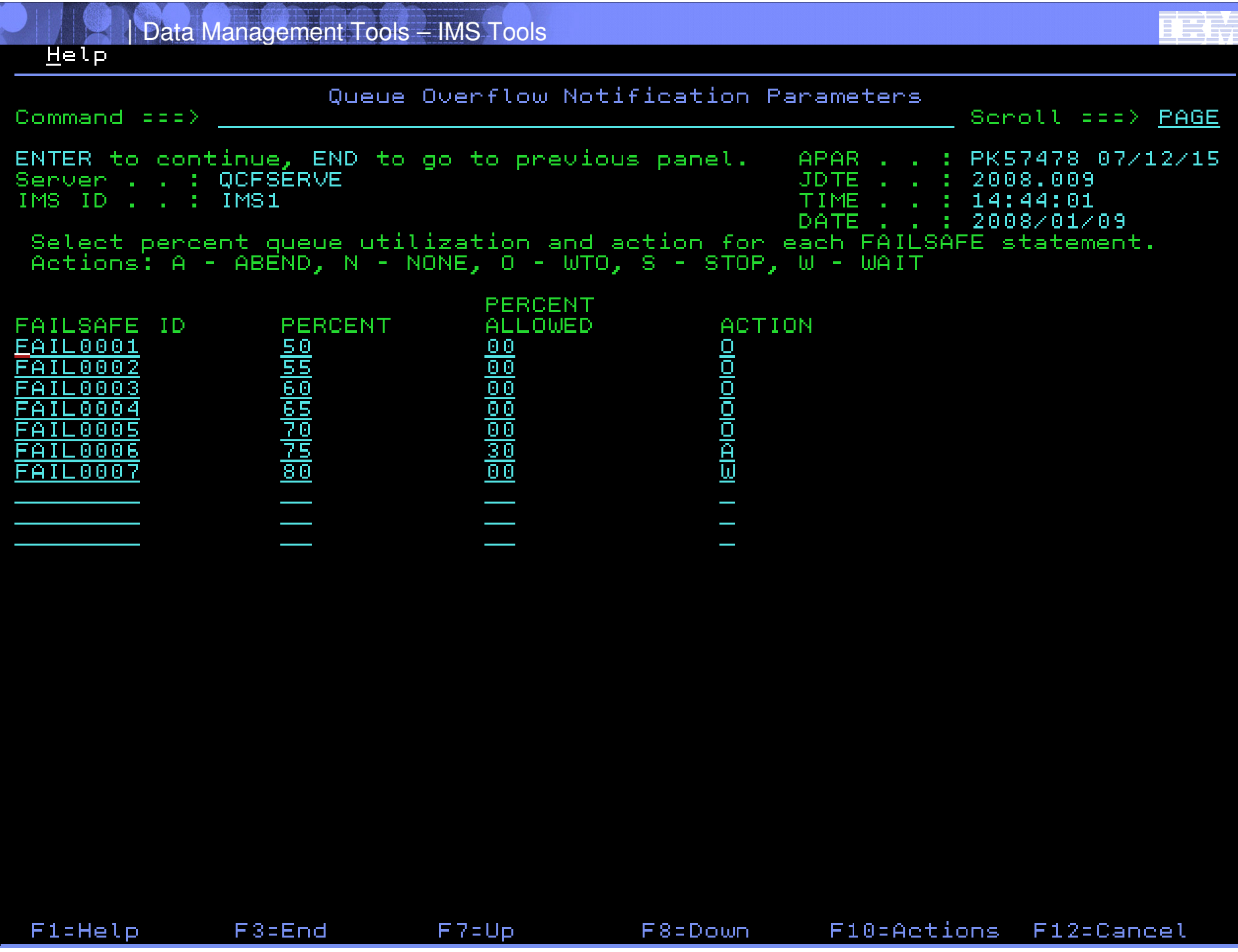

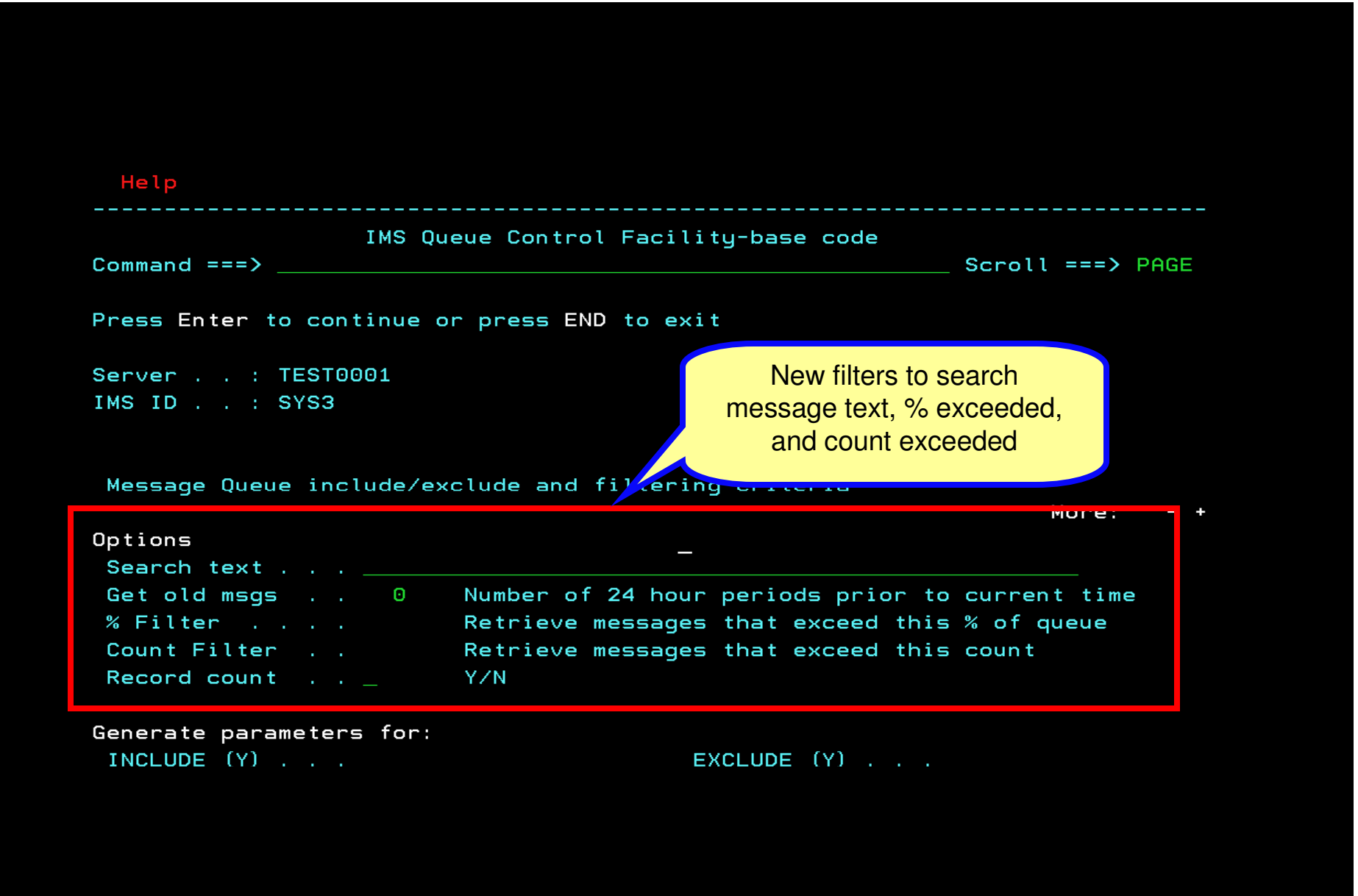

© 2009 IBM Corporation

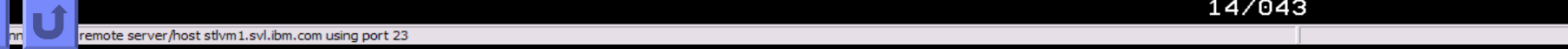

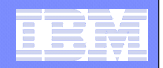

 $He$   $tp$ Ouery Command  $==$ > Scroll ===> PAGE Press ENTER to continue or END to exit. APAR . . : BASE-07 07/05/01 Server . . : IQCSERV9 JDTE . . : 2007.186 IMS ID . . : IMS3 TIME . . : 10:51:47 DATE . . : 2007/07/05 Message Queue include/exclude and filtering criteria Get summary messages information . . . .  $Y$  Y/N Get detailed messages information  $\dots$ .  $\Box$  Y/N<br>Queue Type Filters within Local Message Queue: **YZN** Enter "/" to select Q type filters, if ALL no other filter can be used APPC **ALL** <u>/ Dead Queue</u> **LTERM** OTMA Remote Serial Suspend Transaction Options Get old msgs . . 000 Number of 24 hour periods by re current time Record count . . \_ Y / N Generate parameters for: INCLUDE  $(Y)$  . . . EXCLUDE (Y) . . . QCF user-built control statement data set (if requin Data set name  $\ldots$   $\perp$ Member . . . . . Then select Dead Queue to only display messages on Dead **Queue** 

F1=Help F3=End  $F7 = Up$  $F8 = D \circ \omega n$  $F10 = Actions$   $F12 = Cancel$ the company of the company of

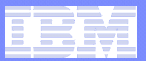

 $\mathcal{L}$  and  $\mathcal{L}$  is the set of  $\mathcal{L}$ 

#### View Iable\_Actions Help

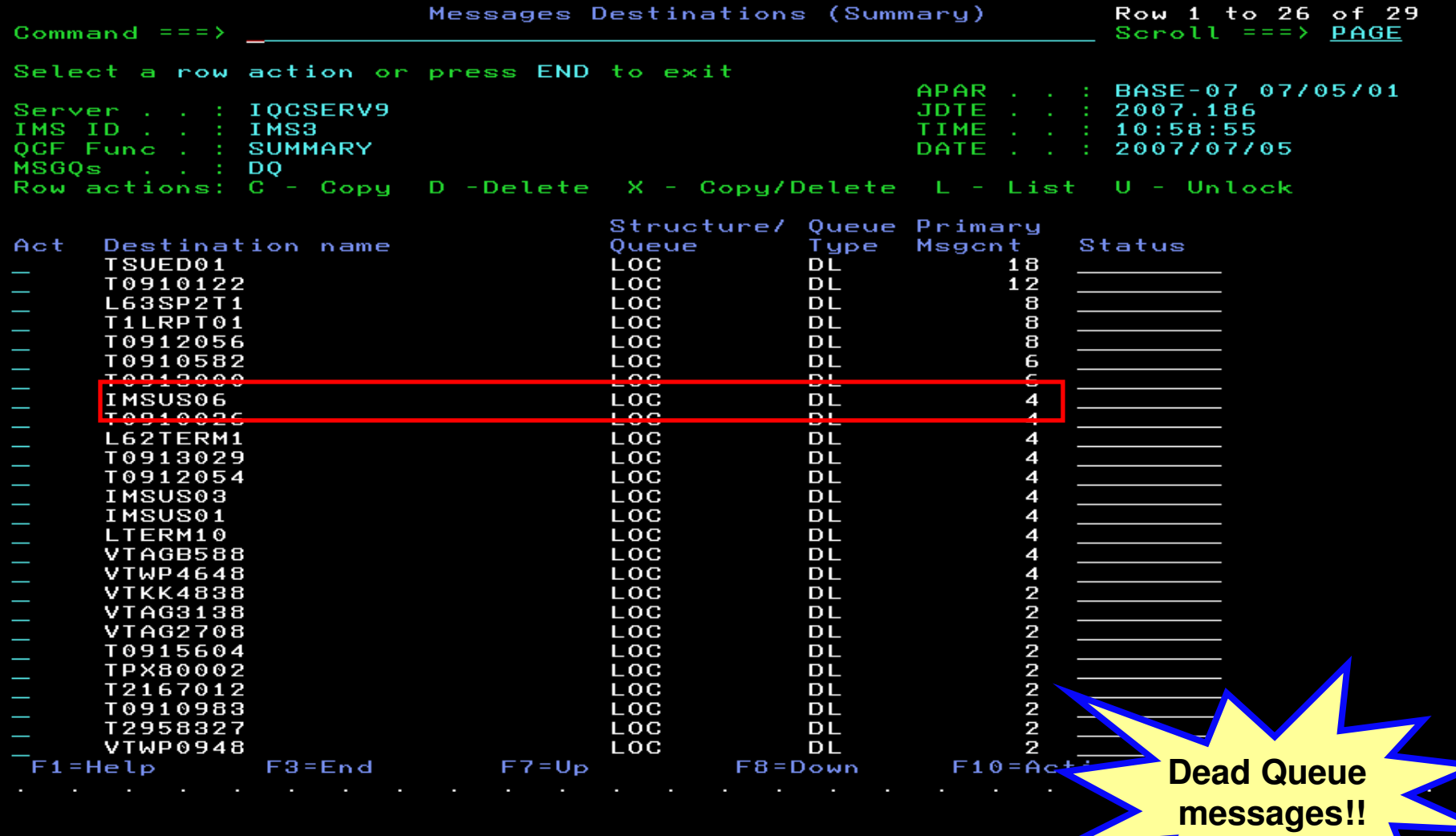

**<sup>55</sup>**

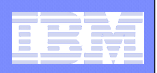

# Displaying highest count destinations

- **Query command is introduced to allow the customer entering an MVS command to display the top number of destinations using the message queues**
- $\overline{\phantom{a}}$ **Demo**

– F IQCSERV9,QRY QCFIMS NAME(IMS1) INCLUDE(TOPAM(3))

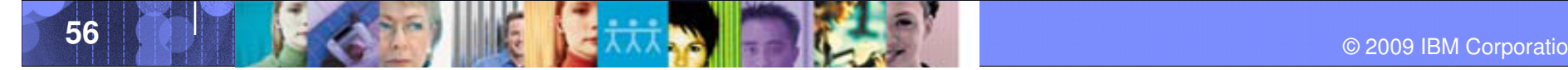

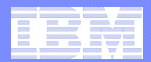

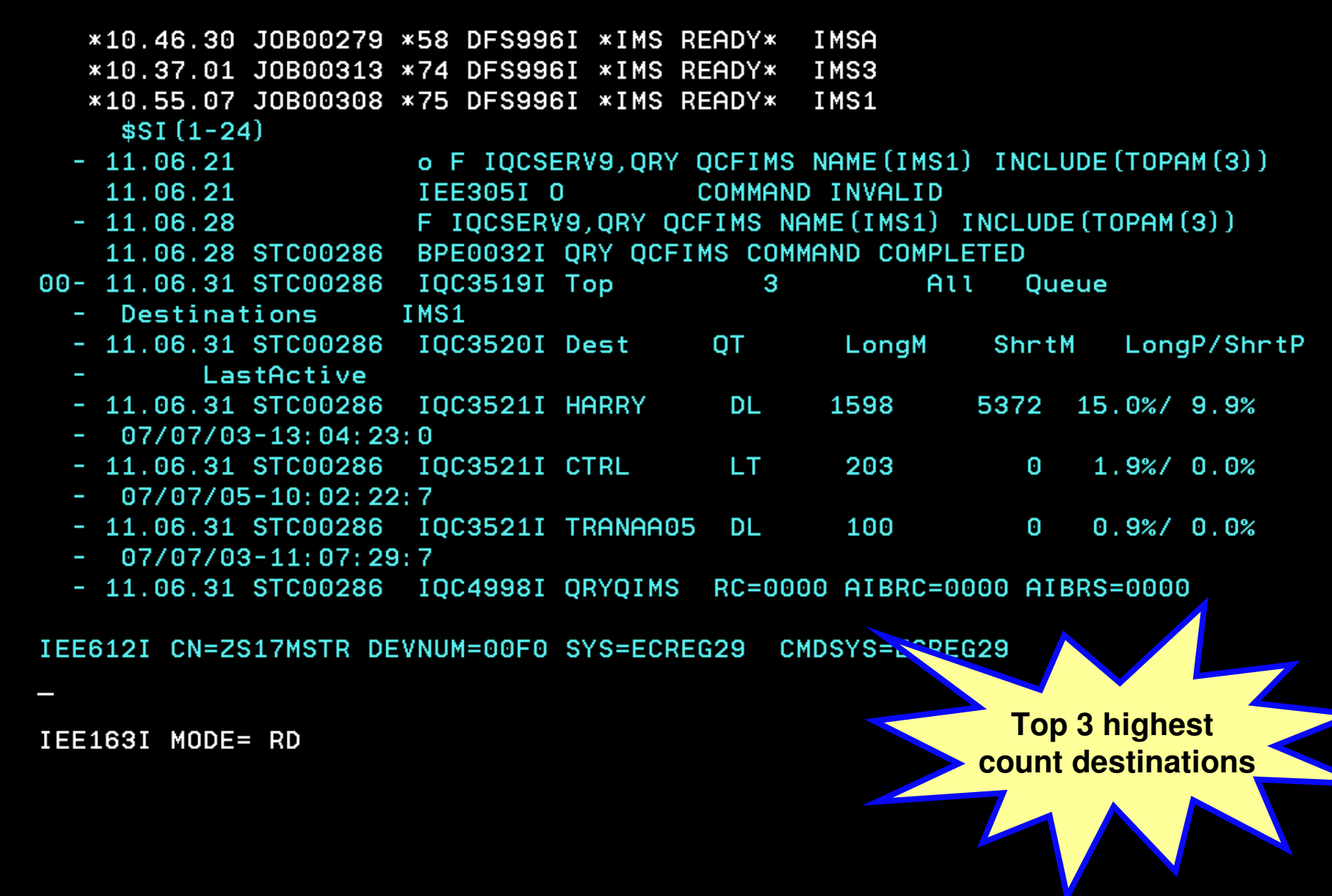

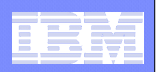

## New overflow testing tool

- **Provides job streams to queue committed messages on long or short message queues**
- **Provides job streams to queue uncommitted messages on long or short message queues (messages become committed once they all have been inserted)**
- **Also provides for area action and threshold action**
- $\mathcal{C}^{\mathcal{A}}$ **Demo**

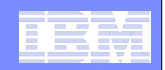

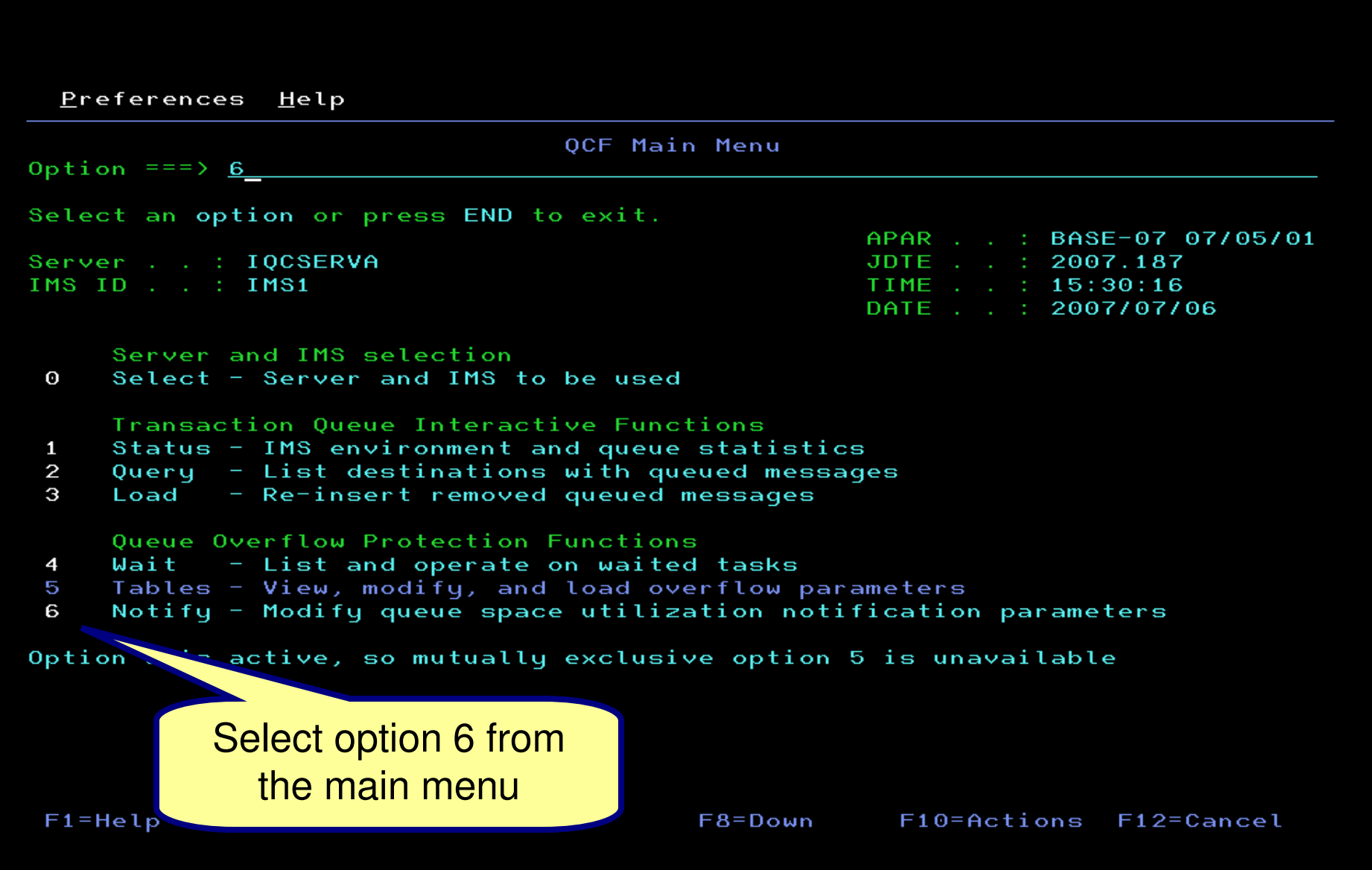

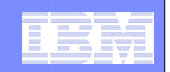

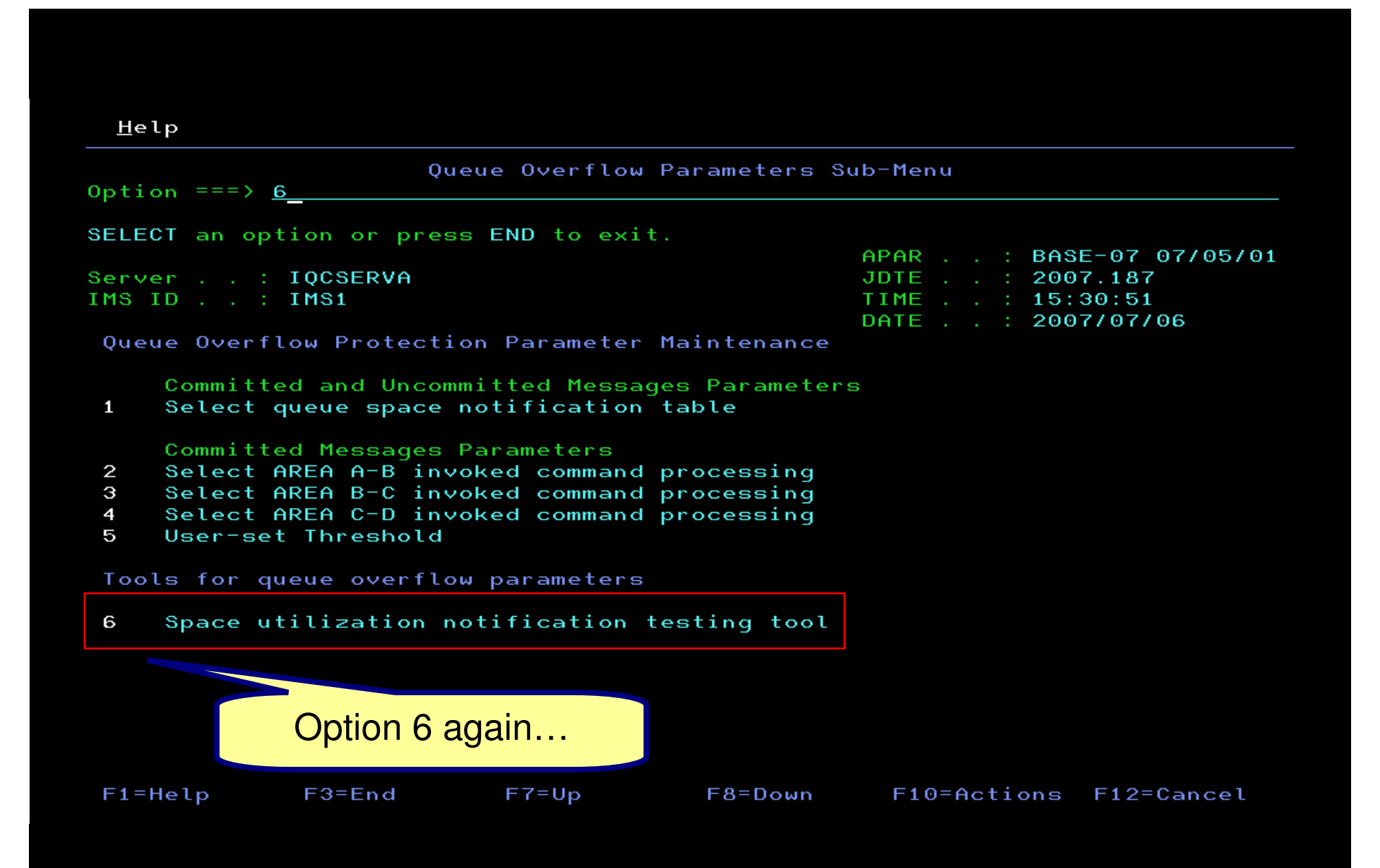

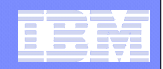

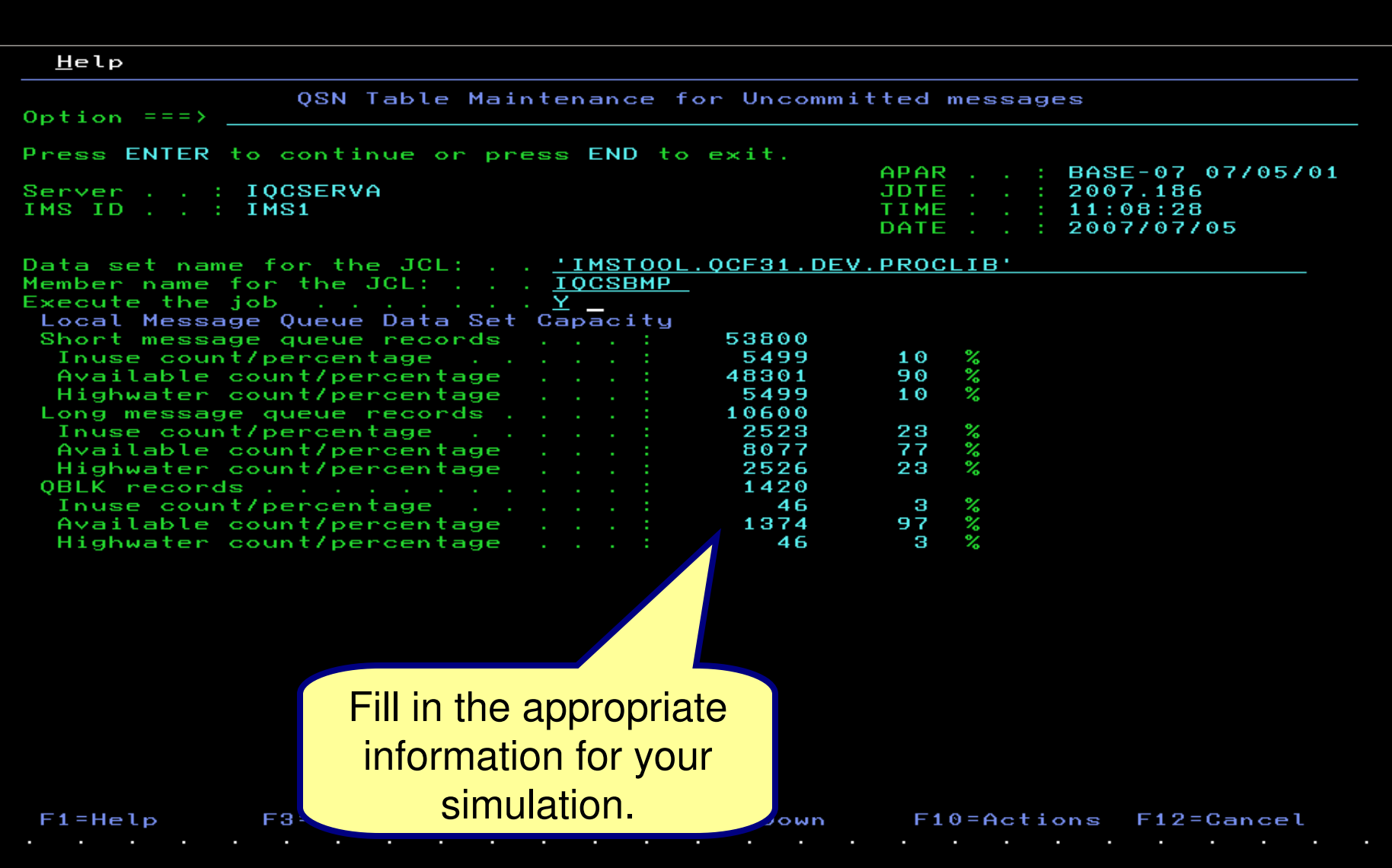

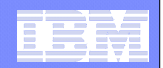

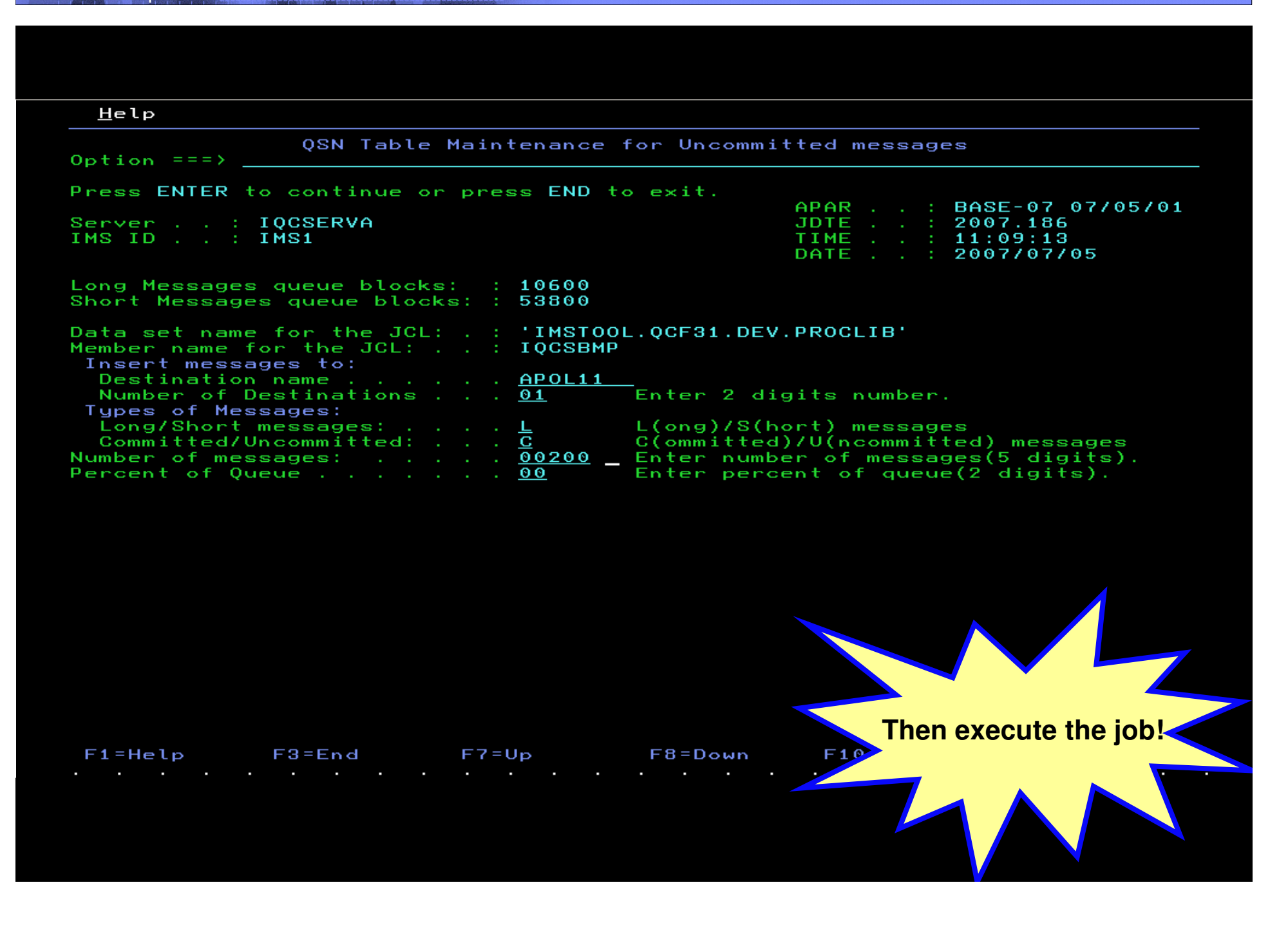

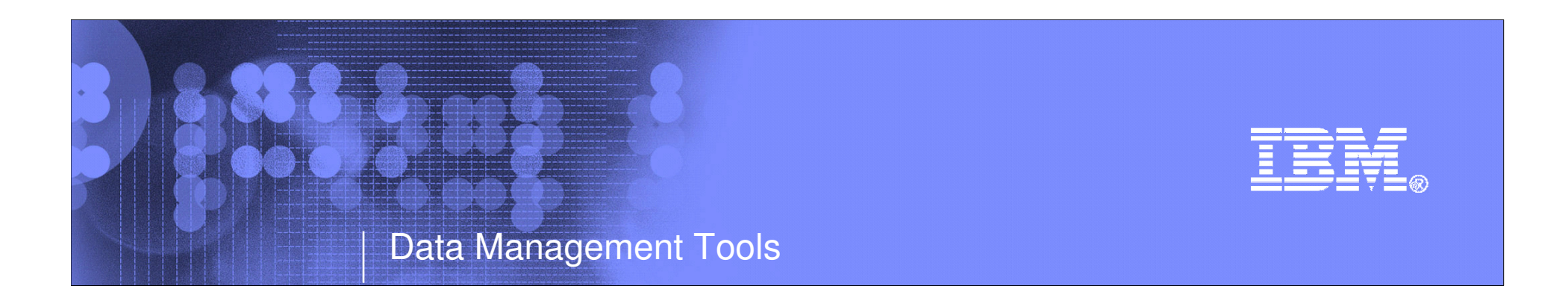

# IMS Performance Analyzer

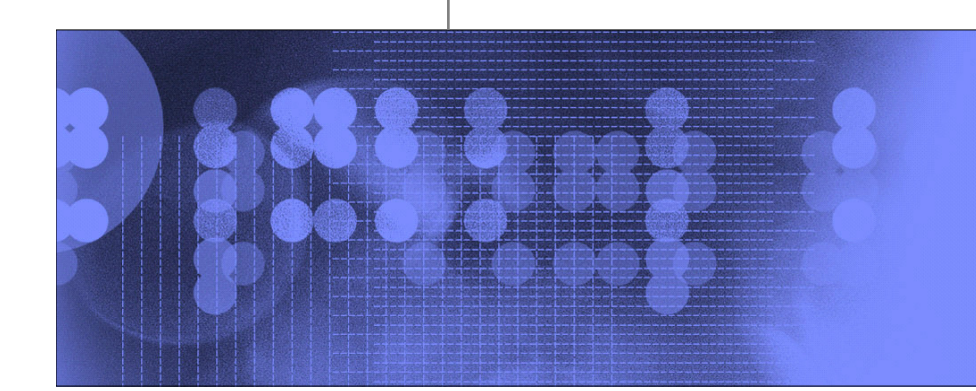

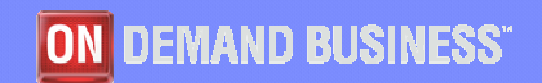

© 2009 IBM Corporation

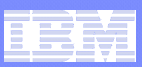

# **IMSPA – Introduction**

**IMS Performance Analyzer provides comprehensive transaction** performance and system resource usage reporting for your IMS systems.

- $\blacktriangleright$  Analyze IMS transaction response time and identify performance bottlenecks, then tune your IMS system based on this information
- $\blacktriangleright$  Measure the usage and availability of critical resources such as databases, programs, regions, buffers, and queues
- $\blacktriangleright$  Plan for the operational management of IMS, including the scheduling of database re-orgs, monitoring adherence to service level agreements, chargeback accounting, and capacity planning
- $\blacktriangleright$  Produce high level management summaries, graphical reports, and detailed traces for in-depth analysis of critical performance information help you

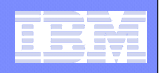

#### **IMSPA – Part of the IMS Performance Management portfolio**

 $\blacktriangleright$  IMS Problem Investigator provides an enhanced level of problem determination services for IMS.

□ You can use IMS PA to identify poor transaction response time, and<br>then use IMS PL to drill down into the IMS leg to determine the cause then use IMS PI to drill down into the IMS log to determine the cause of problems.

- $\blacktriangleright$ **IMS Connect Extensions** provides event collection for the transactions and messages processed by IMS Connect.
	- You can use IMS PA to report transaction performance in the IMS<br>Connect black hole including transit analysis that extends from Connect black-hole, including transit analysis that extends from Connect and through to IMS for an end-to-end performance snapshot of your TCP and Web workflow.
- $\blacktriangleright$ IBM Tivoli OMEGAMON XE for IMS on z/OS (5698-A34) Transaction Reporting Facility (TRF) provides detailed transaction accounting by collecting performance and resource utilization data.

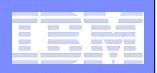

# **IMSPA – Key features**

- > Delivers end-to-end transit analysis for all types of transaction workloads, including shared-queues by merging sysplex log files
- > Measures performance in IMS Connect, and combines it with the IMS log<br>for a complete transposium lifeaugle picture for a complete transaction lifecycle picture
- Provides comprehensive reporting of OMEGAMON for IMS Transaction Reporting Facility
- > Provides an ISPF dialog and batch commands to best manage reporting <br> requirements across your entire IMS enterprise.
- > Allows you to design your own transit reports via the Report Forms feature
- > Offers DBRC Log selection for quick and easy log report requests
- > Provides comprehensive IMS monitor reporting including Fast Path and the new IMS V11 synchronous call-out
- > IMS Performance Analyzer complements **IMS Problem Investigator** in the investigation of IMS performance related problems.

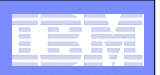

## **Problem: How can you compare transaction performance when migrating from IMS V9 to V10?**

Answer: Form-based reporting – design your report to compare IMS V9 and V10 transaction performance side-by side

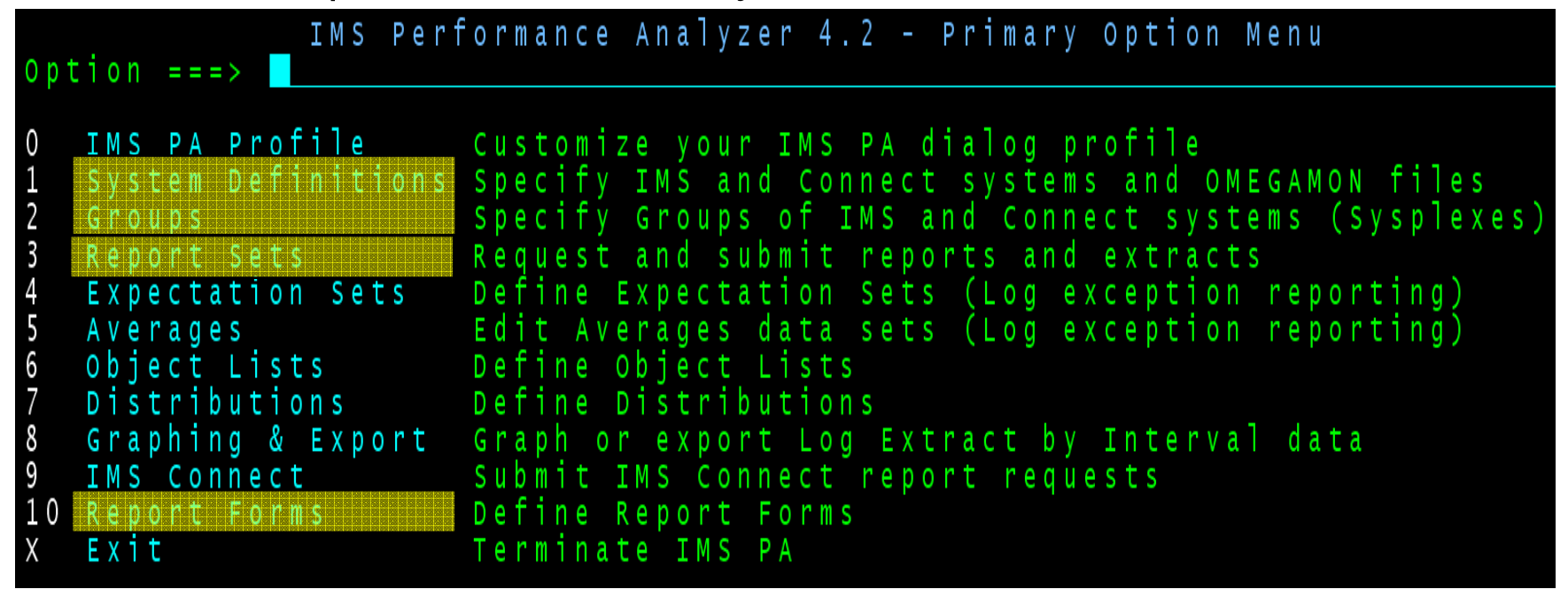

1. Define you IMS systems

- 3. Submit a report request using the V2V form
- 2. Design a specialized V2V Report Form
- 4. Review the report output

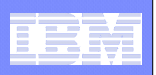

#### **Form-based Transit reporting advantages - Useability**

- > Scenario based reporting:
	- $\Box$  Design your own report, select what you want to see and how you want to see it, for example "Migrating from IMS VQ to V10 has transaction performance changed?" "Migrating from IMS V9 to V10, has transaction performance changed?"
- > 2 reporting styles:
	- $\Box$  List Chronological list of transactions with performance details
	- $\Box$  Summary Statistical analysis based on any key field combination

#### > Report output options:

- **□** Print the report or view it in SDSF
- $\Box$  Extract to a CSV file for analysis in Excel
- **□** Export to DB2 table for SQL-based analysis
- Statistical functions average, maximum, minimum, stand deviation, peak percentile, total
- $\blacktriangleright$  Distributions or service levels
	- "What percentage of transactions had a response time greater than 1 second?"
- $\triangleright$  Create a Transaction Index extract file that contains a record for each IMS transaction,<br>teastbor with all the quration information from the IMS leg about that transaction together with all the cumulative information from the IMS log about that transaction
	- □ IMSPA use to run additional reports, bypassing the SLDS log files and saving time
	- $\Box$  IMSPI intelligent diagnosis "Locate all transactions with response time greater than 1 second"

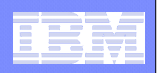

# **Form-based Transit reporting advantages – Coverage**

- > Integrated MPP and IFP support all transaction types now supported **□ See your entire transaction workload in a single report**
- > FP database support for MPP and IFP transactions alike **□ DEDB calls, Area I/O, FP buffer usage and contention, VSO**
- > End-to-end MSC

**□** Merge the front and back end logs to get complete response time breakdown

- > IMS V10 ready including support for 56FA transaction-level accounting accurate CPU time, VSAM and OSAM DB IO and lock analysis
- > IMS Connect reporting, including end-to-end IMS and Connect analysis
	- Q Create a form that contains both Connect and IMS events
	- **□ Merge the IMS log with the IMS Connect Extension journal**
	- **□ View the resulting report that shows Connect and IMS event latencies together**
- Comprehensive OMEGAMON TRF reporting

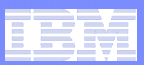

## Step 1. Define IMS systems

1. Define your IMS V9 and V10 systems

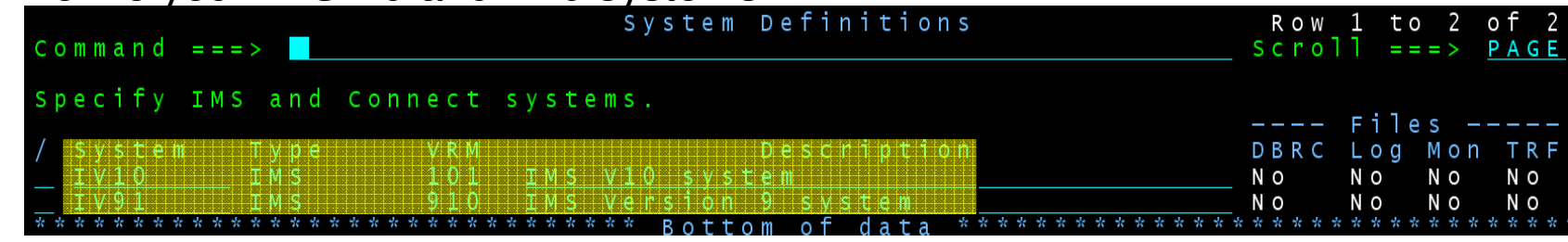

2. Specify their respective log files

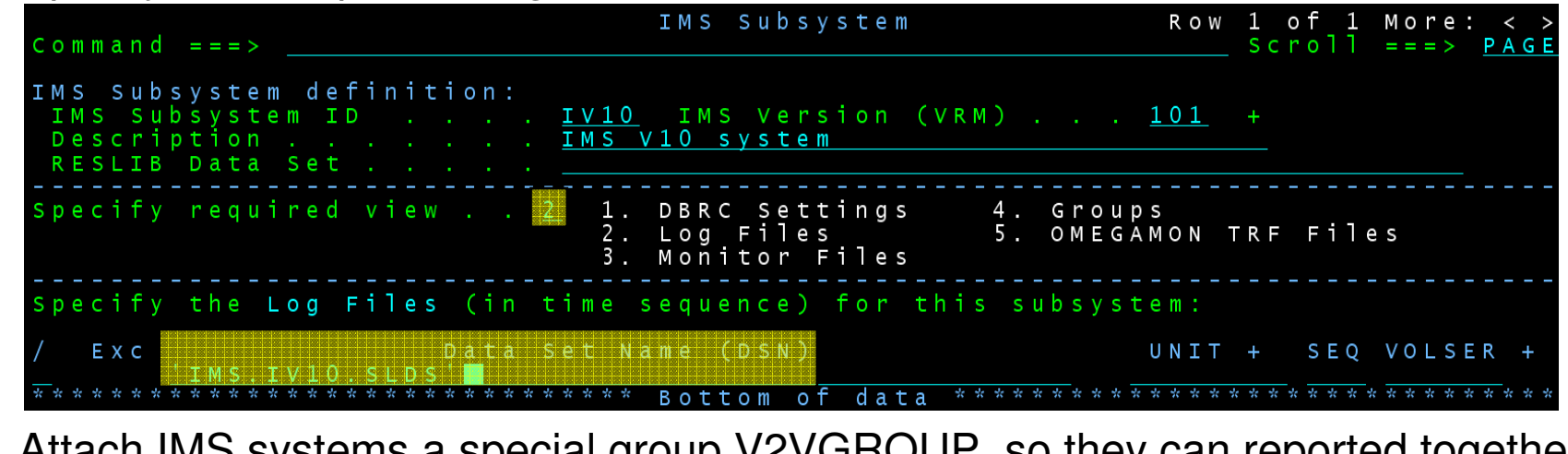

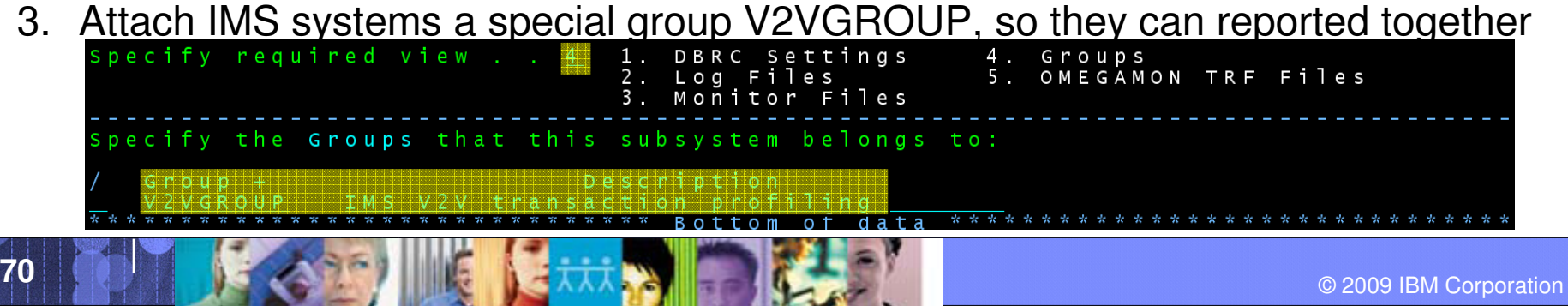

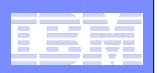

## Step 2. Design a specialized V2V Report Form

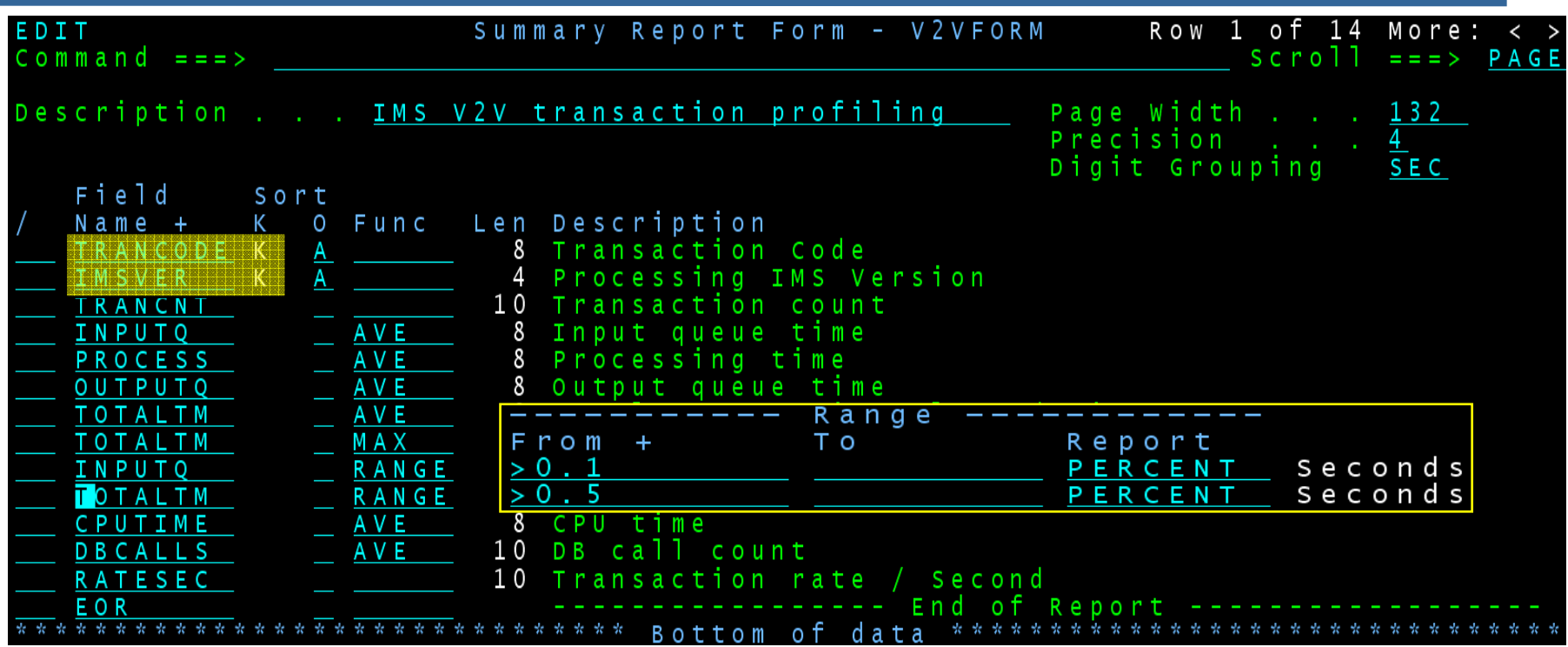

- 1. Summarize by Trancode and IMS version
- 2. Transit times average and maximum
- 3. Input queue and Processing time service levels using range function % of transactions with processing time greater than 0.5 seconds
- 4. CPU time and DB call count
- 5. Transaction rate per second

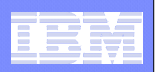

## Step 3. Build a report request

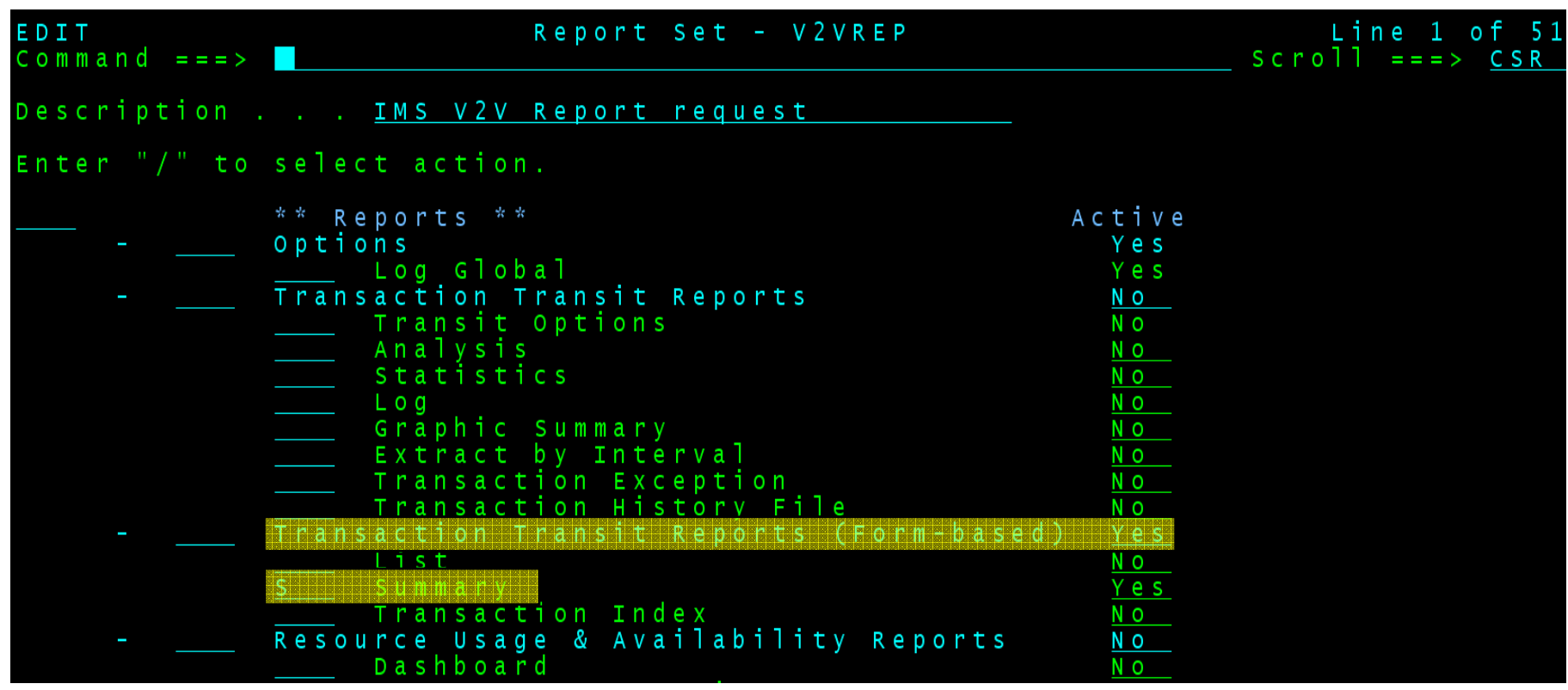

- 1. Use Dialog option 3 to create a Report Set, V2VREP, and specify type "Log" to analyze the IMS log
- 2. Select the Summary report in the Form-based transit report category
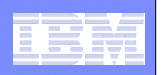

#### Step 4. Request a summary report using the V2V form

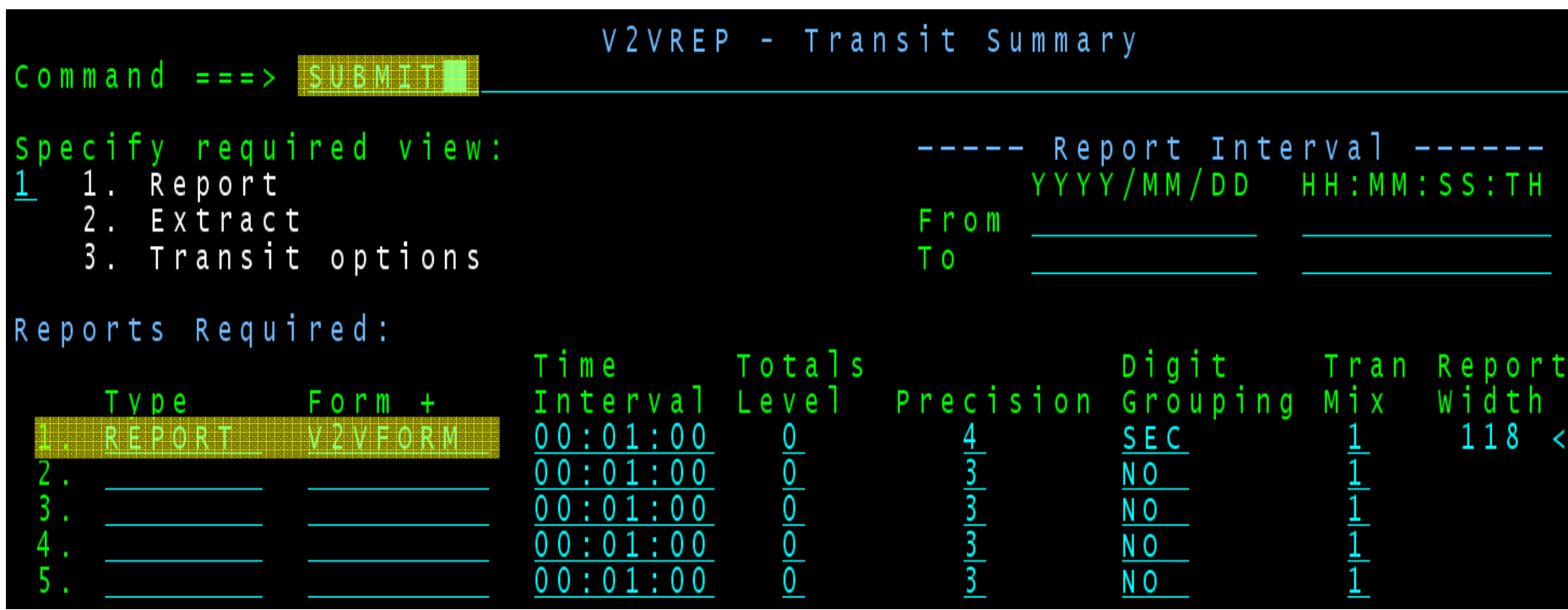

- 1. Specify the Form name, V2VFORM created in Step 2, to request the required report
- 2. Submit the report request

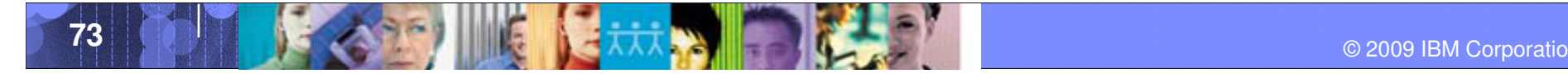

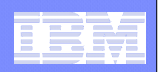

#### Step 5. Submit the report request

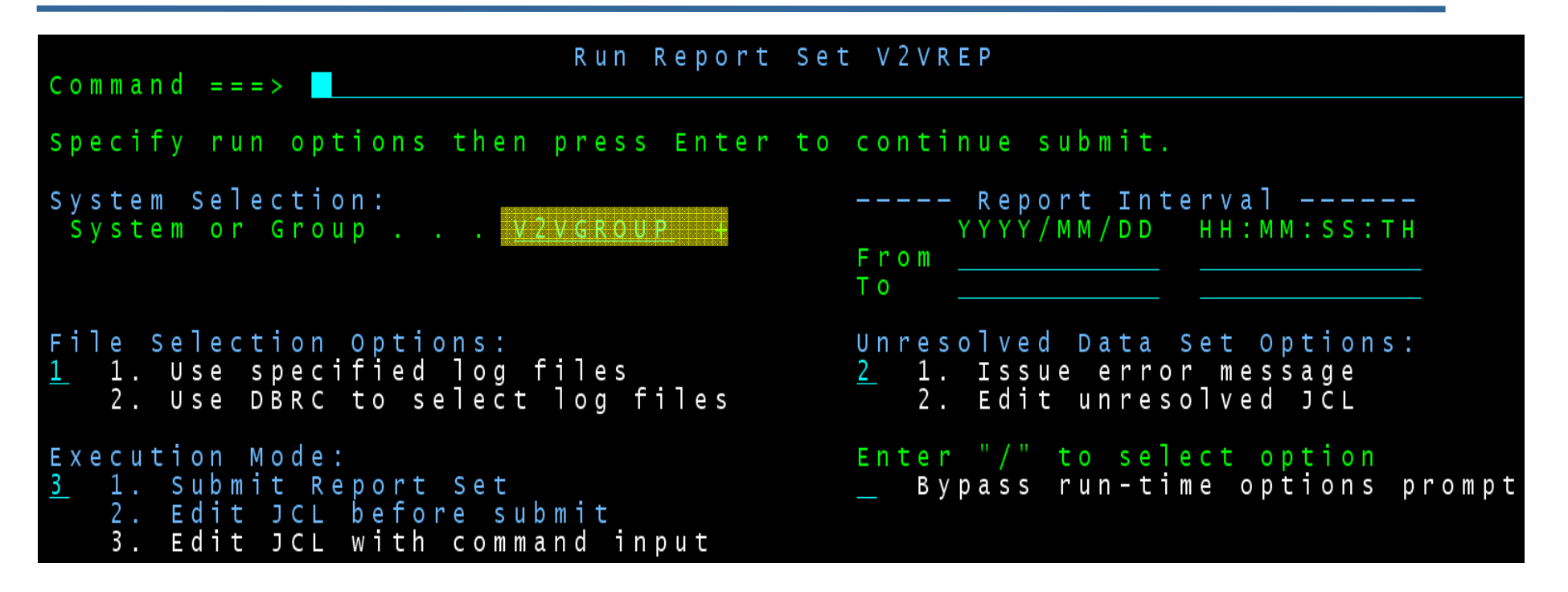

- 1. Specify the Group, V2VGROUP created in Step 1, to request reporting against our IMS V9 and V10 systems
- 2. IMSPA will generate JCL with the required log files, also specified in Step 1

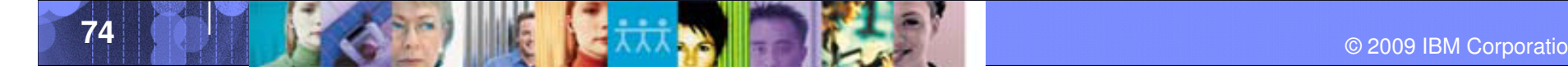

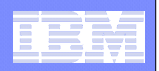

#### Step 6. Review the Report JCL

```
//IMSPA JOB ,NOTIFY=&SYSUID //* //IPIEXEC PGM=IPIMAIN, PARM='V101'

//STEPLIB DD DISP=SHR,DSN=IPI411.DEVT.SIPILINK //L<mark>IV10001</mark> DD  DISP=SHR,DSN=<mark>IMS.IV10.SLDS</mark>  /* IMS V10 Log File */
//LIV91001 DD  DISP=SHR,DSN=<mark>IMS.IV91.SLDS</mark>  /* IMS V9 Log File */
//IPIOPTS DD *IMSPALOG SYSTEM(IV10, V101)
                                            \frac{1}{2} IMS System Definitions */
 IMSPALOG SYSTEM(IV91,V910) /* 
//SYSPRINT DD SYSOUT=* //IPICMD DD * /* Report Set Command Input */IMSPALOG SUMMARY(DESC('IMS V2V transaction profiling'), SECGROUP, PRECISION(4), DDNAME(SUMM0001),

FIELDS(TRANCODE(ASCEND),IMSVER(ASCEND),TRANCNT, INPUTQ(AVE), PROCESS(AVE), OUTPUTQ(AVE),
                  TOTALTM(AVE), TOTALTM(MAX),

INPUTQ(RNGPERC(>0.1)),PROCESS(RNGPERC(>0.5)),CPUTIME(AVE),DBCALLS(AVE),RATESEC)) IMSPALOG EXECUTE
```
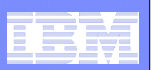

#### Step 7. Analyze the report output

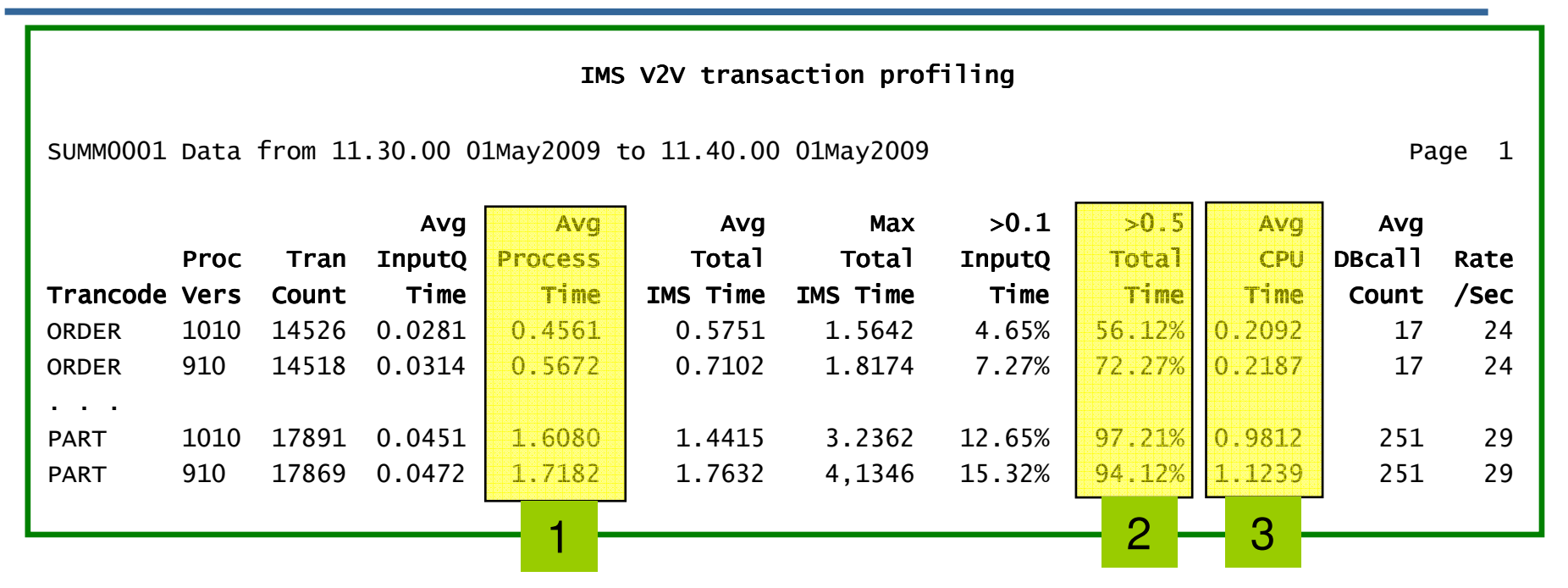

- 1. Processing of transactions performed, on average, better in IMS V10 than V9
- 2. 72% of IMS V9 transactions took longer than 0.5 seconds to complete, compared to only 56% in IMS V10
- 3. CPU time, on average, was slightly lower in IMS V10

At a glance, we can verify that our migration to IMS V10 does not negatively impact performance.In fact it has improved slightly!

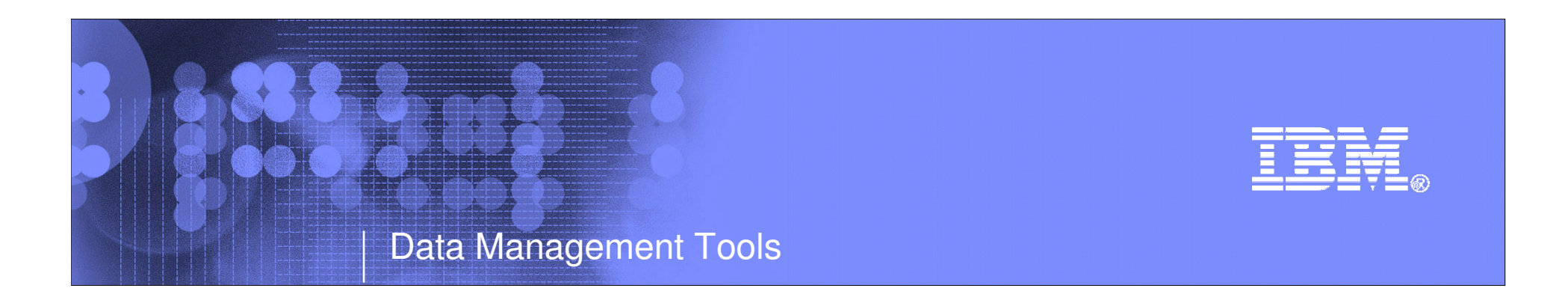

#### **IMS Problem Investigator**

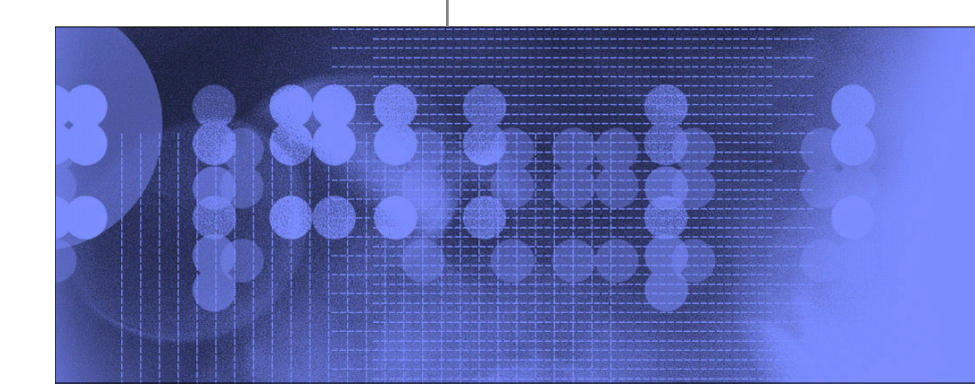

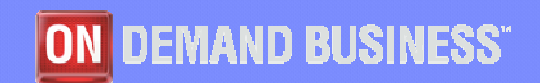

© 2009 IBM Corporation

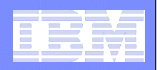

## Introduction: what is IMS Problem Investigator?

- $\mathcal{C}$  **IMS Problem Investigator is a log analysis tool that allows you to interactively browse IMS and other related logs via an ISPF dialog:** 
	- View log files with all record types fully formatted with field values and detailed descriptions
	- Supports IMS log and monitor, Connect, CQS, OMEGAMON TRF, DB2 and MQ logs, SMF
	- Track (replay a transaction life-cycle) from IMS Connect into an IMS sysplex, displaying Connect, IMS, DB2 and MQ events merged into a single session
	- Navigate to an exact point in time to find a problem
	- Investigate specific problem areas transaction, database, trace
	- Determine transaction response time and event latencies
	- Record Forms lets you design a customized record reporting layout, so you view only the information you require
	- – Filtering Criteria lets you select records by field name, avoiding field-offset calculations; conditional logic adds flexibility by allowing record selection using complex criteria
	- DBRC Log Selection automatically selects the required log files for the specified reporting period
	- Batch reporting, similar to the dialog
	- $-$  Extract capability to retrieve the required data for your analysis

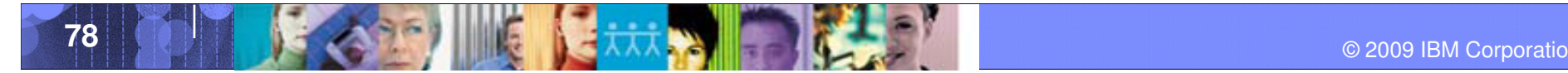

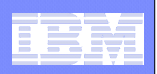

# Evolution of IMSPI

- **PI V1** supported the IMS log only. The log contains many of the events associated with the lifecycle of transactions, allowing replay and in-depth analysis:
	- Input and output messages
	- Database updates (not DLI call details)
	- External subsystem attachment and syncpoint activity (not ESAF call details)
	- Accounting information for performance and resource consumption
	- Traces and diagnostic data
- Whilst this allowed IMS specialists to drill-down in more detail, the problem of "what external factors are affecting transaction performance" was not solved.
- ш To this end, **PI V2** has evolved today into a more complete diagnosis tool – by merging additional data sources – to gradually complete the end-to-end picture:
	- Connect TCPIP gateway into IMS
	- IMS monitor and OMEGAMON TRF Detailed application call activity
	- CQS Shared message queue logstream
	- DB2 Events from the DB2 log + Accounting from SMF type 101
	- MQ Events from the MQ log + Accounting from SMF type 116
- ш **PI V3** (in 2009) will support IMS V11 and is committed to improving usability, as well as and **PI**  $\overline{P}$ expanding its breadth of diagnostic capability, for example CICS-DBCTL.

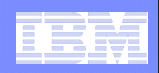

#### IMSPA and PI: Reporting and problem determination - together

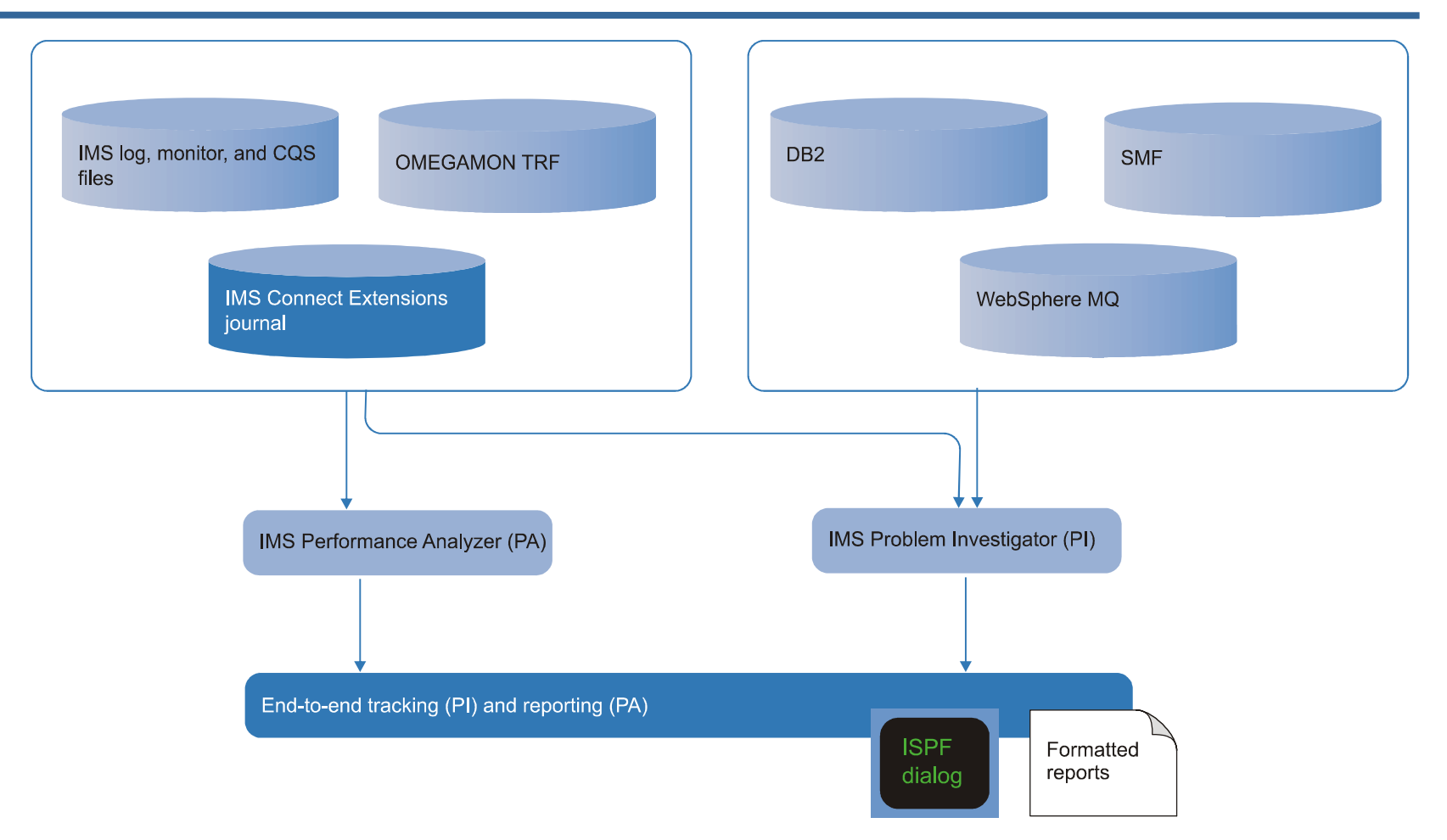

Transaction response time reporting that is available in IMSPA today will soon be accessible to IMSPI to help you identify the performance problem and to initiate the diagnosis process.

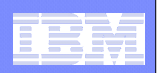

#### IMSPI Benefits

- П **Rapidly isolate problems in complex interrelated enterprise systems, translating to reduced down-time**
- **Allow staff to focus on solving business problems rather than searching for and formatting logs**
- П **Pinpoint exactly where and why transactions are delayed**
- $\mathcal{L}_{\mathcal{A}}$ **Enable less experienced staff to perform advanced analysis**
- П **Map the life-cycle of individual transactions, providing you a better understanding of your environment**
- **Solve problems new and existing applications and transactions**
- H. **Audit changes, security violations, transaction pathways, and more**

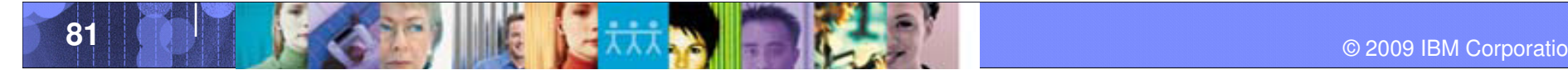

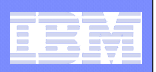

# Recently added and planned capabilities

- $\mathcal{L}_{\mathcal{A}}$ **DB2 log support (APAR PK56005 – PTF UK32909)**
- T, **WebSphere MQ log support (APAR PK60772)**
- $\mathcal{L}_{\mathcal{A}}$  **SMF log support** 
	- IRLM long locks (APAR PK57499)
	- DB2 + MQ thread accounting
	- IMS address space accounting
	- More as required
- $\Box$  **OMEGAMON Transaction Reporting Facility (TRF) record support (APAR PK43047 – PTF UK29631**)
- $\Box$  **IMS Performance Analyzer Transaction Accounting Index records**
	- Brings the power of IMS Performance Analyzer analysis directly into an IMS Problem investigator session; helping you identify problem transactions quicker
- $\mathcal{L}_{\mathcal{A}}$  **IMS Connect Send-Only with Resume TPIPE (TIRKS-like transaction model) end-to-end analysis**

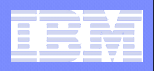

#### Track transaction records in complex environments

- **The results of recent and upcoming improvements are that you know have unparalleled ability to analyze transactions in complex environments**
- **With IMS PI you can now select multiple IMS, DB2, WebSphere MQ, and IMS Connect files and merge them into a single view**
- **The TX line action will connect records associated with the sametransaction across all logs**
- **The action 'tracks' all records associated with the transaction and hides (potentially) thousands of records not related to the transaction**

**The next foil illustrates this, showing:**

- **IMS Connect transaction coming from Connect into IMS**
- П **Processing in a dependent region**
- **Updating IMS and DB2 databases**
- **Finally responding back to the Connect client**

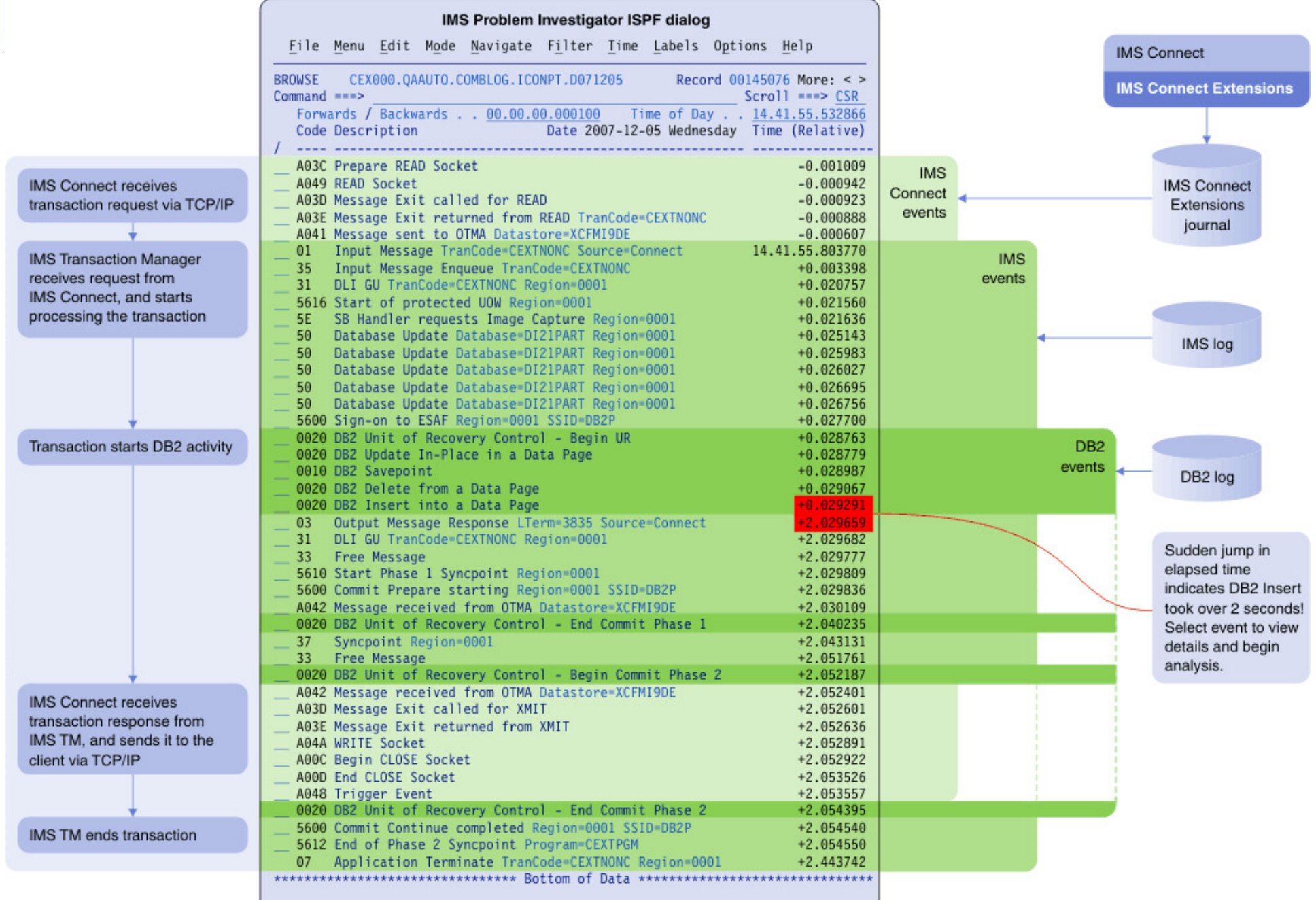

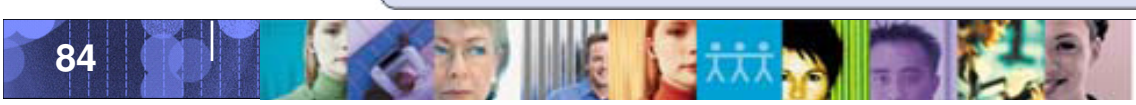

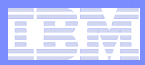

#### View formatted files, records, and fields from all sources

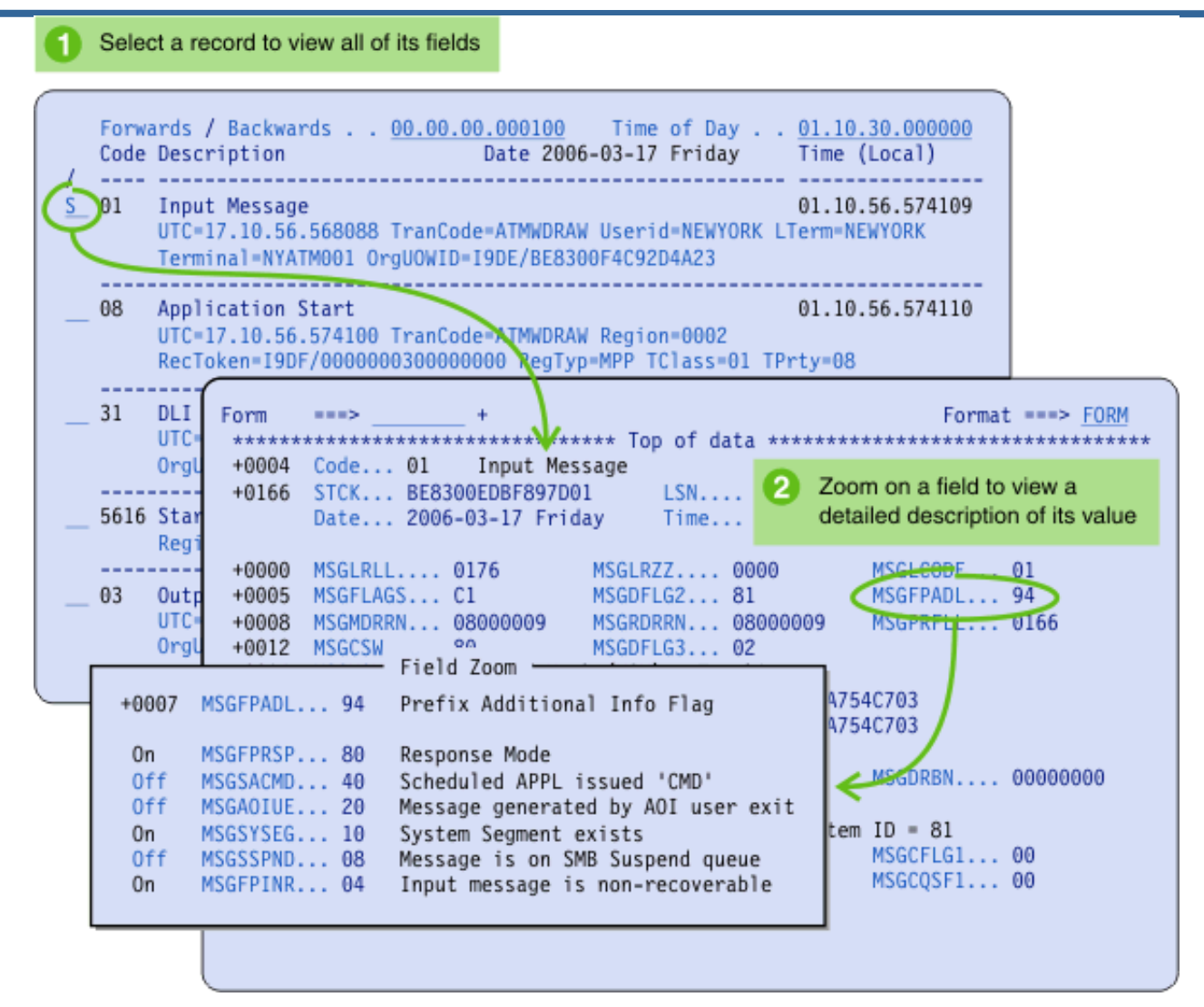

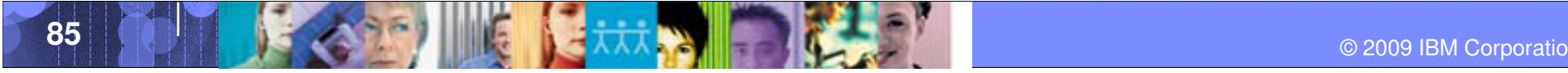

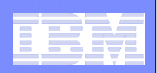

# Scenario 1: Transaction delay – where is it?

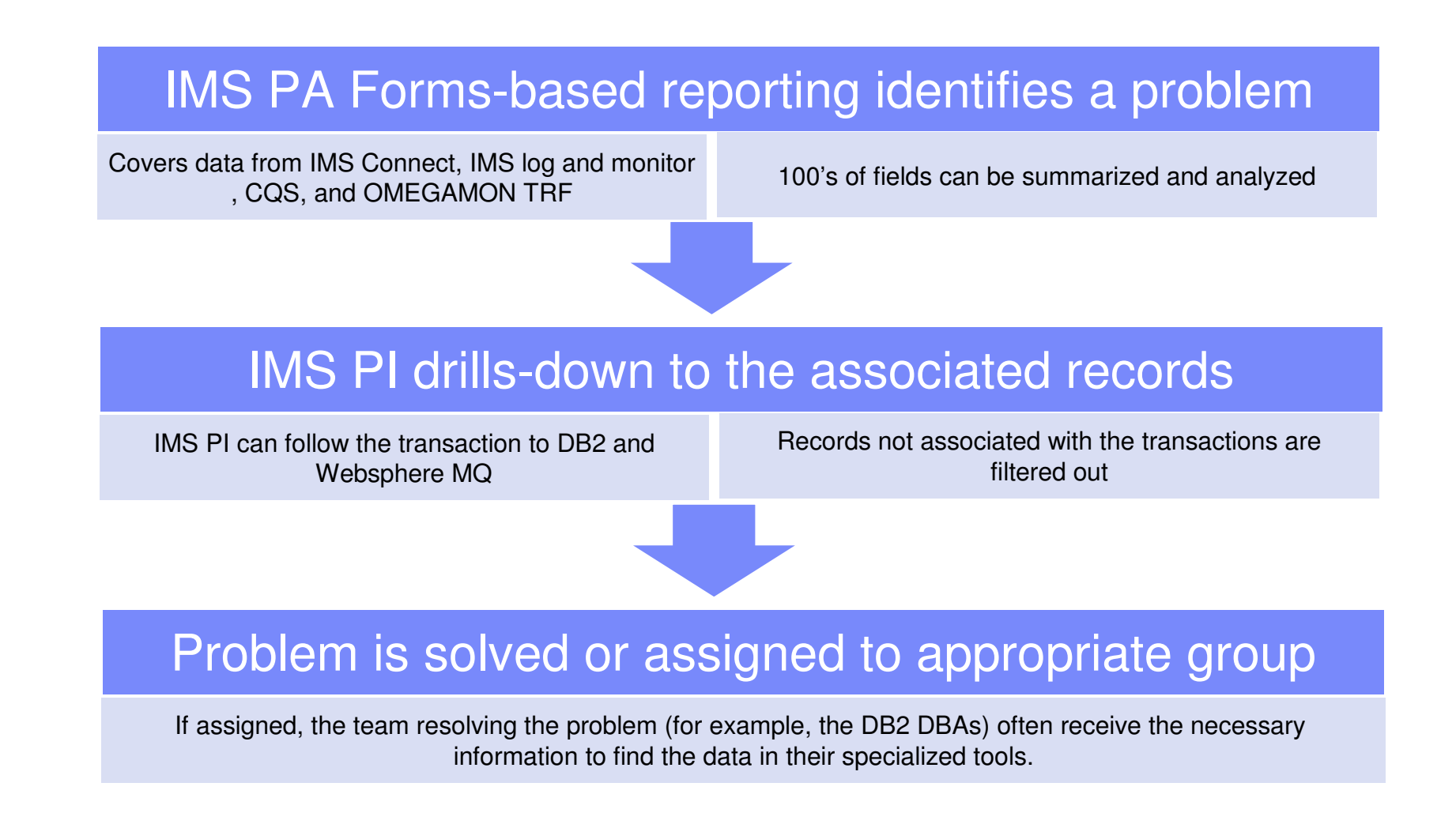

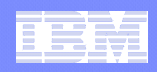

#### IMS Performance Analyser and IMS Problem Investigator

- $\overline{\phantom{a}}$  **IMS Performance Analyzer is the de-facto tool for analyzingtransaction response time performance and resource consumption**
- $\overline{\phantom{a}}$  **However, today, a problem in IMS can often be caused by external systems: TCP/IP, DB2, MQ, etc...**

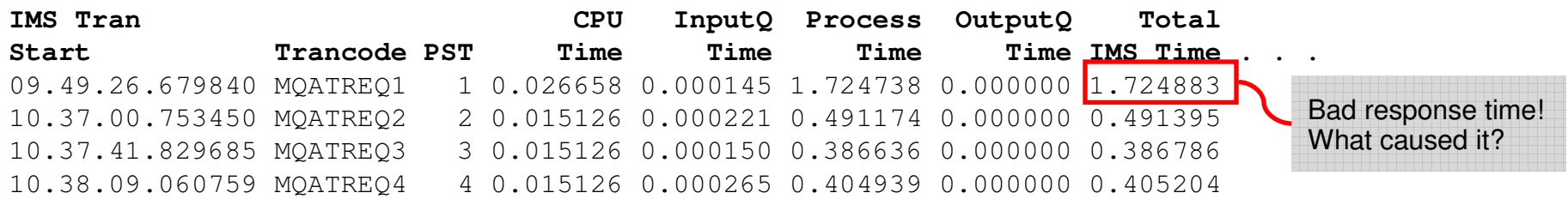

|          | Total IO | DB IO    | VSAMRead | VSAMWrit | <b>ESAFcall</b> |  |
|----------|----------|----------|----------|----------|-----------------|--|
| Trancode | Count    | Time     | Count    | Count    | Count           |  |
| MQATREQ1 |          | 0.000384 |          |          | 267             |  |
| MQATREQ2 | 12       | 0.001034 |          |          | 57              |  |
| MQATREQ3 | 16       | 0.001287 | ხ        |          | 62              |  |
| MQATREQ4 | 18       | 0.001564 | q        | 16       | 71              |  |

Perhaps it was an external subsystem,but which one and what happened?

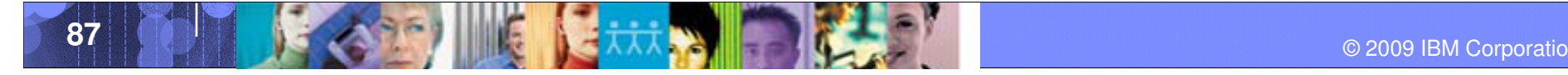

#### Data Management Tools – IMS Tools

#### The problem highlighted by PA could be in any of these subsystems:

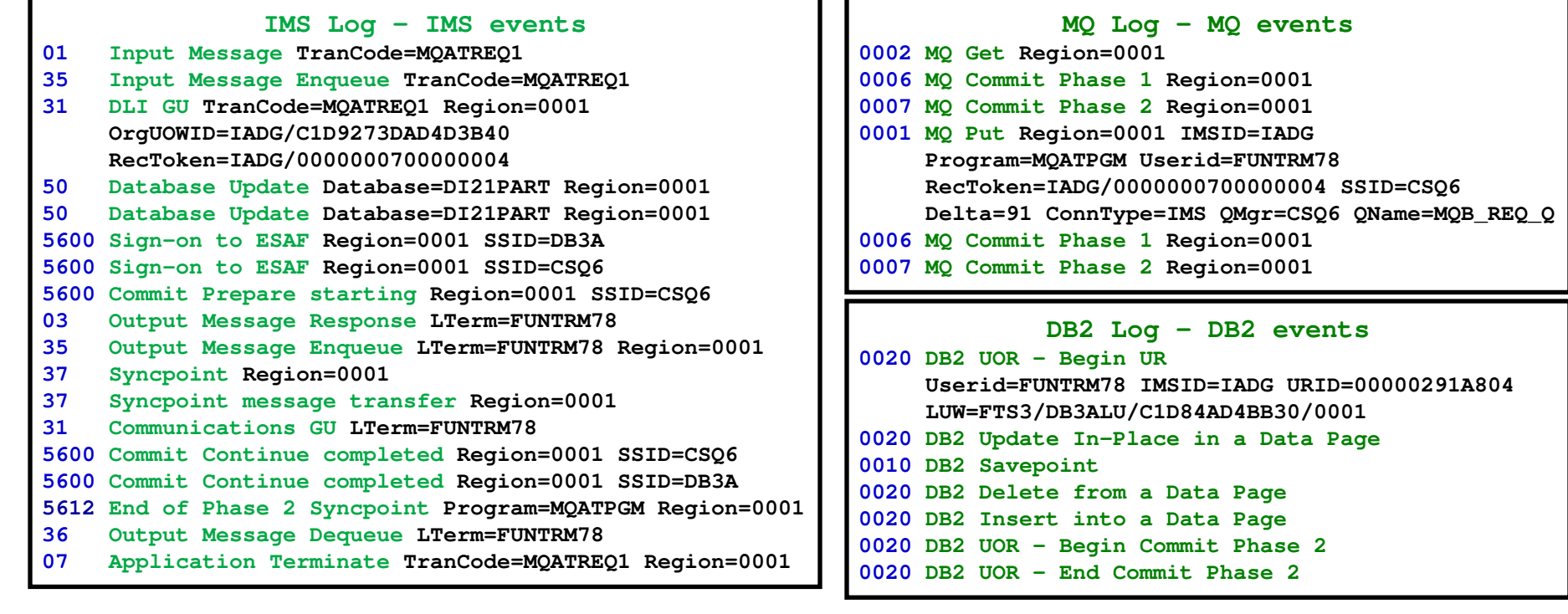

#### $SMF - DR2$  and  $MO$  accounting

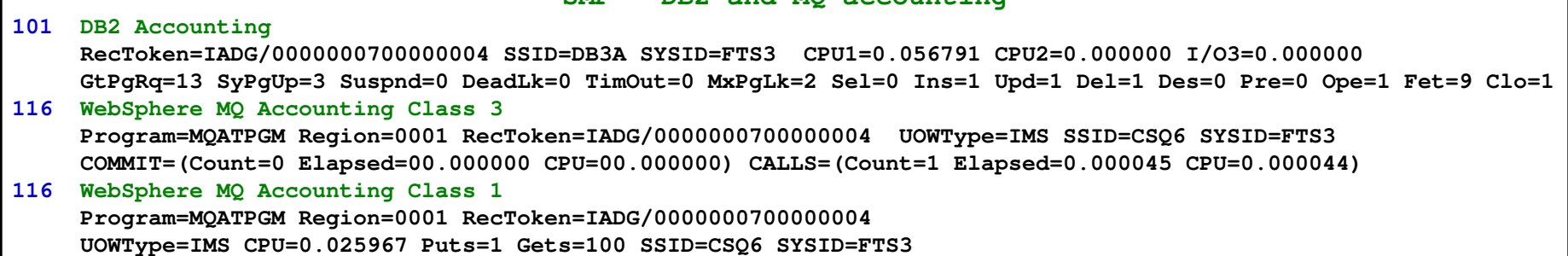

#### Data Management Tools – IMS Tools

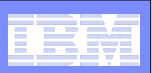

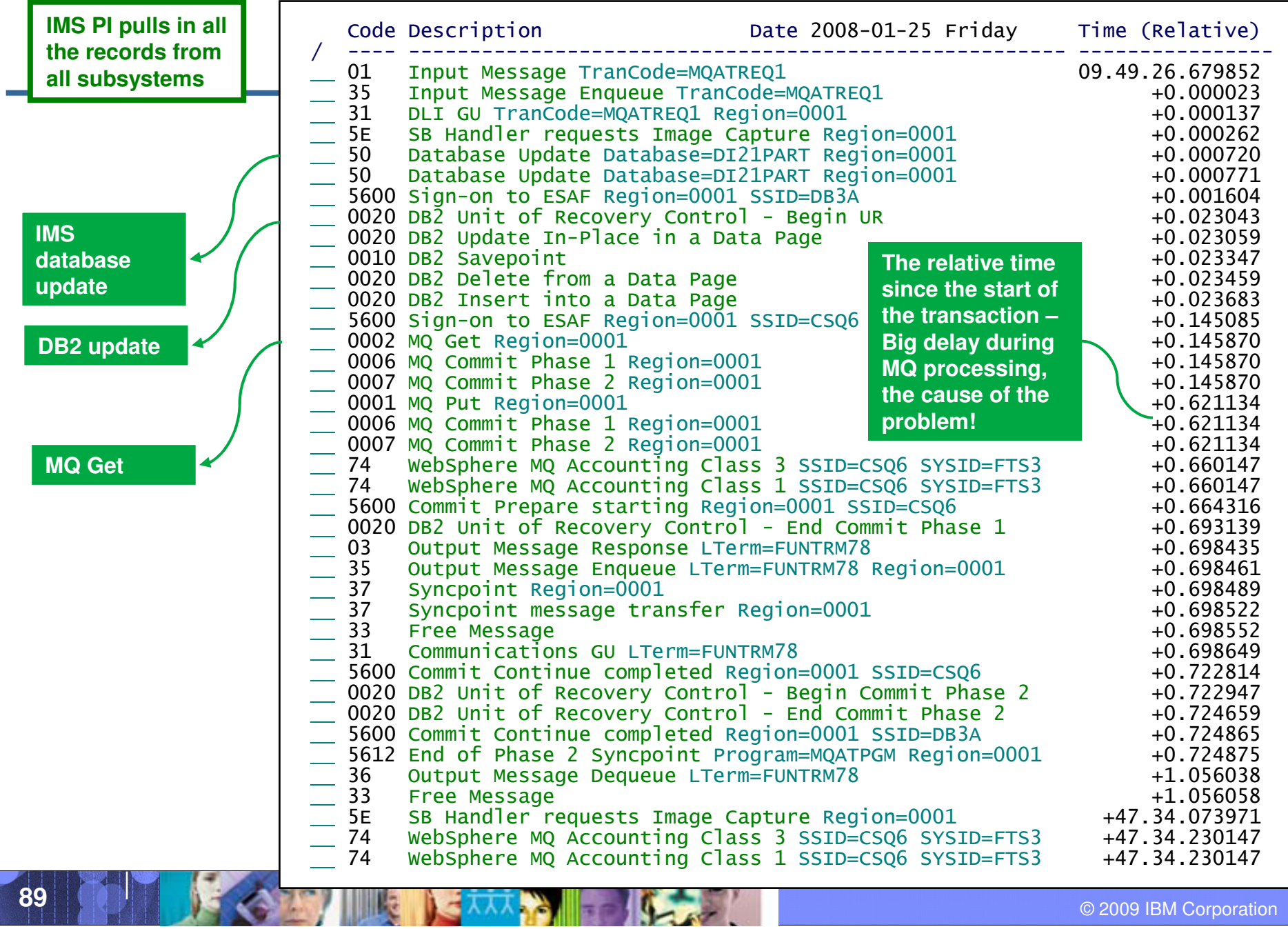

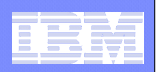

## Scenario 2: TCP/IP client reports a problem

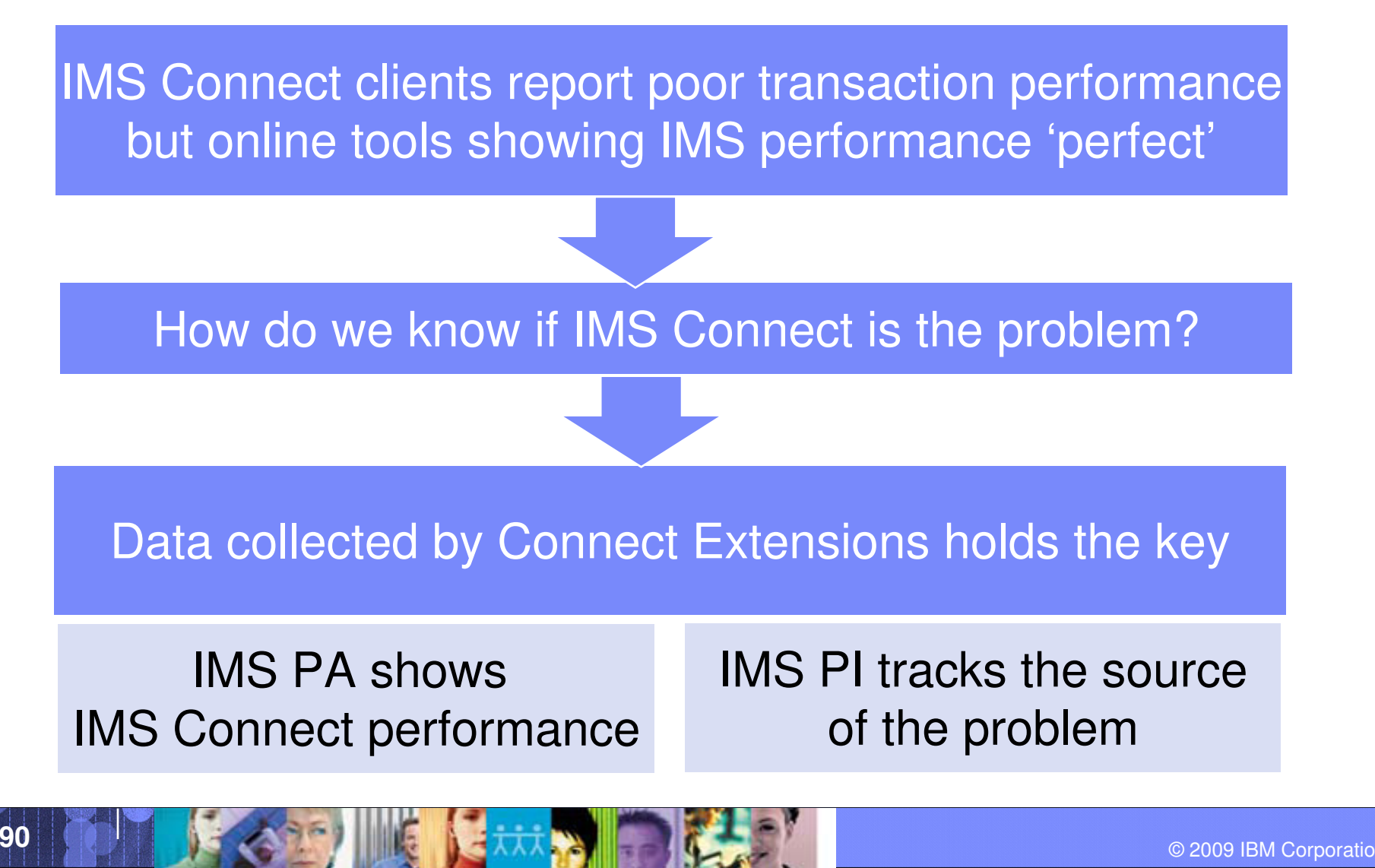

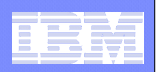

### Three tools working together

- **To analyze the problem we need to use IMS Connect Extensions, IMS Performance Analyzer, and IMS Problem Investigator**
- **The combination of these tools can help isolate a performance problem to a particular system and often identify the underlyingcause of the problem**
- $\mathcal{L}_{\mathcal{A}}$  **All three tools are needed because:**
	- Without IMS Connect Extensions you will not be able to identify if OTMA or IMS Connect is causing the problem
	- Without IMS Problem Investigator:
		- You will not be able to drill-down and see exactly what events are associated with the problem
		- You will not be able to correlate the transaction records with data in WebSphere MQ and DB2 logs

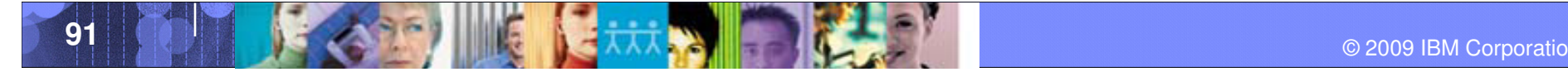

#### Data Management Tools – IMS Tools

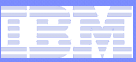

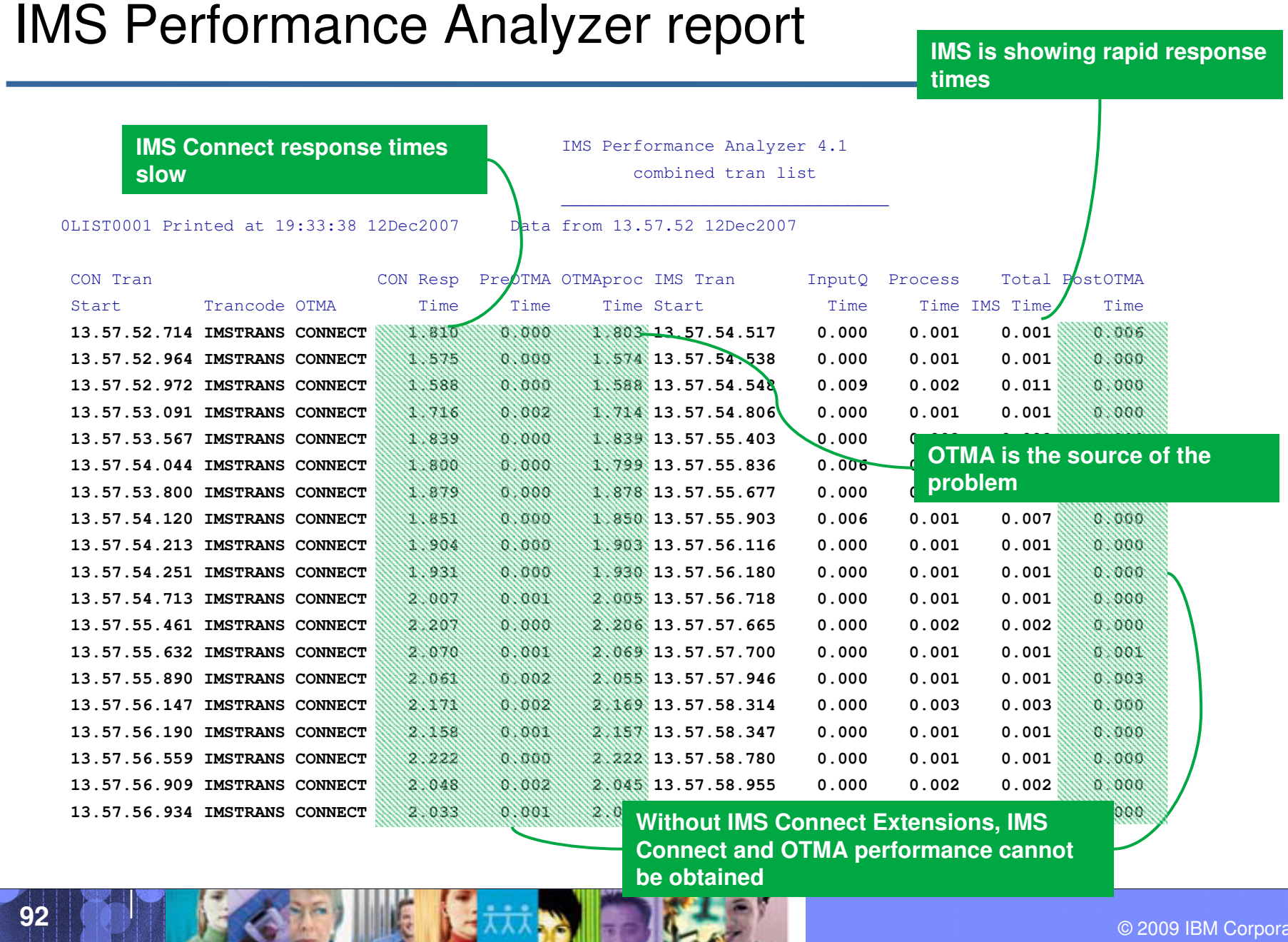

© 2009 IBM Corporation

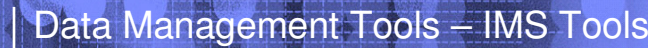

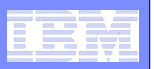

#### IMS PI View of the problem

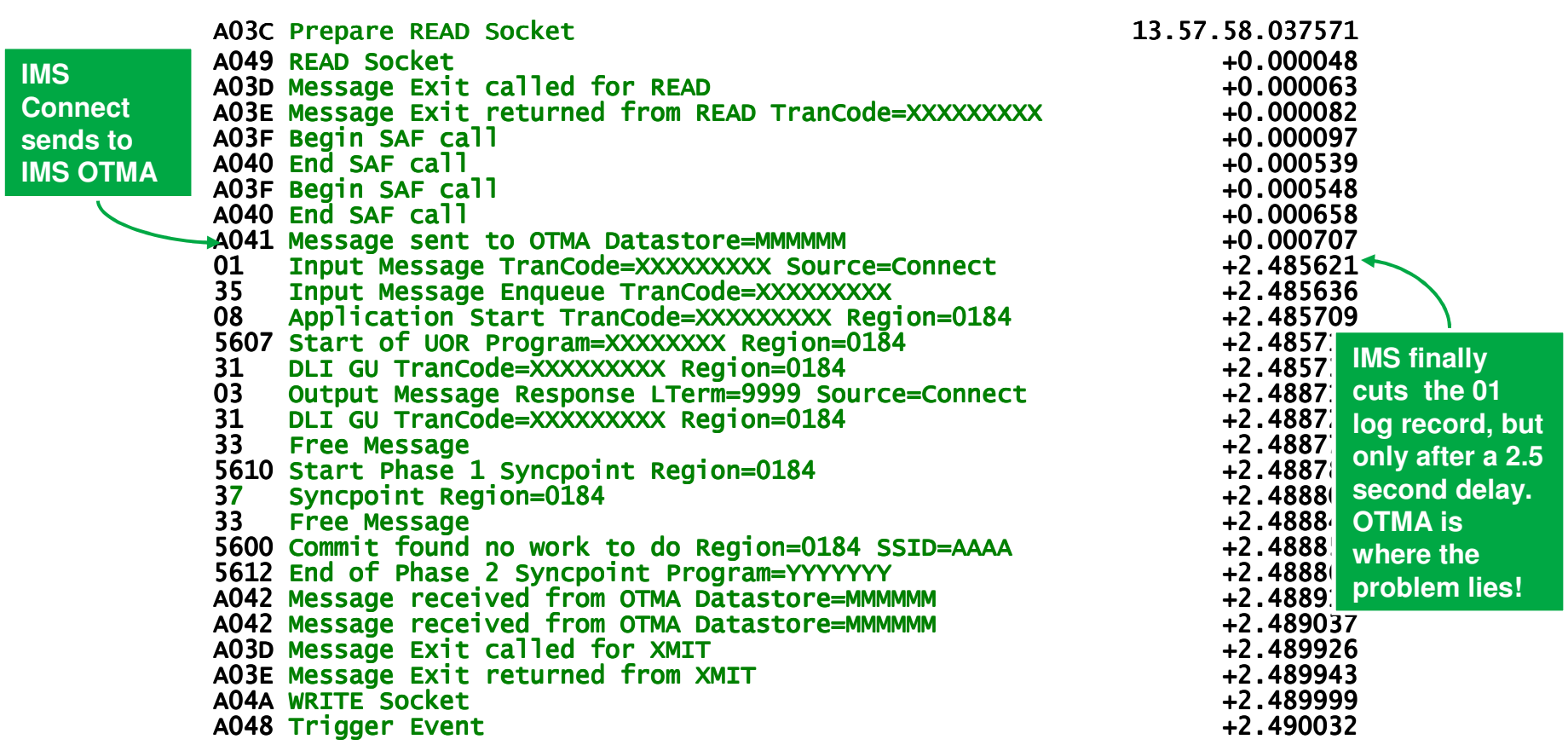

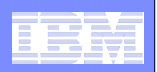

# TIRKS and TIRKS-like transactions

 **IMS PI is expected to release support for automatically tracking transactions that use Send Only with Resume TPIPE, such as TIRKS.**

# **Benefits include:**

- $-$  Rapidly troubleshoot problems with this transaction types
- Analyze activity across IMS Connect, OTMA, IMS TM and message queues

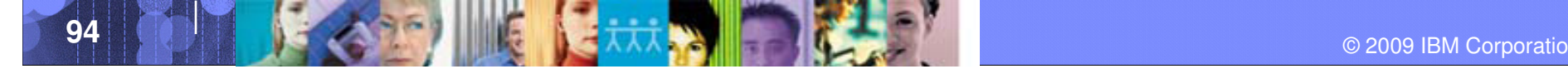

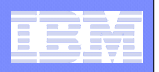

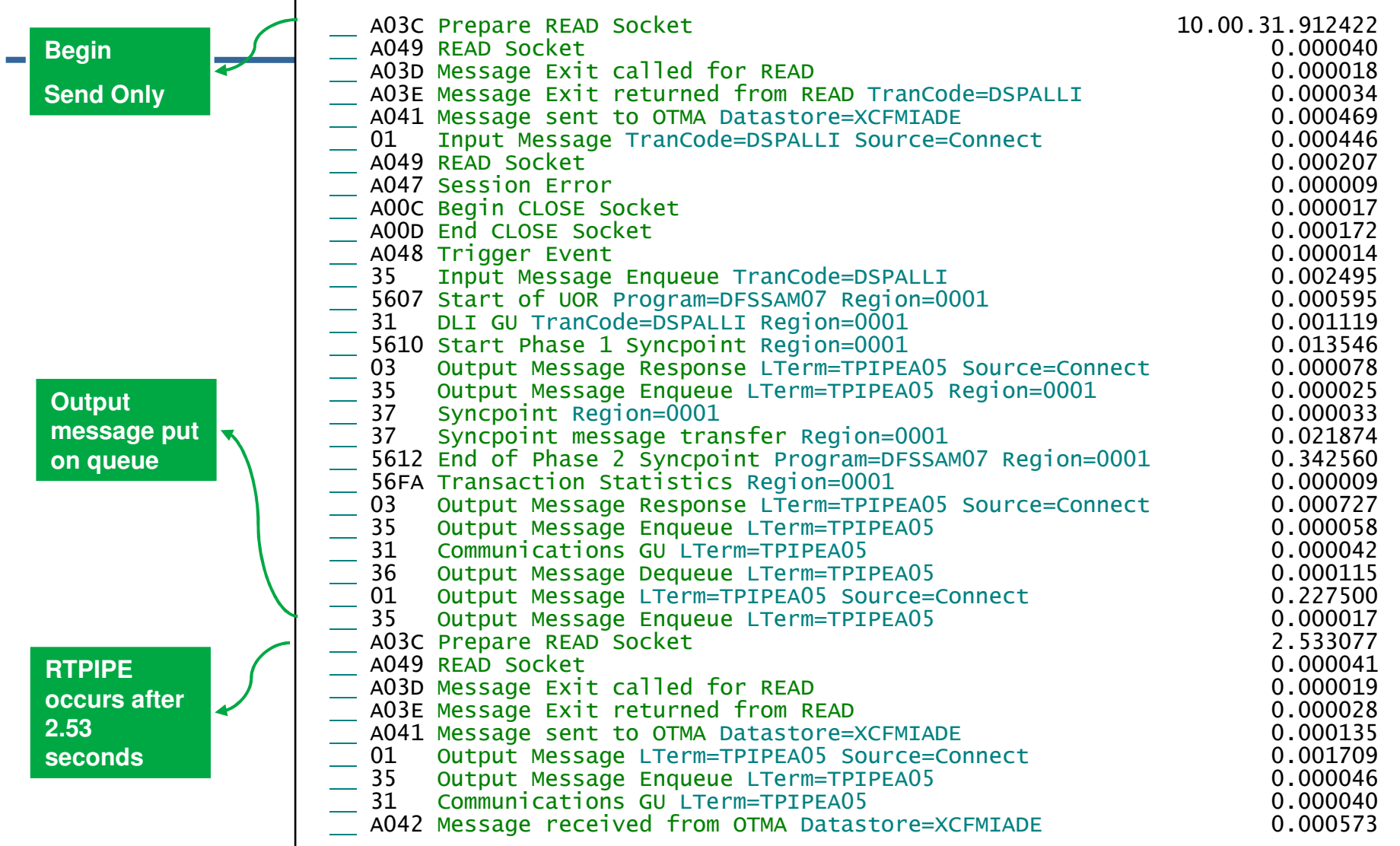

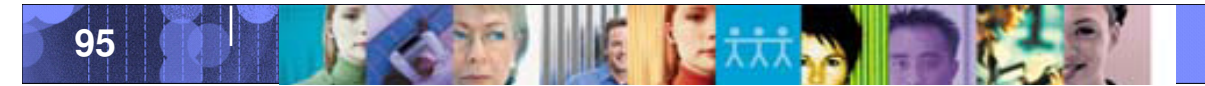

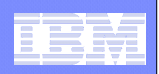

#### Summary

- **Format and present data from across multiple log types. Including:**
	- $-$  IMS log, Monitor, CQS, OMEGAMON TRF
	- $-$  DB2
	- WebSphere MQ
	- $-$  SMF
- **Logs can be interactively browsed without pre-processing**
- F **Merge logs from multiple sources and present them for analysis in real-time**
- **Track transactions records from across all supported subsystems**
- **Gain unparalleled insight into the IMS environment**

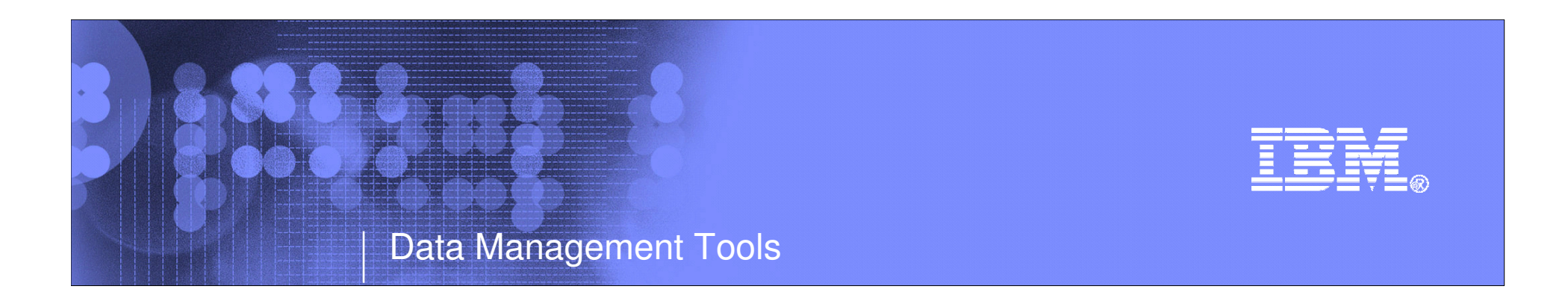

#### IMS Tools V11 Support

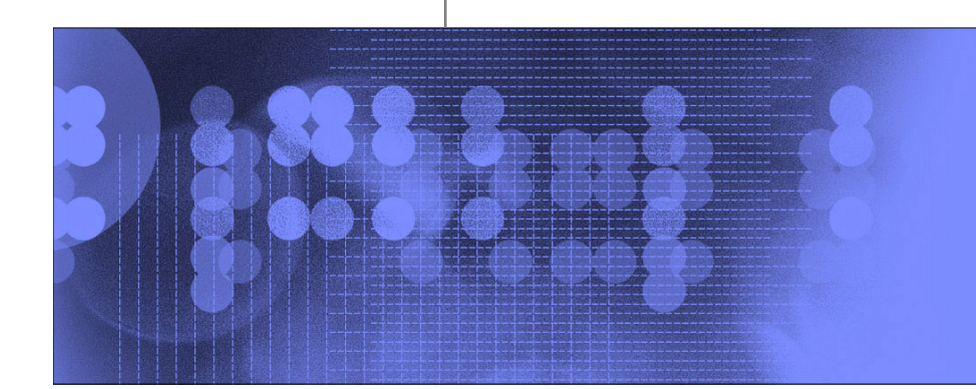

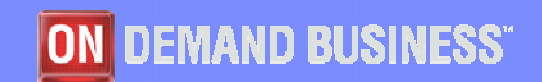

© 2009 IBM Corporation

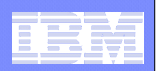

#### User Requirements

#### **Customer needs for V11 QPP**

- $-$  No Surprises
- $-$  Use existing tool set with PTFs
- $-$  Run-under support at start of QPP  $\,$
- $-$  Tool PTFs and/or upgrades for GA V11  $\,$
- IMS Tool support and required PTFs listed in presentation appendix

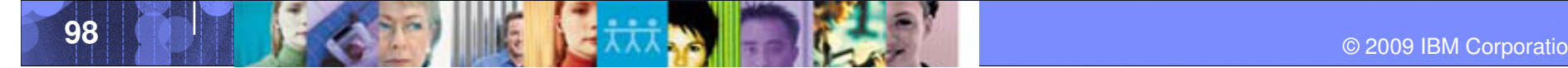

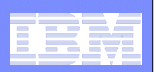

More informationSummary

# **IBM DB2 and IMS Tools website:**

**http://www.ibm.com/software/data/db2imstools/**

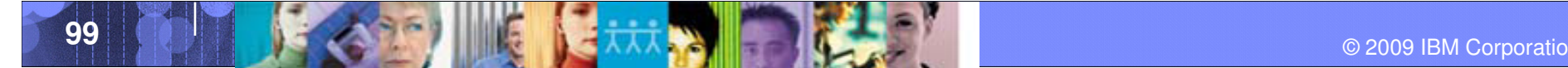

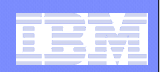

# Any Questions ?

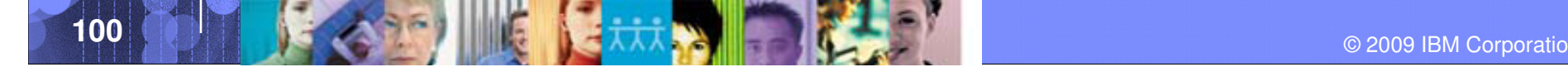

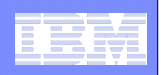

#### Summary

- **IMS Tools from IBM provide, integrated, easy-touse solutions that fit your company's needs**
- **IBM is dedicated to the continued success and support of IMS and the mainframe. We're invested for the long term, right beside you.**
- **We are continuing to invest in our IMS Tools technology and have a vision for our IMS Tools that centers around autonomic computing**

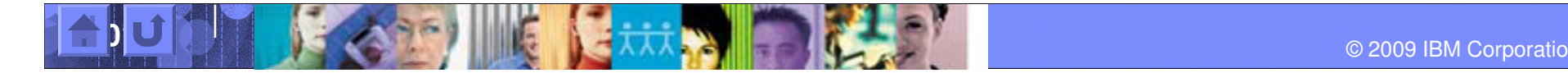

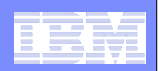

#### Additional Information

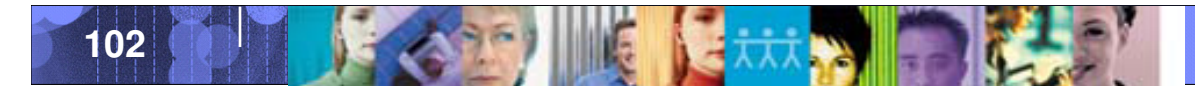

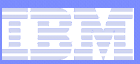

### IMS Tools Supporting V11

Т.

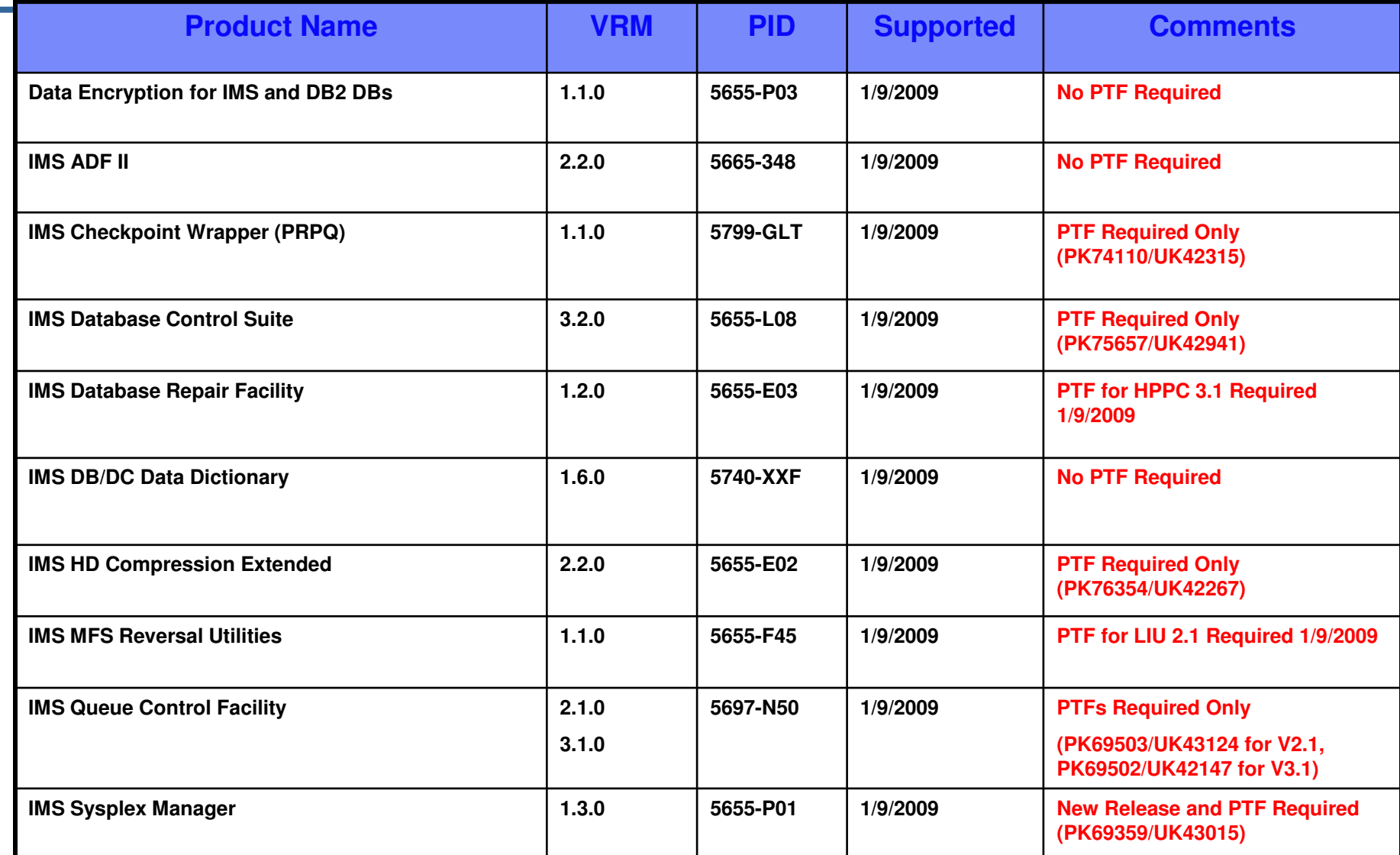

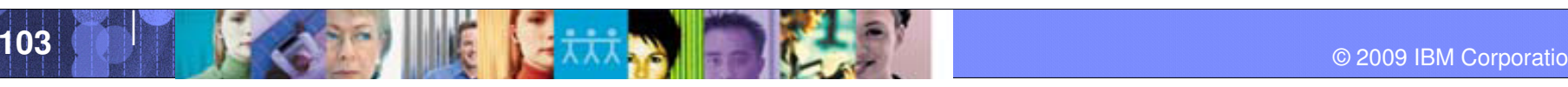

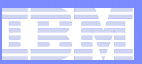

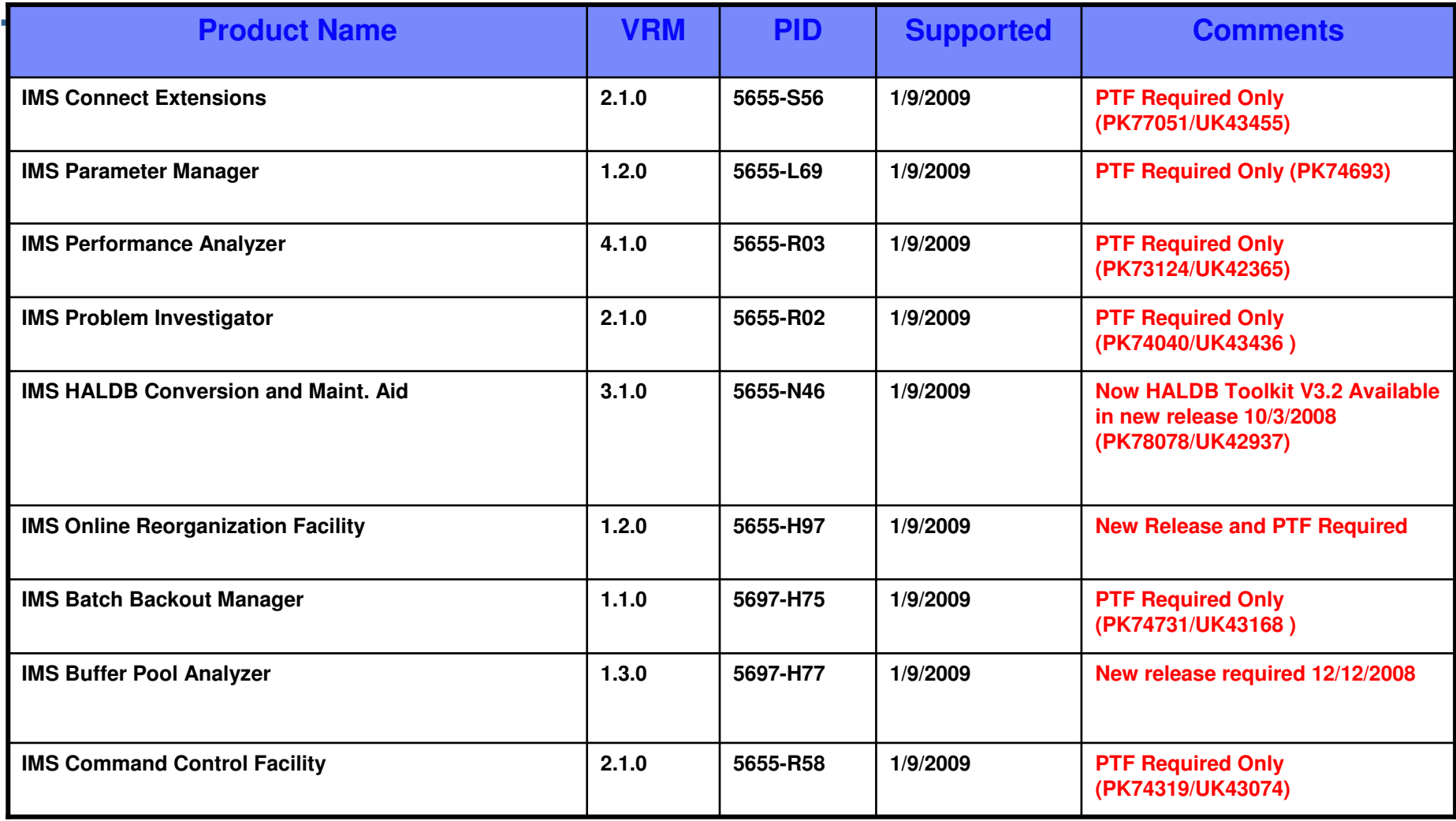

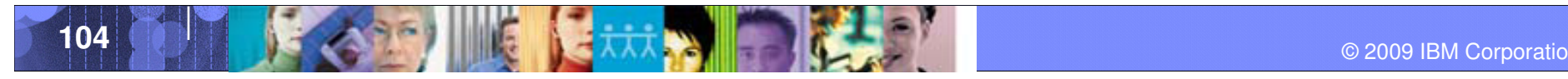

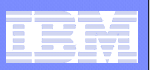

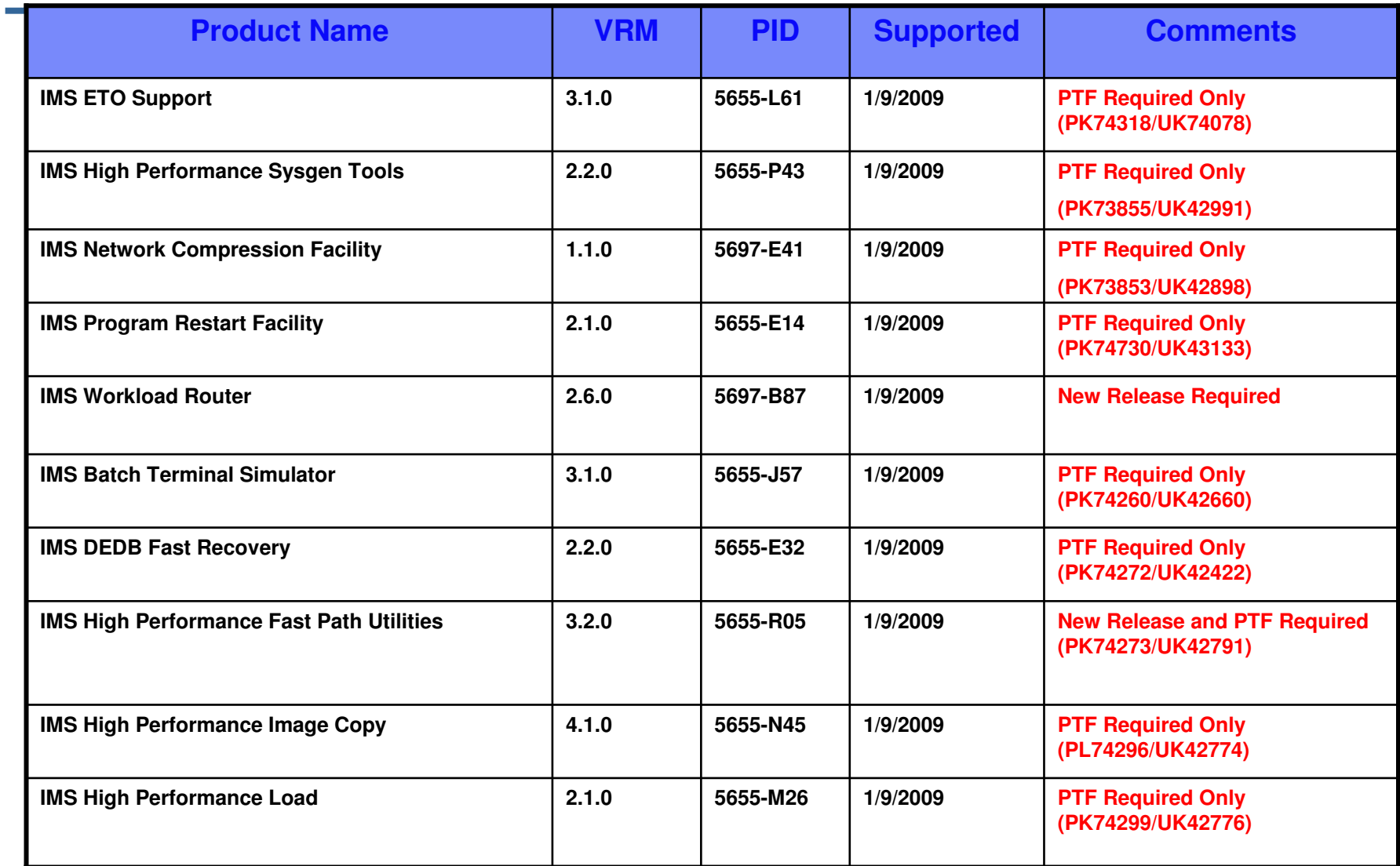

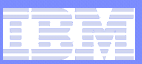

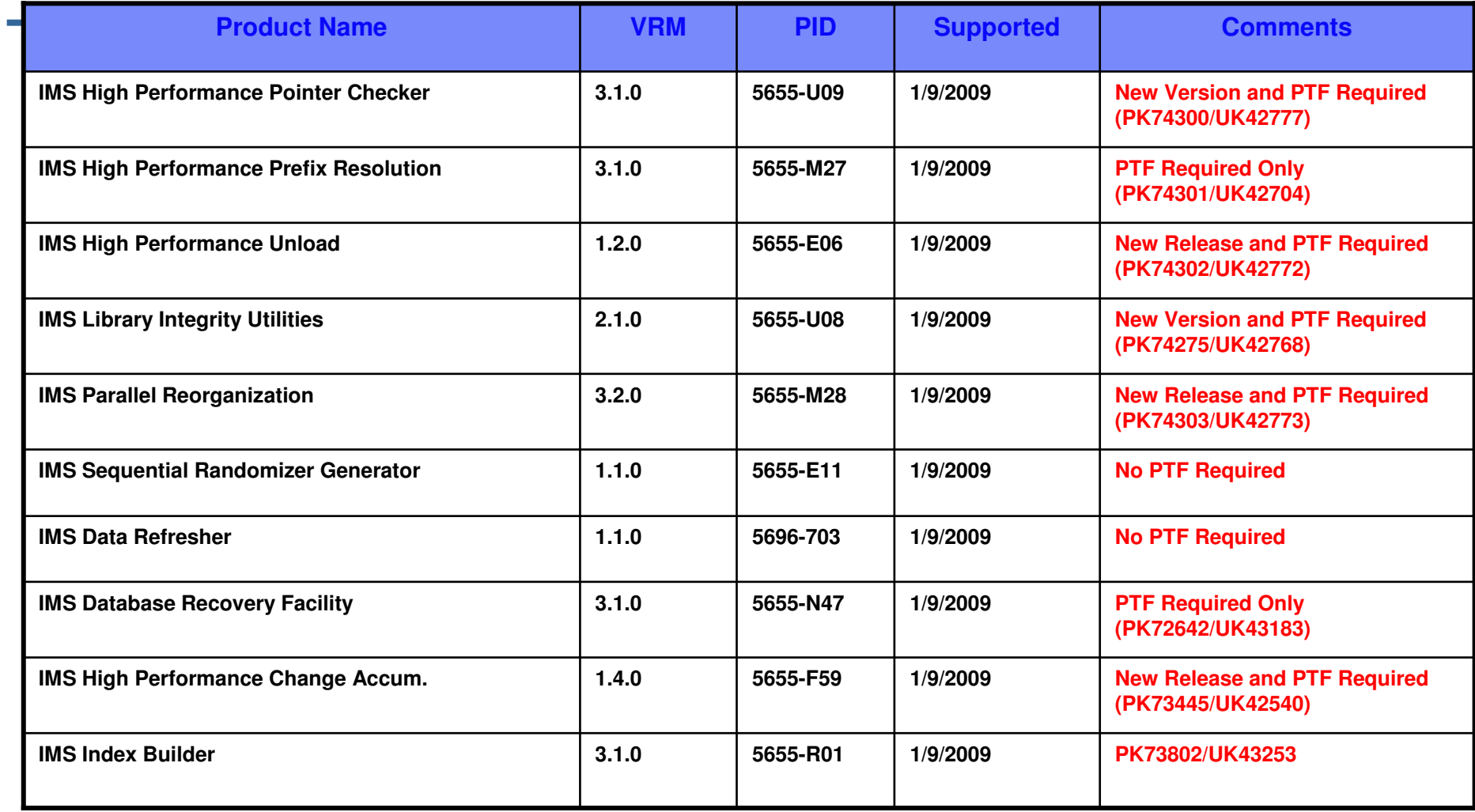

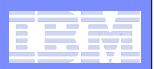

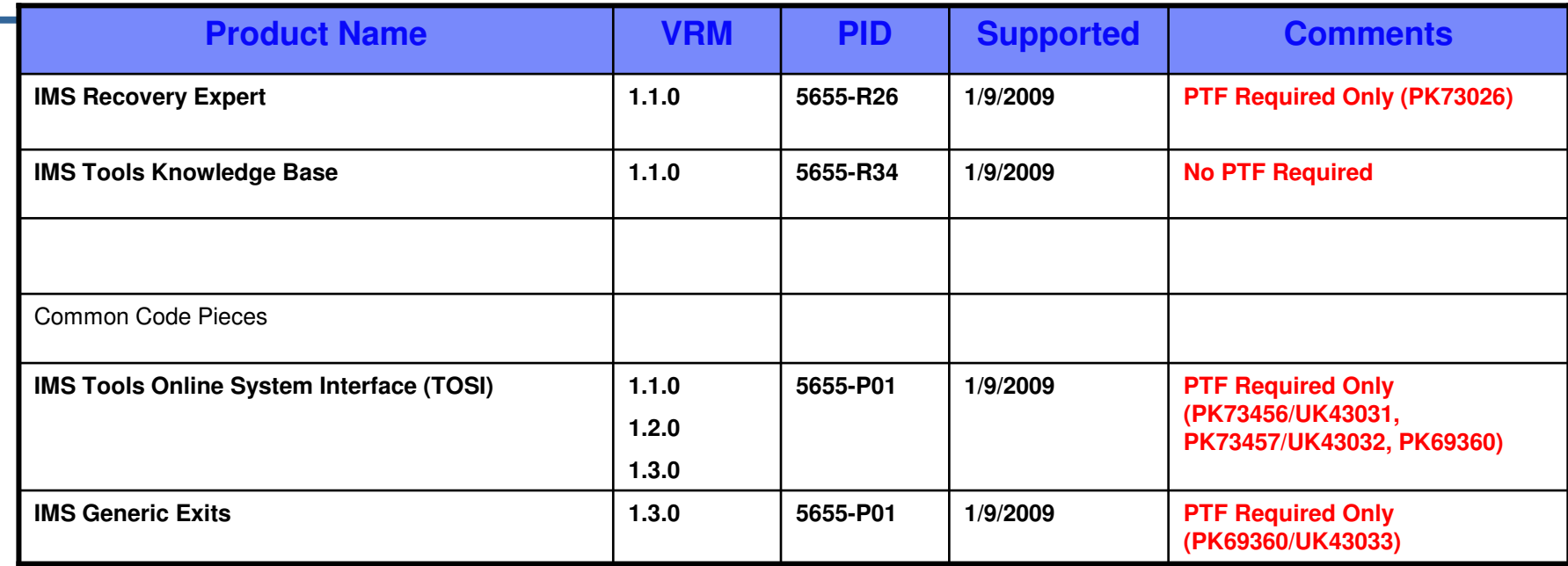

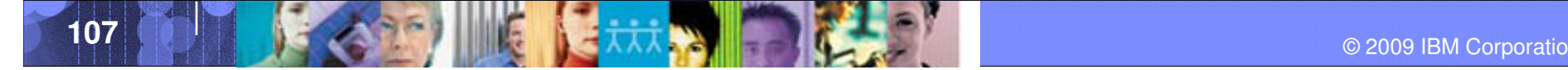